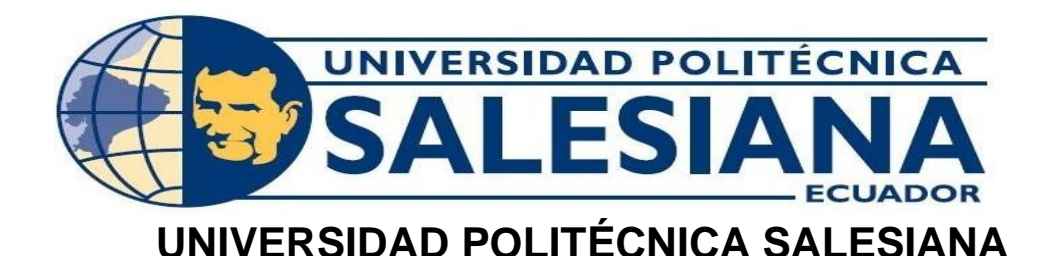

# **SEDE GUAYAQUIL**

# **CARRERA DE INGENIERÍA ELECTRÓNICA**

# **TRABAJO DE TITULACIÓN PREVIO A LA**

# **OBTENCIÓN DEL TÍTULO DE INGENIERO ELECTRÓNICO**

**PROYECTO TÉCNICO:**

# "**IMPLEMENTACIÓN DE MÓDULO DE CALIBRACIÓN UTILIZANDO RASPBERRY PI Y ARDUINO**"

**AUTORES:**

**Daniel Alonso Cerna González Eduardo Wladimir Martínez Chiluisa**

# **TUTOR:**

Ing. Msc. Vicente Peñaranda

GUAYAQUIL – ECUADOR

# **CERTIFICADO DE RESPONSABILIDAD Y AUTORÍA**

<span id="page-1-0"></span>Nosotros, Daniel Cerna y Eduardo Martínez autorizamos a la **Universidad Politécnica Salesiana** la publicación total o parcial de este trabajo de titulación y su reproducción sin fines de lucro.

Además, se declara que los conceptos y análisis desarrollados y conclusiones del presente trabajo son de exclusiva responsabilidad del autor.

---------------------------------- ----------------------------------

Cédula: 0917214314 Cédula: 0502677578

Daniel Alonso Cerna González Eduardo Wladimir Martínez Chiluisa

## **CERTIFICADO DE CESIÓN DE DERECHOS DE AUTOR**

<span id="page-2-0"></span>Nosotros, **Daniel Alonso Cerna González** , con documento de identificación N° 0917214314 y **Eduardo Wladimir Martínez Chiluisa**, con documento de identificación N° 0502677578, manifestamos nuestra voluntad y ceder a la **UNIVERSIDAD POLITÉCNICA SALESIANA** la titularidad sobre los derechos patrimoniales en virtud de que somos autores del trabajo de grado titulado: **"IMPLEMENTACIÓN DE MÓDULO DE CALIBRACIÓN UTILIZANDO RASPBERRY PI Y ARDUINO"** mismo que ha sido desarrollado para optar por el título de **INGENIERO ELECTRÓNICO**, en la Universidad Politécnica Salesiana, quedando la Universidad facultada para ejercer plenamente los derechos antes cedidos.

En aplicación a lo determinado en la Ley de Propiedad Intelectual, en condición de autor me reservo los derechos morales de la obra antes citada. En concordancia, suscrito este documento en el momento que se realiza la entrega del trabajo final en formato digital a la Biblioteca de la Universidad Politécnica Salesiana.

---------------------------------- ----------------------------------

Cédula: 0917214314 Cédula: 0502677578

Daniel Alonso Cerna González Eduardo Wladimir Martínez Chiluisa

# <span id="page-3-0"></span>**CERTIFICADO DE DIRECCIÓN DE TRABAJO DE TITULACIÓN**

Yo declaro que bajo mi dirección y asesoría fue desarrollado el trabajo de titulación "**IMPLEMENTACIÓN DE MÓDULO DE CALIBRACIÓN UTILIZANDO RASPBERRY PI Y ARDUINO**" con resolución de aprobación de Consejo de Carrera Nº 980 realizado por los estudiantes **Daniel Alonso Cerna González** , con documento de identificación N° 0917214314 y **Eduardo Wladimir Martínez Chiluisa**, con documento de identificación N° 0502677578, obteniendo un producto que cumple con los objetivos del diseño de aprobación, informe final y demás requisitos estipulados por la Universidad Politécnica Salesiana, para ser considerados como trabajo final de titulación.

Guayaquil, Fecha

**Ing. MSc.** Vicente Peñaranda Docente C.C : 0916113426

## **DEDICATORIA**

<span id="page-4-0"></span>Este proyecto se lo dedico a todas aquellas personas que creyeron en mí y en mi proyecto. Que me dieron ese aliento y consejo cuando más lo necesite.

A mis padres, hermano y familia, que nunca claudicaron en su labor. A pesar de que me veían caer muchas veces, siempre me dieron la mano y me demostraban su gran amor con cada gesto y acción.

A mi hija Domenica Daniela (Mi Domechi), este bello ser que llegó a mi vida para darme ese ímpetu y hacerme lograr las cosas que ya daba por perdidas. Esto es para ti hija mía. Te amo y te extraño.

Se lo dedico a mi familia maravillosa, de no haberla tenido. Simplemente no lo hubiese logrado.

¡A mi gran amigo Galo Pico Zambrano, lo logramos!

**Daniel Alonso Cerna González**

### **DEDICATORIA**

<span id="page-5-0"></span>Este proyecto de graduación se lo dedico a mis padres y esposa quienes supieron guiarme por el buen camino y por darme todas fuerzas para poder seguir adelante, para nunca desmayar en los problemas que se me presentaban.

Quiero dedicar también este proyecto a mis queridos hermanos. Por haberme dado consejos sabios, para poder seguir en el buen camino.

Además, dedicar este proyecto a mis amigos y docentes que de alguna u otra forma estuvieron en los momentos difíciles que atravesé a lo largo de este camino.

**Eduardo Wladimir Martínez Chiluisa**

## **AGRADECIMIENTO**

<span id="page-6-0"></span>Agradezco a todas esas personas que se mantuvieron firmes a mi lado durante todo este gran sacrificio. Y nunca dudaron de mi en ningún momento.

También agradezco a esas personas que durante este trayecto dieron el brazo a torcer de alguna forma. Sin embargo, me ayudaron a madurar y me dejaron hermosos recuerdos, vivencias inolvidables, palabras de apoyo, aliento y consejos. Aunque para ustedes ya era Ingeniero desde hace rato. Fui duro en mis decisiones, pero ahora se ven los resultados. A todos les agradezco y les deseo lo mejor, Dios los cuide.

Agradezco a mi familia por haberme acompañado durante todo este camino, por haber soportado las malas noches, por entregar aquellos deberes que no podía entregar porque estaba de viaje, por haberme visitado aquellas noches en la universidad, aunque sea para darme ánimo.

Agradezco a todos aquellos docentes que no fue necesario dar mucha explicación y entendían claramente la situación de los estudiantes que nos toca trabajar, estudiar, estrenarnos como esposos y padres al mismo tiempo. Y me ayudaron recogiéndome esos deberes atrasados, las lecciones atrasadas por culpa de los benditos viajes de trabajo, con esos "puntitos" valiosos que me acercaban más a mi meta y los cuales atesorare a toda mi vida.

Hay que cosas que no se podrá recuperar nunca, como las noches que perdí de estar con mi hija y familia por estudiar, pero es un sacrificio que hicimos juntos y les agradezco por ese apoyo.

Agradezco al Ing. Jorge Alcívar por el apoyo infinito que recibí para llevar a cabo este proyecto.

**Daniel Alonso Cerna González**

## **AGRADECIMIENTO**

<span id="page-7-0"></span>Agradezco a Dios por protegerme, darme fuerzas a lo largo de mi carrera, por saberme guiar por el camino correcto y darme fuerzas para enfrentar todas las dificultades que a lo largo de mi vida se me han presentado

A mis padres por ser el ejemplo por seguir, que han sido toda la vida mis pilares fundamentales para mi realización como persona.

Y como no agradecer a mi esposa, docentes y compañeros por confiar y creer en mí, los que siempre me han motivado y han hecho de mi etapa universitaria una de las mejores en mi vida.

#### **Eduardo Wladimir Martínez Chiluisa**

### **RESUMEN**

<span id="page-8-0"></span>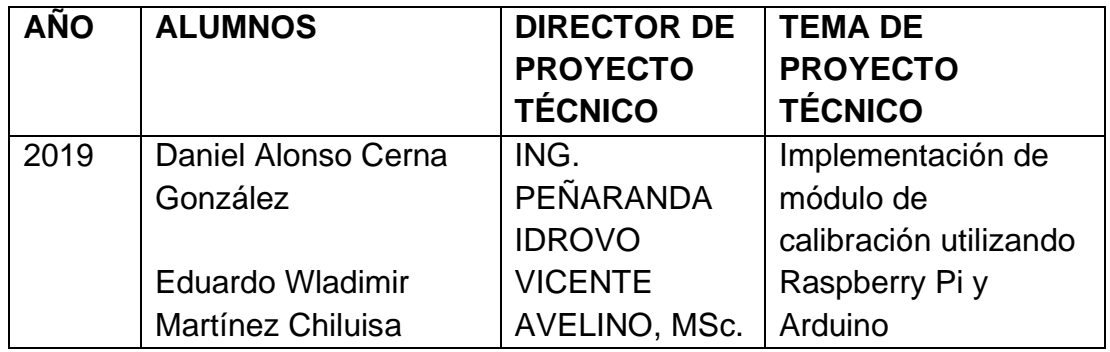

El presente proyecto técnico tiene como objetivo la implementación de un módulo para la calibración de instrumentos de medición de temperatura y presión utilizando el método por comparación utilizando una Raspberry Pi y un Arduino como nexo entre los módulos de calibración, el banco de calibración de temperatura tiene el formato de Micro Baño.

El objetivo principal fue elaborar varias rutinas prácticas de calibración en las magnitudes de presión y temperatura así el estudiante adquiere habilidades y experiencia para determinar valores de error e incertidumbre.

El proceso de calibración a la par con la práctica y teoría de materias tales como Instrumentación y Electiva 2, donde el estudiante plasma la teoría, llegando a conclusiones que mejoren su criterio como profesional.

La idea principal es que, mediante prácticas de calibración los estudiantes entienden lo importante que es para la industria que sus dispositivos de medición se encuentren funcionando correctamente así mismo que permita generar un cronograma de mantenimiento y lectura correcta de dichos dispositivos. De esta manera el estudiante de la Universidad Politécnica Salesiana tiene una Banco de Prácticas que le permite pulir sus habilidades y conocimientos previamente adquiridos.

Las variables del módulo son monitoreadas a través de una pantalla gráfica ubicada en la parte superior del módulo de control con el objetivo de permitir una rápida y fácil visualización durante la calibración.

Palabras claves: Raspberry, sistemas, calibración, pid, sistemas embebidos, Arduino, sistemas de control, controles controladores.

## **ABSTRACT**

<span id="page-9-0"></span>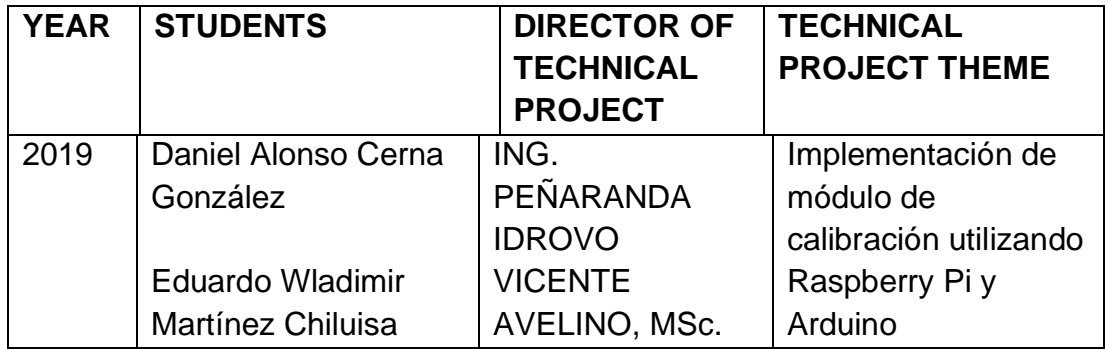

This technical project aims to implement a module for the calibration of temperature and pressure measuring instruments using the method by comparison using a Raspberry Pi and an Arduino as a link between the calibration module, the bank Temperature calibration has the Micro Bath format.

The main objective was to elaborate several practical calibration routines in the magnitudes of pressure and temperature so that the student acquires skills and experience to determine error and uncertainty values.

The calibration process along with the practice and theory of subjects such as Instrumentation and Elective 2, where the student expresses the theory, reaching conclusions that improve his criteria as a professional.

The main idea is that, by means of calibration practices, students understand how important it is for the industry that their measuring devices are functioning correctly, so that a maintenance schedule and correct reading of said devices can be generated. In this way the student of the Salesian Polytechnic University has a practice bench that allows him to polish his previously acquired skills and knowledge.

The module variables are monitored through a graphic display located on the top of the control module equipment in order to allow a quick and easy visualization during calibration.

Keywords: Raspberry, systems, calibration, PID, embedded systems, Arduino, control systems, controller controls.

# ÍNDICE GENERAL

<span id="page-10-0"></span>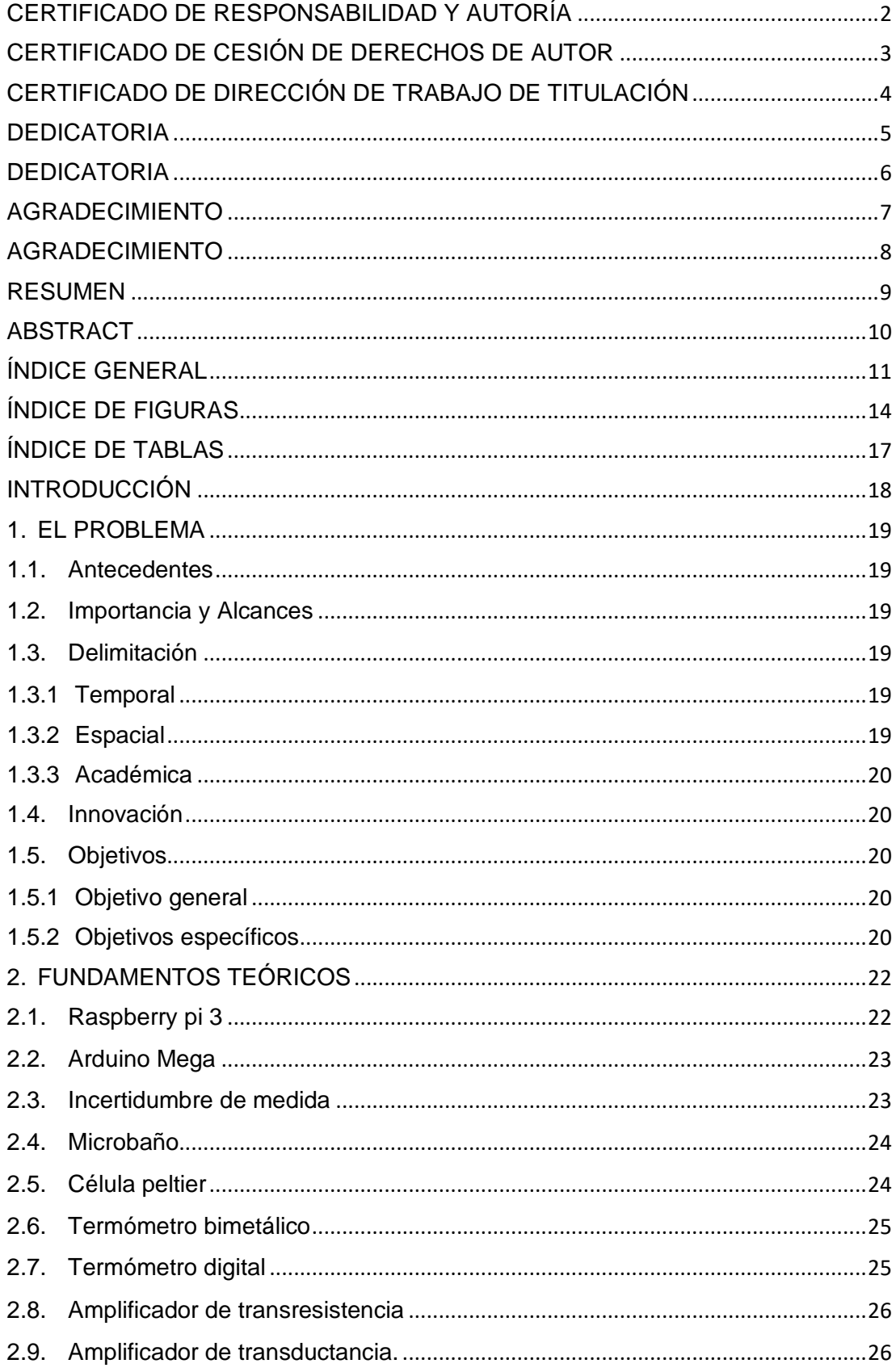

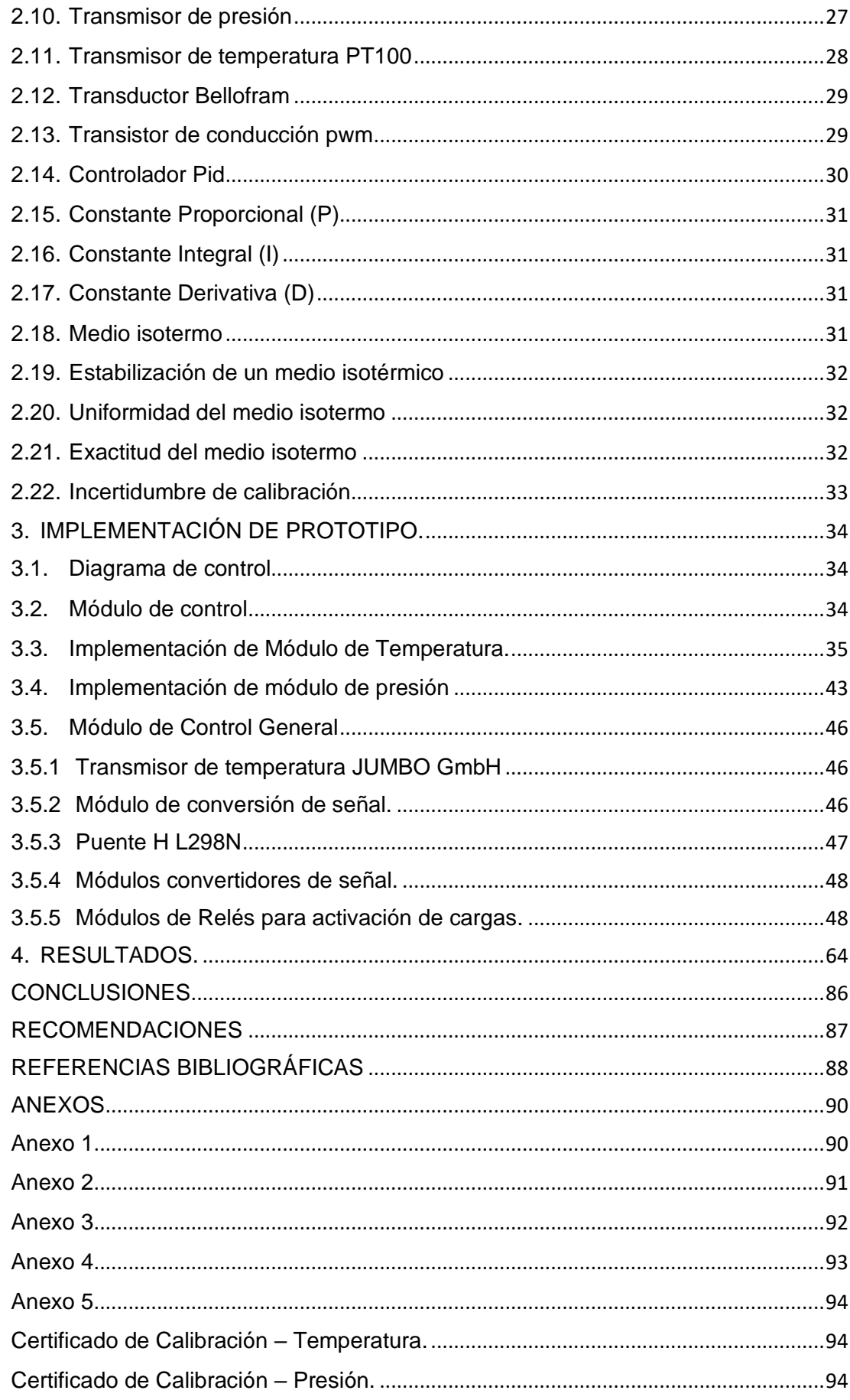

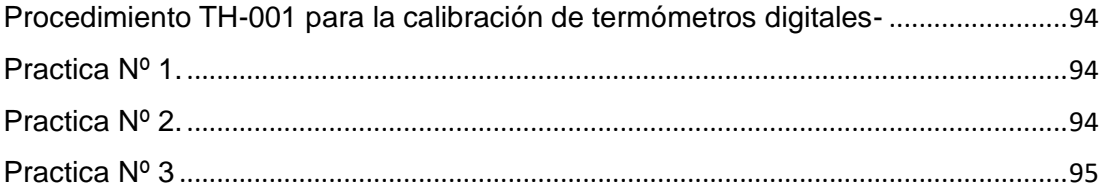

# **ÍNDICE DE FIGURAS**

<span id="page-13-0"></span>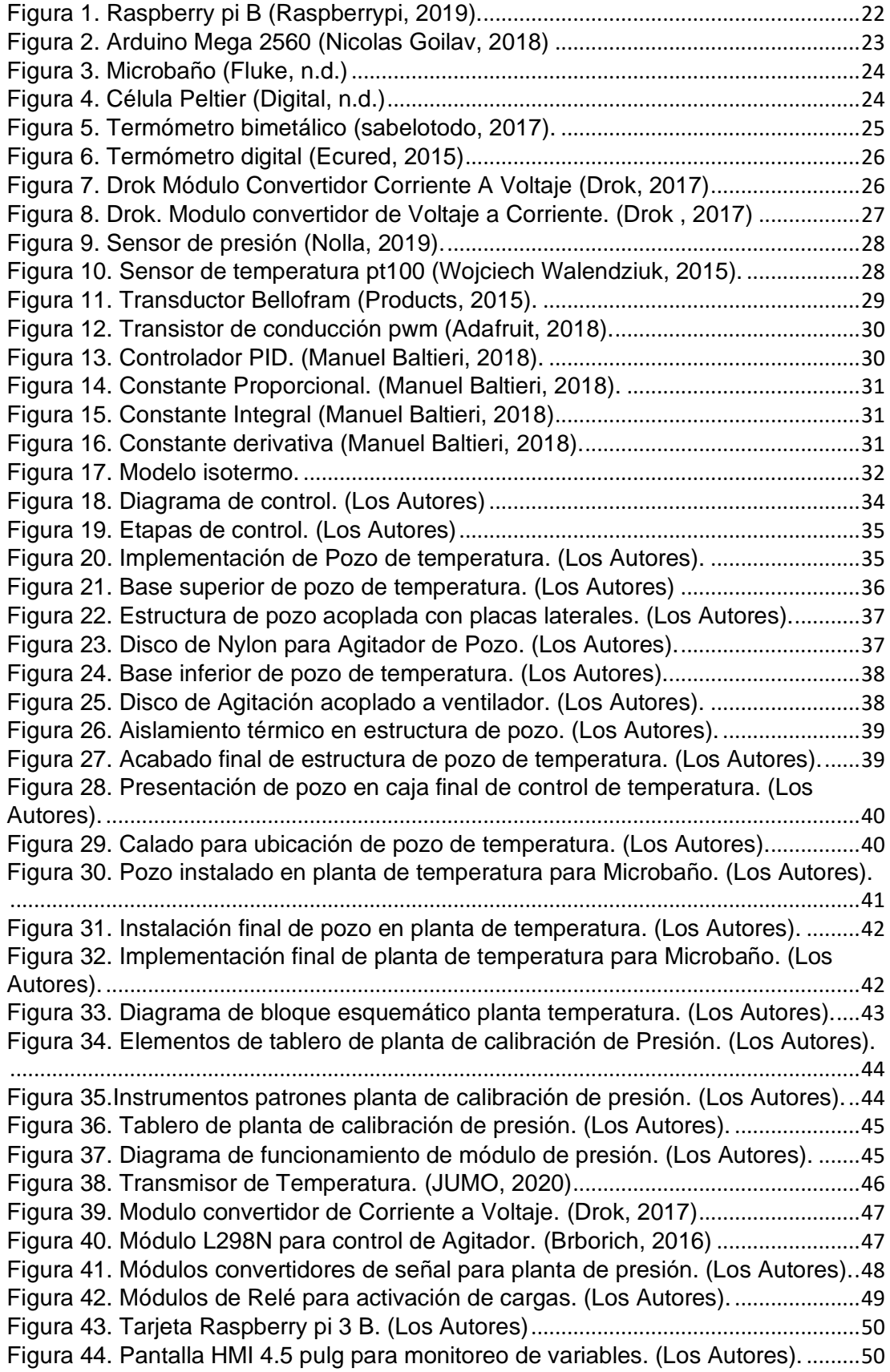

[Figura 45. Distribución de Pines de tarjeta Arduino Mega. \(Los Autores\).](file:///C:/Users/Luigui/Downloads/TESIS_CERNA_MARTINEZ_004.docx%23_Toc39697033) ...............[.51](file:///C:/Users/Luigui/Downloads/TESIS_CERNA_MARTINEZ_004.docx%23_Toc39697033) [Figura 46. Distribución de Pines de tarjeta Arduino Mega. \(Los Autores\).](file:///C:/Users/Luigui/Downloads/TESIS_CERNA_MARTINEZ_004.docx%23_Toc39697034) ...............[.52](file:///C:/Users/Luigui/Downloads/TESIS_CERNA_MARTINEZ_004.docx%23_Toc39697034) [Figura 47. Bloques de programación de Simulink. \(Los Autores\).](file:///C:/Users/Luigui/Downloads/TESIS_CERNA_MARTINEZ_004.docx%23_Toc39697035) .............................[.53](file:///C:/Users/Luigui/Downloads/TESIS_CERNA_MARTINEZ_004.docx%23_Toc39697035) [Figura 48. Bloques de programación de Simulink. \(Los Autores\).](file:///C:/Users/Luigui/Downloads/TESIS_CERNA_MARTINEZ_004.docx%23_Toc39697036) .............................[.53](file:///C:/Users/Luigui/Downloads/TESIS_CERNA_MARTINEZ_004.docx%23_Toc39697036) [Figura 49. Ecuación del sensor planta temperatura calentamiento \(Los Autores\).](file:///C:/Users/Luigui/Downloads/TESIS_CERNA_MARTINEZ_004.docx%23_Toc39697037)..[.54](file:///C:/Users/Luigui/Downloads/TESIS_CERNA_MARTINEZ_004.docx%23_Toc39697037) [Figura 50. Ecuación del sensor planta temperatura calentamiento \(Los Autores\).](file:///C:/Users/Luigui/Downloads/TESIS_CERNA_MARTINEZ_004.docx%23_Toc39697038)..[.55](file:///C:/Users/Luigui/Downloads/TESIS_CERNA_MARTINEZ_004.docx%23_Toc39697038) [Figura 51. Configuración bloque PID calentamiento planta Temperatura \(Los](file:///C:/Users/Luigui/Downloads/TESIS_CERNA_MARTINEZ_004.docx%23_Toc39697039)  Autores).[..............................................................................................................................55](file:///C:/Users/Luigui/Downloads/TESIS_CERNA_MARTINEZ_004.docx%23_Toc39697039) [Figura 52. Configuración bloque PID calentamiento planta Temperatura \(Los](file:///C:/Users/Luigui/Downloads/TESIS_CERNA_MARTINEZ_004.docx%23_Toc39697040)  Autores).[..............................................................................................................................56](file:///C:/Users/Luigui/Downloads/TESIS_CERNA_MARTINEZ_004.docx%23_Toc39697040) [Figura 53. Configuración bloque PID calentamiento planta Temperatura \(Los](file:///C:/Users/Luigui/Downloads/TESIS_CERNA_MARTINEZ_004.docx%23_Toc39697041)  Autores).[..............................................................................................................................56](file:///C:/Users/Luigui/Downloads/TESIS_CERNA_MARTINEZ_004.docx%23_Toc39697041) [Figura 54. Bloques de programación de Simulink. \(Los Autores\).](file:///C:/Users/Luigui/Downloads/TESIS_CERNA_MARTINEZ_004.docx%23_Toc39697042) .............................[.57](file:///C:/Users/Luigui/Downloads/TESIS_CERNA_MARTINEZ_004.docx%23_Toc39697042) [Figura 55.. Ecuación del sensor planta temperatura calentamiento \(Los Autores\)](file:///C:/Users/Luigui/Downloads/TESIS_CERNA_MARTINEZ_004.docx%23_Toc39697043) .[.57](file:///C:/Users/Luigui/Downloads/TESIS_CERNA_MARTINEZ_004.docx%23_Toc39697043) [Figura 56.. Ecuación del sensor planta temperatura enfriamiento \(Los Autores\)](file:///C:/Users/Luigui/Downloads/TESIS_CERNA_MARTINEZ_004.docx%23_Toc39697044) ...[.58](file:///C:/Users/Luigui/Downloads/TESIS_CERNA_MARTINEZ_004.docx%23_Toc39697044) [Figura 57. Configuración bloque PID enfriamiento planta Temperatura \(Los](file:///C:/Users/Luigui/Downloads/TESIS_CERNA_MARTINEZ_004.docx%23_Toc39697045)  Autores).[..............................................................................................................................58](file:///C:/Users/Luigui/Downloads/TESIS_CERNA_MARTINEZ_004.docx%23_Toc39697045) [Figura 58. Distribución de Pines de tarjeta Arduino Mega. \(Los Autores\).](file:///C:/Users/Luigui/Downloads/TESIS_CERNA_MARTINEZ_004.docx%23_Toc39697046) ...............[.59](file:///C:/Users/Luigui/Downloads/TESIS_CERNA_MARTINEZ_004.docx%23_Toc39697046) [Figura 59. Bloques de programación de Simulink. \(Los Autores\).](file:///C:/Users/Luigui/Downloads/TESIS_CERNA_MARTINEZ_004.docx%23_Toc39697047) .............................[.60](file:///C:/Users/Luigui/Downloads/TESIS_CERNA_MARTINEZ_004.docx%23_Toc39697047) [Figura 60. Bloques de programación de Simulink. \(Los Autores\).](file:///C:/Users/Luigui/Downloads/TESIS_CERNA_MARTINEZ_004.docx%23_Toc39697048) .............................[.60](file:///C:/Users/Luigui/Downloads/TESIS_CERNA_MARTINEZ_004.docx%23_Toc39697048) [Figura 61.. Modelado del sensor planta presión. \(Los Autores\)](file:///C:/Users/Luigui/Downloads/TESIS_CERNA_MARTINEZ_004.docx%23_Toc39697049) .................................[.61](file:///C:/Users/Luigui/Downloads/TESIS_CERNA_MARTINEZ_004.docx%23_Toc39697049) [Figura 62.. Modelado del sensor planta presión. \(Los Autores\)](file:///C:/Users/Luigui/Downloads/TESIS_CERNA_MARTINEZ_004.docx%23_Toc39697050) .................................[.61](file:///C:/Users/Luigui/Downloads/TESIS_CERNA_MARTINEZ_004.docx%23_Toc39697050) [Figura 63.. Modelado del sensor planta presión. \(Los Autores\)](file:///C:/Users/Luigui/Downloads/TESIS_CERNA_MARTINEZ_004.docx%23_Toc39697051) .................................[.62](file:///C:/Users/Luigui/Downloads/TESIS_CERNA_MARTINEZ_004.docx%23_Toc39697051) [Figura 64.. Modelado del sensor planta presión. \(Los Autores\)](file:///C:/Users/Luigui/Downloads/TESIS_CERNA_MARTINEZ_004.docx%23_Toc39697052) .................................[.62](file:///C:/Users/Luigui/Downloads/TESIS_CERNA_MARTINEZ_004.docx%23_Toc39697052) [Figura 65. Configuración bloque PID para planta de presión \(Los Autores\).](file:///C:/Users/Luigui/Downloads/TESIS_CERNA_MARTINEZ_004.docx%23_Toc39697053)............[.63](file:///C:/Users/Luigui/Downloads/TESIS_CERNA_MARTINEZ_004.docx%23_Toc39697053) [Figura 66. Configuración bloque PID para planta de presión \(Los Autores\).](file:///C:/Users/Luigui/Downloads/TESIS_CERNA_MARTINEZ_004.docx%23_Toc39697054)............[.63](file:///C:/Users/Luigui/Downloads/TESIS_CERNA_MARTINEZ_004.docx%23_Toc39697054) [Figura 67. Prueba de temperatura para planta microbaño a 0ºC. \(Los Autores\).](file:///C:/Users/Luigui/Downloads/TESIS_CERNA_MARTINEZ_004.docx%23_Toc39697055) ....[.64](file:///C:/Users/Luigui/Downloads/TESIS_CERNA_MARTINEZ_004.docx%23_Toc39697055) [Figura 68. Valor de Patrón de temperatura a 0ºC. \(Los Autores\).](file:///C:/Users/Luigui/Downloads/TESIS_CERNA_MARTINEZ_004.docx%23_Toc39697056)..............................[.65](file:///C:/Users/Luigui/Downloads/TESIS_CERNA_MARTINEZ_004.docx%23_Toc39697056) Figura 69. Set point [de temperatura a 10ºC. \(Los Autores\).](file:///C:/Users/Luigui/Downloads/TESIS_CERNA_MARTINEZ_004.docx%23_Toc39697057) .......................................[.65](file:///C:/Users/Luigui/Downloads/TESIS_CERNA_MARTINEZ_004.docx%23_Toc39697057) [Figura 70. Valor de Patrón de temperatura a 10ºC . \(Los Autores\).](file:///C:/Users/Luigui/Downloads/TESIS_CERNA_MARTINEZ_004.docx%23_Toc39697058) ..........................[.66](file:///C:/Users/Luigui/Downloads/TESIS_CERNA_MARTINEZ_004.docx%23_Toc39697058) Figura 71. Set point [de temperatura a 20ºC. \(Los Autores\).](file:///C:/Users/Luigui/Downloads/TESIS_CERNA_MARTINEZ_004.docx%23_Toc39697059) .......................................[.66](file:///C:/Users/Luigui/Downloads/TESIS_CERNA_MARTINEZ_004.docx%23_Toc39697059) [Figura 72. Valor de Patrón de temperatura a 20ºC . \(Los Autores\).](file:///C:/Users/Luigui/Downloads/TESIS_CERNA_MARTINEZ_004.docx%23_Toc39697060) ..........................[.67](file:///C:/Users/Luigui/Downloads/TESIS_CERNA_MARTINEZ_004.docx%23_Toc39697060) Figura 73. Set point [de temperatura a 30ºC . \(Los Autores\).](file:///C:/Users/Luigui/Downloads/TESIS_CERNA_MARTINEZ_004.docx%23_Toc39697061) ......................................[.67](file:///C:/Users/Luigui/Downloads/TESIS_CERNA_MARTINEZ_004.docx%23_Toc39697061) [Figura 74. Valor de Patrón de temperatura a 20ºC . \(Los Autores\).](file:///C:/Users/Luigui/Downloads/TESIS_CERNA_MARTINEZ_004.docx%23_Toc39697062) .........................[.68](file:///C:/Users/Luigui/Downloads/TESIS_CERNA_MARTINEZ_004.docx%23_Toc39697062) Figura 75. Set point [de temperatura a 40ºC . \(Los Autores\).](file:///C:/Users/Luigui/Downloads/TESIS_CERNA_MARTINEZ_004.docx%23_Toc39697063) ......................................[.68](file:///C:/Users/Luigui/Downloads/TESIS_CERNA_MARTINEZ_004.docx%23_Toc39697063) [Figura 76. Valor de Patrón de temperatura a 40.2ºC . \(Los Autores\).](file:///C:/Users/Luigui/Downloads/TESIS_CERNA_MARTINEZ_004.docx%23_Toc39697064)......................[.69](file:///C:/Users/Luigui/Downloads/TESIS_CERNA_MARTINEZ_004.docx%23_Toc39697064) Figura 77. Set point [de temperatura a 50ºC . \(Los Autores\).](file:///C:/Users/Luigui/Downloads/TESIS_CERNA_MARTINEZ_004.docx%23_Toc39697065) ......................................[.69](file:///C:/Users/Luigui/Downloads/TESIS_CERNA_MARTINEZ_004.docx%23_Toc39697065) [Figura 78. Valor de Patrón de temperatura a 50.0ºC. \(Los Autores\).](file:///C:/Users/Luigui/Downloads/TESIS_CERNA_MARTINEZ_004.docx%23_Toc39697066).......................[.70](file:///C:/Users/Luigui/Downloads/TESIS_CERNA_MARTINEZ_004.docx%23_Toc39697066) Figura 79. Set point [de temperatura a 60ºC. \(Los Autores\).](file:///C:/Users/Luigui/Downloads/TESIS_CERNA_MARTINEZ_004.docx%23_Toc39697067) .......................................[.70](file:///C:/Users/Luigui/Downloads/TESIS_CERNA_MARTINEZ_004.docx%23_Toc39697067) [Figura 80. Valor de Patrón de temperatura a 60.5º C . \(Los Autores\).](file:///C:/Users/Luigui/Downloads/TESIS_CERNA_MARTINEZ_004.docx%23_Toc39697068).....................[.71](file:///C:/Users/Luigui/Downloads/TESIS_CERNA_MARTINEZ_004.docx%23_Toc39697068) Figura 81. Set point [de temperatura a 60ºC . \(Los Autores\).](file:///C:/Users/Luigui/Downloads/TESIS_CERNA_MARTINEZ_004.docx%23_Toc39697069) ......................................[.71](file:///C:/Users/Luigui/Downloads/TESIS_CERNA_MARTINEZ_004.docx%23_Toc39697069) [Figura 82. Valor de Patrón de temperatura a 70.3º C . \(Los Autores\).](file:///C:/Users/Luigui/Downloads/TESIS_CERNA_MARTINEZ_004.docx%23_Toc39697070).....................[.72](file:///C:/Users/Luigui/Downloads/TESIS_CERNA_MARTINEZ_004.docx%23_Toc39697070) Figura 83. Set point [de temperatura a 80ºC . \(Los Autores\).](file:///C:/Users/Luigui/Downloads/TESIS_CERNA_MARTINEZ_004.docx%23_Toc39697071) ......................................[.72](file:///C:/Users/Luigui/Downloads/TESIS_CERNA_MARTINEZ_004.docx%23_Toc39697071) [Figura 64. Valor de Patrón de temperatura a 80.1º C . \(Los Autores\).](file:///C:/Users/Luigui/Downloads/TESIS_CERNA_MARTINEZ_004.docx%23_Toc39697072).....................[.73](file:///C:/Users/Luigui/Downloads/TESIS_CERNA_MARTINEZ_004.docx%23_Toc39697072) Figura 85. Set point [de temperatura a 90ºC. \(Los Autores\).](file:///C:/Users/Luigui/Downloads/TESIS_CERNA_MARTINEZ_004.docx%23_Toc39697073) .......................................[.73](file:///C:/Users/Luigui/Downloads/TESIS_CERNA_MARTINEZ_004.docx%23_Toc39697073) [Figura 86. Valor de Patrón de temperatura a 90.1º C. \(Los Autores\).](file:///C:/Users/Luigui/Downloads/TESIS_CERNA_MARTINEZ_004.docx%23_Toc39697074)......................[.74](file:///C:/Users/Luigui/Downloads/TESIS_CERNA_MARTINEZ_004.docx%23_Toc39697074) Figura 87. Set point [de temperatura a 100ºC . \(Los Autores\).](file:///C:/Users/Luigui/Downloads/TESIS_CERNA_MARTINEZ_004.docx%23_Toc39697075)....................................[.74](file:///C:/Users/Luigui/Downloads/TESIS_CERNA_MARTINEZ_004.docx%23_Toc39697075) [Figura 88. Valor de Patrón de temperatura a 90.1º C . \(Los Autores\).](file:///C:/Users/Luigui/Downloads/TESIS_CERNA_MARTINEZ_004.docx%23_Toc39697076).....................[.75](file:///C:/Users/Luigui/Downloads/TESIS_CERNA_MARTINEZ_004.docx%23_Toc39697076) [Figura 89. Patrón de temperatura. \(Los Autores\).](file:///C:/Users/Luigui/Downloads/TESIS_CERNA_MARTINEZ_004.docx%23_Toc39697077) ........................................................[.75](file:///C:/Users/Luigui/Downloads/TESIS_CERNA_MARTINEZ_004.docx%23_Toc39697077) Figura 90. Set point [de presión a 0 psi. \(Los Autores\).](file:///C:/Users/Luigui/Downloads/TESIS_CERNA_MARTINEZ_004.docx%23_Toc39697078)................................................[.78](file:///C:/Users/Luigui/Downloads/TESIS_CERNA_MARTINEZ_004.docx%23_Toc39697078) [Figura 91. Valor de Patrón de presión a 0 psi . \(Los Autores\).](file:///C:/Users/Luigui/Downloads/TESIS_CERNA_MARTINEZ_004.docx%23_Toc39697079)..................................[.78](file:///C:/Users/Luigui/Downloads/TESIS_CERNA_MARTINEZ_004.docx%23_Toc39697079)

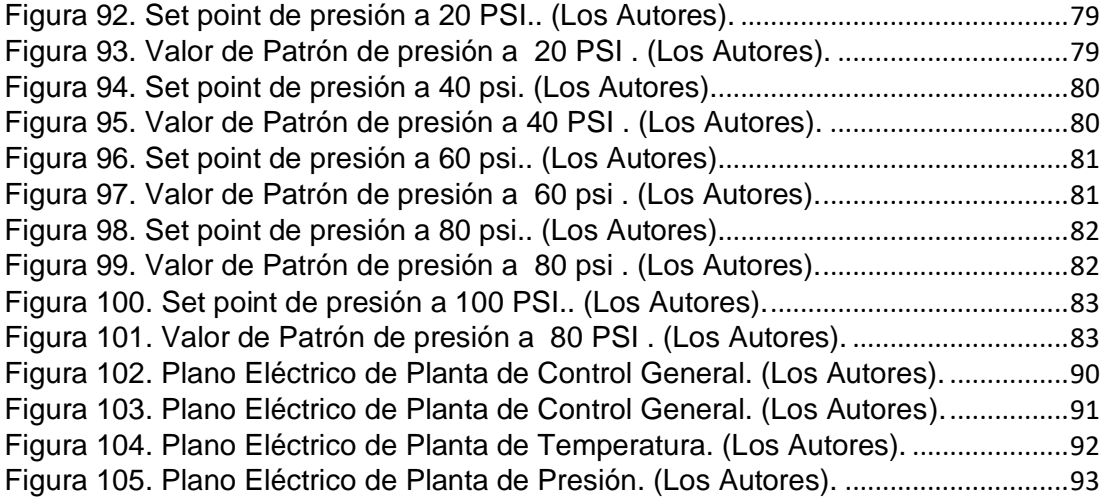

# **ÍNDICE DE TABLAS**

<span id="page-16-0"></span>[Tabla 1. Resultados de Calibracion planta de Temperatura. \(Los Autores\).](#page-76-0) ............[.77](#page-76-0) [Tabla 2. Resultados planta de Calibracion de Presion. \(Los Autores\).](#page-83-0) .....................[.84](#page-83-0)

# **INTRODUCCIÓN**

<span id="page-17-0"></span>Actualmente la competencia técnica del estudiante y por lo tanto de su futuro profesional, juega un papel muy importante en la industria y en el cuidado del medio ambiente ya que este se ve directamente afectado cuando los instrumentos de medición fallan o no tienen un control adecuado que cumpla con los parámetros y normas establecidas para su correcto funcionamiento, los instrumentos de medición en las industrias de producción en general y empresas proveedoras de servicio de calibración, están obligadas a considerar los factores de calidad y errores máximos permitidos, que incidan en sus procesos para cumplir a cabalidad con su misión.

Por esta razón la Universidad Politécnica Salesiana cuenta con instrumentos de calibración que permiten medir diversos factores importantes para la industria, así como cuenta con laboratorios altamente preparados para enfocar al estudiante en el control, programación y ejecución de planes de mantenimiento adecuados a cada realidad.

Con la ayuda de nuestro módulo de calibración, él estudiante puede adquirir un sin número de habilidades, que le permite por medio de calibración por comparación, determinar el estado de cualquier tipo de instrumento de medida de temperatura o de presión.

Mediante prácticas de calibración el estudiante y los profesionales de la Universidad Politécnica Salesiana pueden conocer y ajustar sus instrumentos de medida a un valor real, así tendrán la certeza de los valores de temperatura y de presión a la que trabajan sus equipos, variables que son muy importantes para garantizar el correcto funcionamiento de un proceso de manufactura y en la industria en general.

## <span id="page-18-0"></span>**1. EL PROBLEMA**

### <span id="page-18-1"></span>**1.1. Antecedentes**

Actualmente en un entorno de innovación existen un sin número de instrumentos de medida aplicados a la industria, estos informan al operador el rango de trabajo en el que se encuentra la materia prima, de aquí la importancia que dichos instrumentos muestren un valor real y confiable al operador, para garantizar la lectura que observamos es necesario que estos instrumentos de medida sea calibrados cada determinado tiempo, asegurando así un producto de alta calidad que cumpla con las normas que lo rijan.

## <span id="page-18-2"></span>**1.2. Importancia y Alcances**

El presente trabajo contribuye al desarrollo de conocimientos tales como sistemas de control, sensores e instrumentación.

Con el presente proyecto el estudiante puede desarrollar rutinas de calibración, para el aprendizaje de sistemas de control aplicados a un banco de pruebas, que permite calibrar por comparación los instrumentos de medida de temperatura y de presión.

### <span id="page-18-3"></span>**1.3. Delimitación**

### <span id="page-18-4"></span>**1.3.1 Temporal**

La implementación de este proyecto se realizó en un intervalo de un año a partir de la aprobación del mismo.

### <span id="page-18-5"></span>**1.3.2 Espacial**

Este proyecto se ha llevado a cabo en la Universidad Politécnica Salesiana Sede Guayaquil en el bloque E (Laboratorios de Automatización y Electrónica Analógica).

# <span id="page-19-0"></span>**1.3.3 Académica**

Mediante rutinas previamente elaboradas y con los módulos de calibración el aprendizaje y pensamiento lógico es fomentado además el estudiante manipula las variables de temperatura y de presión.

Destrezas necesarias para llevar a cabo el control, fiscalización y supervisión de las actividades de mantenimientos y manufactura presentes en la industria.

# <span id="page-19-1"></span>**1.4. Innovación**

Para la implementación del proyecto se empleó nuevas tecnologías de código libre, mismas que han sido usadas y un sistema de control de lazo cerrado para las rutinas de aprendizaje.

# <span id="page-19-2"></span>**1.5. Objetivos**

# <span id="page-19-3"></span>**1.5.1 Objetivo general**

• Implementar un módulo para la calibración de sistemas termométricos y presión.

# <span id="page-19-4"></span>**1.5.2 Objetivos específicos**

- Diseñar un banco de calibración del tipo Micro-baño utilizando Raspberry PI y Arduino para la calibración de termómetros bimetálicos y termómetros digitales.
- Diseñar un banco de calibración del tipo bomba de presión neumática utilizando Raspberry PI y Arduino para la calibración de manómetros analógicos.
- Diseñar el programa controlador PID que permita controlar las variables del micro-baño como temperatura del pozo de calibración, velocidad de agitación y refrigeración del equipo.
- Diseñar el programa controlador PID que permita controlar las variables de la bomba de presión neumática como estabilidad y exactitud del equipo.
- Demostrar el funcionamiento de las células peltier y su capacidad de enfriamiento controlado.
- Demostrar el funcionamiento y control del sistema de calibración mediante una pantalla gráfica.
- Elaborar una guía con prácticas de calibración en donde se hallará la uniformidad, estabilidad y exactitud del medio isotermo, error e histéresis de instrumentos de medición, estimación de incertidumbre de calibración.
- Realizar la parte analítica de la calibración, calculando el error y estimación de incertidumbre de medición.

# <span id="page-21-0"></span>**2. FUNDAMENTOS TEÓRICOS**

# <span id="page-21-1"></span>**2.1. Raspberry pi 3**

Este dispositivo es considerado un ordenador reducido, mismo que fue desarrollado en el Reino unido, permite ejecutar varias funciones y realizar varias actividades según las necesidades del programador, cuenta con una variedad determinada de terminales donde se colocan señales de entrada y salida. Así como ejecutar algunos programas gracias a los puertos de comunicación ver en la Figura 1.

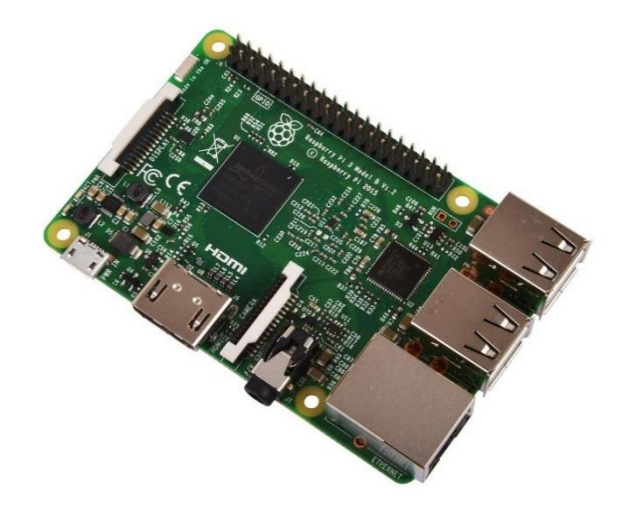

Figura 1. Raspberry pi B (Raspberrypi, 2019).

<span id="page-21-2"></span>Las características de la Raspberry Pi 3 Modelo B son las siguientes:

- CPU: Quad-Core Cortex A7 a 900MHZ
- GPU: Video Core IV de doble núcleo
- RAM: 1GB DDR2
- Puertos:
- 4 x USB 2.0
- 1 x 40 GPIO pin
- 1 X HDMI 1.4
- 1 x Ethernet
- 1 x Combo audio/mic
- 1 x Interfaz de cámara (CSI)
- 1 X Interfaz de Pantalla (DSI)
- 1 x Micro SD
- 1 x Núcleo Grafico 3D
- Módulo Bluetooth
- Módulo de Wi-Fi b/g/n en la banda de 2.4GHz

# <span id="page-22-0"></span>**2.2. Arduino Mega**

Es una placa entrenadora integrada con el microcontrolador ATmega2560 que se muestra en la figura 2, consta de 54 pines de entradas o salidas digitales, a la par 15 son usadas como salidas PWM, 16 entradas analógicas, 4 QUARTs, un cristal de 16Mhz, conexión USB, jack para alimentación DC, conector ICSP, y un botón de reset (Nicolas Goilav, 2018).

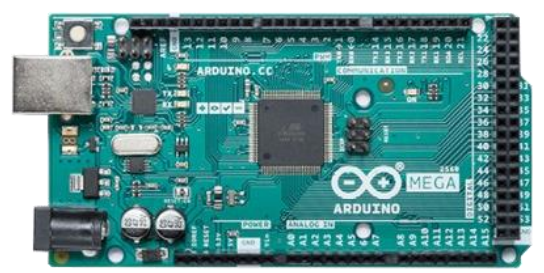

Figura 2. Arduino Mega 2560 (Nicolas Goilav, 2018)

# <span id="page-22-2"></span><span id="page-22-1"></span>**2.3. Incertidumbre de medida**

Es el parámetro asociado con el resultado de una medición, que caracteriza la dispersión de los valores que por lo general son atribuidos al valor a medir. El valor de incertidumbre incluye componentes procedentes de efectos sistemáticos en las mediciones, debido a componentes que se calcula a partir de distribuciones estadísticas de los valores que proceden de una serie de mediciones y valores que se calculan a partir de funciones de densidades de probabilidad basadas en la experiencia u otra información (meyca, n.d.).

## <span id="page-23-0"></span>**2.4. Microbaño**

Es un Medio Isotermo Líquido, con buena estabilidad y exactitud. Se puede emplear varios líquidos esto está determinado según la especificación de la medición. Un Micro-baño puede calibrar cualquier tipo de sensor, incluidos sensores cortos, cuadrados o de diseño poco corriente como se muestra en la Figura 3.

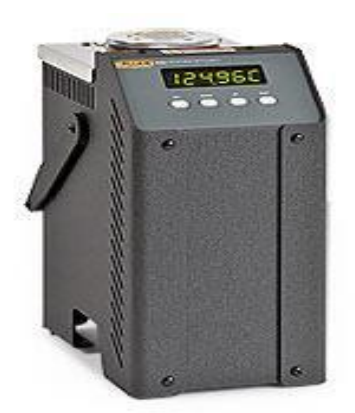

Figura 3. Microbaño (Fluke, n.d.)

# <span id="page-23-2"></span><span id="page-23-1"></span>**2.5. Célula peltier**

Es un componente electrónico compuesto por unas placas de material semiconductor generalmente teluro de bismuto que tiene la propiedad de generar calor o frio como se muestra en la Figura 4 dependiendo de la polaridad que apliquemos a sus placas (profesionalreview, 2018).

<span id="page-23-3"></span>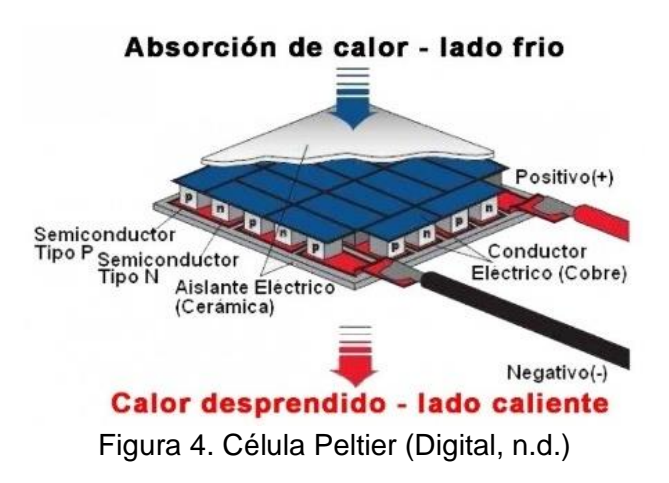

## <span id="page-24-0"></span>**2.6. Termómetro bimetálico**

Está constituido por un tubo de acero inoxidable en cuyo interior está colocada una espiral helicoidal bimetálica véase en detalle Figura 5 (sabelotodo, 2017).

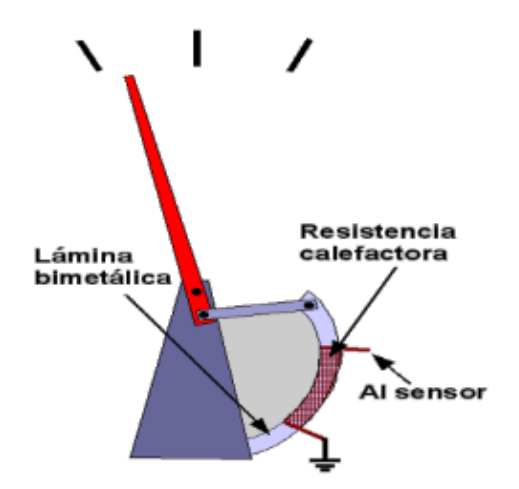

Figura 5. Termómetro bimetálico (sabelotodo, 2017).

<span id="page-24-2"></span>Dicha espiral está soldada por un extremo a la parte inferior del tubo y por otra a una varilla de transmisión, a su vez conectada a una aguja indicadora. Las variaciones de temperatura causan en el bimetal una deformación que, mediante la rotación de la varilla, se transmite a la aguja indicadora situada en la esfera. (sabelotodo, 2017).

# <span id="page-24-1"></span>**2.7. [Termómetro digital](https://es.wikipedia.org/wiki/Term%C3%B3metro_digital)**

Es aquello que valiéndose de un dispositivo [transductor,](https://es.wikipedia.org/wiki/Transductor) utiliza luego circuitos electrónicos para [convertir](https://es.wikipedia.org/wiki/Conversor_anal%C3%B3gico-digital) en números las pequeñas variaciones de señal obtenida, mostrando finalmente la temperatura en un [visualizador.](https://es.wikipedia.org/wiki/Visualizador) Una de sus principales ventajas es que por no utilizar mercurio no contaminan el medio ambiente cuando son desechados como se muestra en la Figura 6 (Ecured, 2015).

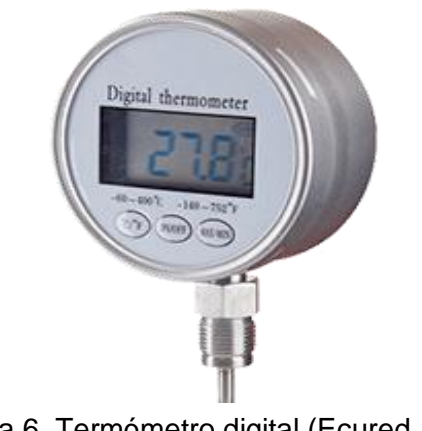

Figura 6. Termómetro digital (Ecured, 2015)

# <span id="page-25-2"></span><span id="page-25-0"></span>**2.8. Amplificador de transresistencia**

El amplificador de transresistencia cuya función es la conversión de corriente a voltaje, es un circuito que da como resultante una tensión (voltaje) de salida proporcional a la intensidad (corriente) de entrada (Analog Dialoge, 2012) como se muestra en la imagen .7.

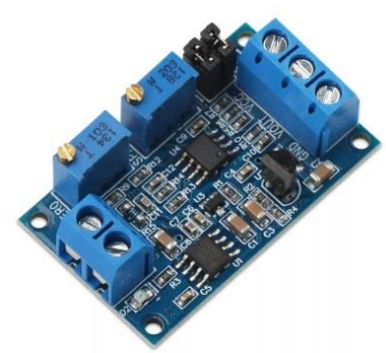

Figura 7. Drok Módulo Convertidor Corriente A Voltaje (Drok, 2017)

# <span id="page-25-3"></span><span id="page-25-1"></span>**2.9. Amplificador de transductancia.**

El amplificador transductancia consta de la función de convertir voltaje a corriente mediante la corriente de salida tiene está en función de la tensión de entrada, pero independiente de la resistencia de carga, el módulo se muestra en la Figura 8 (Drok, 2017).

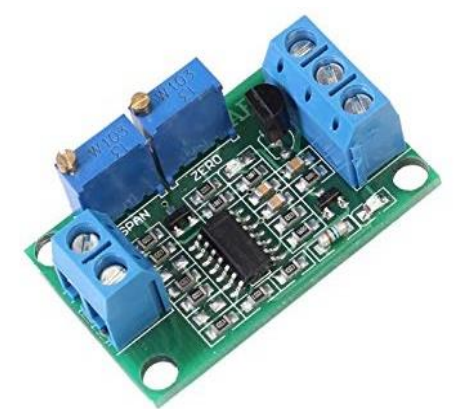

<span id="page-26-1"></span>Figura 8. Drok. Modulo convertidor de Voltaje a Corriente. (Drok , 2017)

### <span id="page-26-0"></span>**2.10. Transmisor de presión**

El transmisor de presión tiene como principio de medida sensores resistivos, mediante la variación de la resistencia inducida por la deformación en función de la presión este varia su lectura (Nolla, 2019). La resistencia de un conductor eléctrico está definida por la ecuación 1 donde:

- R es la resistencia eléctrica
- P es la resistencia especifica
- L es la longitud
- A es la superficie de la sección

$$
R =
$$
  
\n
$$
p * \frac{l}{A}
$$
 (1)

La figura 9 muestra la estructura de un sensor de presión que consta de la parte de instrumentación o tarjeta electrónica, el sensor resistivo.

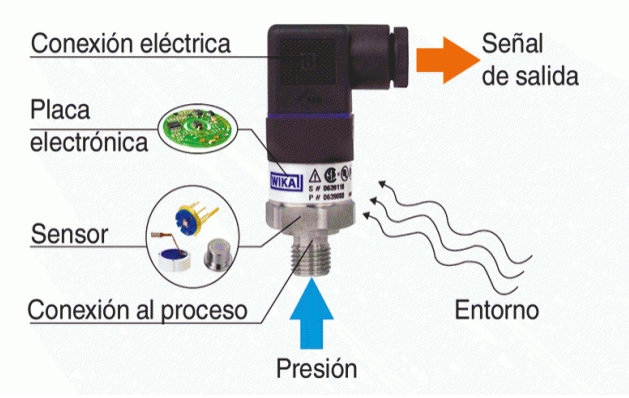

Figura 9. Sensor de presión (Nolla, 2019).

# <span id="page-27-1"></span><span id="page-27-0"></span>**2.11. Transmisor de temperatura PT100**

Los transmisores de temperatura Pt100 es un detector de temperatura por resistencia, una de las características más importante es que están fabricados con platino con una resistencia eléctrica de 100 ohmios a una temperatura de 0 °C y es con diferencia el tipo más común de sensor RTD como se muestra en la figura 10 (Wojciech Walendziuk, 2015).

<span id="page-27-2"></span>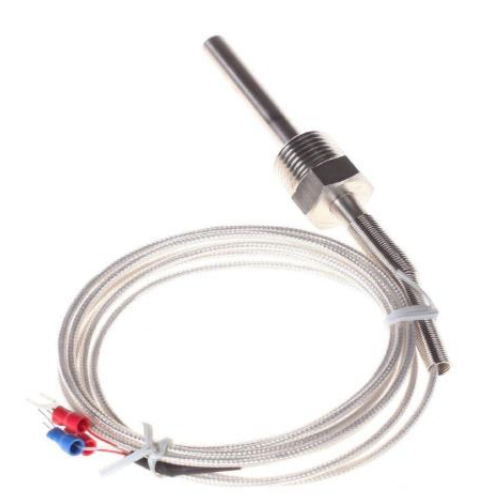

Figura 10. Sensor de temperatura pt100 (Wojciech Walendziuk, 2015).

## <span id="page-28-0"></span>**2.12. Transductor Bellofram**

El transductor tipo 1000 que se muestra en la figura 12 es un dispositivo electroneumático que reduce la presión de suministro a una presión de salida regulada directamente proporcional a una señal de entrada eléctrica, acepta una amplia gama de presiones de suministro, que van desde un mínimo de 3 psi (0.2 BAR) por encima de la salida máxima hasta 100 psi (6.9 BAR). En el diseño se incluye un amplificador de volumen neumático integral para proporcionar una alta capacidad de flujo (hasta 12 SCFM / 339 salpa) (Products, 2015).

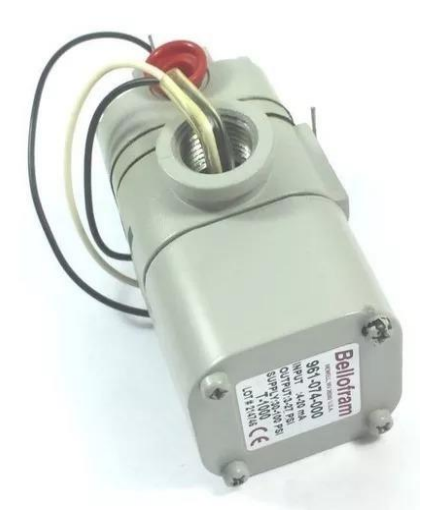

Figura 11. Transductor Bellofram (Products, 2015).

# <span id="page-28-2"></span><span id="page-28-1"></span>**2.13. Transistor de conducción pwm**

Los transistores de conducción pwm o ancho de pulsos que se muestra en la Figura Nº 12, controlan la energía de inercia, esta acción tiene en cuenta la modificación del proceso de trabajo de una señal de tipo periódico.

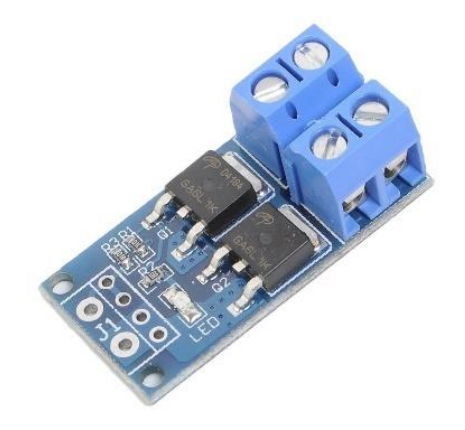

Figura 12. Transistor de conducción pwm (Adafruit, 2018).

# <span id="page-29-1"></span><span id="page-29-0"></span>**2.14. Controlador Pid**

El control pid (proporcional integral derivativo), es un control en lazo cerrado, el cual tiene una entrada, una salida y una etapa de procesamiento conteniendo la fórmula matemática donde:

El error de predicción e (t) viene dado por la diferencia entre una señal de referencia deseada r (t) y la salida y (t) de un proceso.

De los diferentes términos, uno es proporcional al error (término P), que se integra al error con el tiempo (término I) y con diferencia en el tiempo (Termino D) véase en Figura 16.

La cual ayuda a que la desviación o error se encuentre en un valor óptimo para el sistema a controlar (Astrom, 1995).

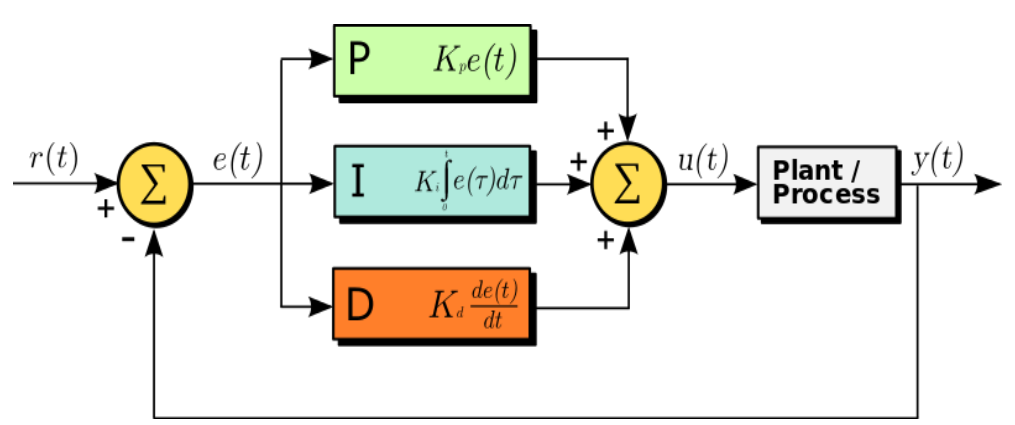

<span id="page-29-2"></span>Figura 13. Controlador PID. (Manuel Baltieri, 2018).

# <span id="page-30-0"></span>**2.15. Constante Proporcional (P)**

La constante proporcional es el producto entre la señal de error y la constante proporcional conteniendo como resultante el error de estado estacionario para su aproximación a cero véase en la figura 17. (Astrom, 1995).

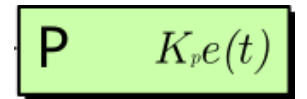

Figura 14. Constante Proporcional. (Manuel Baltieri, 2018).

# <span id="page-30-4"></span><span id="page-30-1"></span>**2.16. Constante Integral (I)**

La constante integral ayuda a disminuir el error en estado estacionario generado por perturbaciones exteriores, integrando la derivación en el tiempo que ocurre entre la variable y el punto de referencia véase en figura 18. (Astrom, 1995).

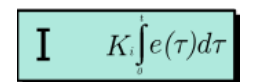

Figura 15. Constante Integral (Manuel Baltieri, 2018)

# <span id="page-30-5"></span><span id="page-30-2"></span>**2.17. Constante Derivativa (D)**

La constante derivativa funciona para mantener el error de estado estacionario al mínimo corrigiéndole periódicamente que se genera en el cambio en un valor absoluto véase en Figura Nº 16.

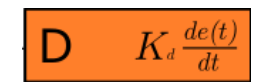

Figura 16. Constante derivativa (Manuel Baltieri, 2018).

# <span id="page-30-6"></span><span id="page-30-3"></span>**2.18. Medio isotermo**

El proceso consiste en la distribución de sensores en la geometría del medio isotermo, para realizar un estudio de condiciones del medio en un espacio de trabajo definido, período de estabilización de un medio isotermo véase en Figura 19 (Metrosens), por ejemplo,

- Autoclaves para esterilización.
- Gradiente de temperatura como en el caso de estufas, hornos, cuartos fríos, baños de viscosidad

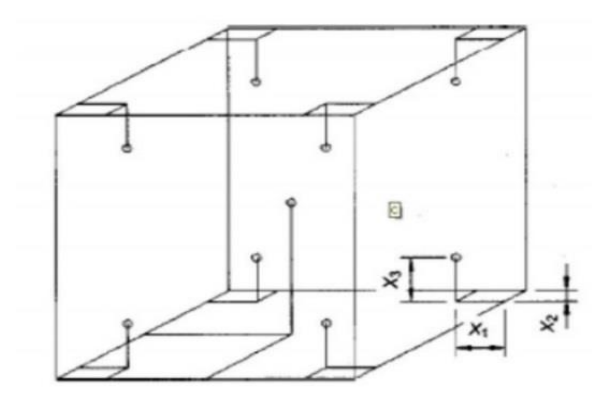

Figura 17. Modelo isotermo.

## <span id="page-31-3"></span><span id="page-31-0"></span>**2.19. Estabilización de un medio isotérmico**

La estabilidad de un equipo se estudia midiendo con sondas patrón la temperatura en los distintos puntos durante un tiempo determinado y así conocer su fluctuación. (Tcmetrologia, 2014)**.**

# <span id="page-31-1"></span>**2.20. Uniformidad del medio isotermo**

La uniformidad del medio isotérmico requiere de un patrón y el que se encuentra en calibración funcionando simultáneamente en un equilibrio térmico. (Rivas F. Dario, 2013).

### <span id="page-31-2"></span>**2.21. Exactitud del medio isotermo**

Es la determinación de la exactitud en la escala de longitud de onda. Mediante el barrido espectral se usa un patrón para la calibración de la escala fotométrica, es decir la escala de transmitancia o de absorbancia del instrumento. (CENAM, 2018)

## <span id="page-32-0"></span>**2.22. Incertidumbre de calibración**

La incertidumbre de medida se puede definir como la "duda" que se tiene sobre la veracidad de un valor mediante el parámetro no-negativo que caracteriza la dispersión de los valores atribuidos a un mensurando, a partir de la información que se utiliza la fórmula 1 (Tcmetrologia, 2014)

E=tcal+tref-dtfc (1)

Donde:

Tca; es la medición bajo calibración Tref; es la medición de referencia Dtfc; es el aporte asociado al medio isométrico durante la calibración

# <span id="page-33-0"></span>**3. IMPLEMENTACIÓN DE PROTOTIPO.**

### <span id="page-33-1"></span>**3.1. Diagrama de control**

El diagrama de bloques del prototipo se muestra en la Figura Nº 18 para las calibraciones de temperatura y presión es necesario un controlador pid para cada proceso de manera independiente.

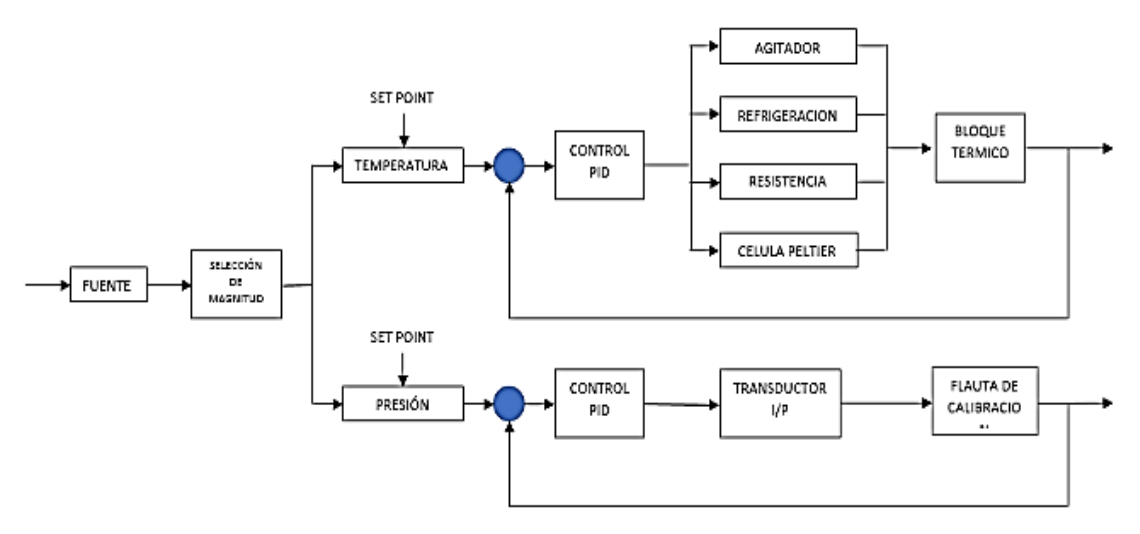

Figura 18. Diagrama de control. (Los Autores)

### <span id="page-33-3"></span><span id="page-33-2"></span>**3.2. Módulo de control**

El módulo de control está encargado en controlar y determinar los valores de funcionamiento de los otros dos módulos: módulo de temperatura y módulo de presión, ver Figura Nº 19, observe el diagrama de conexión en bloques de dichos módulos con sus respectivos actuadores.

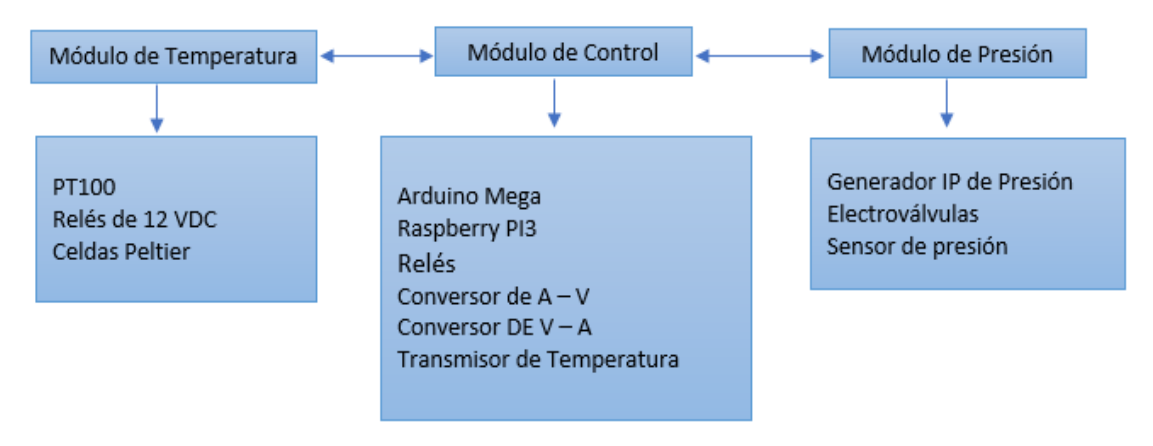

Figura 19. Etapas de control. (Los Autores)

# <span id="page-34-1"></span><span id="page-34-0"></span>**3.3. Implementación de Módulo de Temperatura.**

En el módulo para calibración de temperatura, inicialmente se construyó el pozo paralelepípedo de acero inoxidable de dimensiones Alto: 160 mm, Largo: 67 mm, Ancho: 67mm. También este pozo cuenta con placas de aluminio de 7mm de espesor laterales, para conducción de temperatura, las mismas que han sido ajustadas con pernos de 15 mm de longitud y soldados con TIC, en cada lateral del pozo.

Como se puede observar en la figura Nº 20, en la parte inferior del pozo, se dispone de la implementación de un elemento PT100 de 2 hilos y paralelamente se encuentra acoplada una termocupla tipo J, en caso de que presente en algún momento un fallo la PT100 instalada.

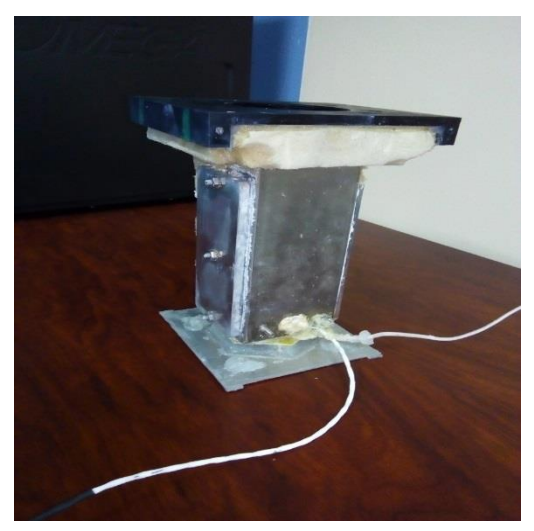

Figura 20. Implementación de Pozo de temperatura. (Los Autores).

Además, cuenta con la realización de una base superior del pozo de temperatura, la cual está hecha de Nylon negro de 146 mm de ancho x 125 mm de largo., como se puede observar en la Figura Nº 21.

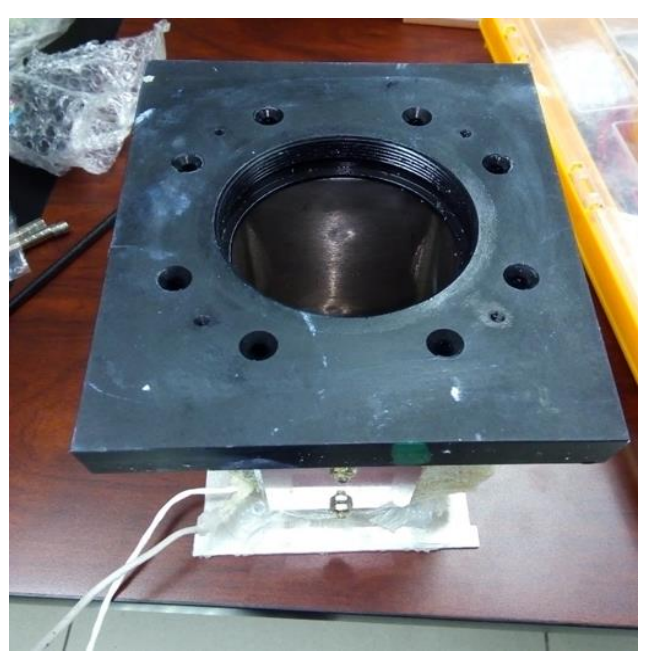

Figura 21. Base superior de pozo de temperatura. (Los Autores)

Finalmente, para concluir esta parte física la estructura tiene el pozo cubierto con placas de aluminio adheridas en los laterales, esto facilita la transferencia de energía que se desee, al igual que su parte inferior.

Además, las celdas peltier son fijadas en los laterales del pozo para la respectiva transmisión de temperatura, hacia las paredes del pozo.
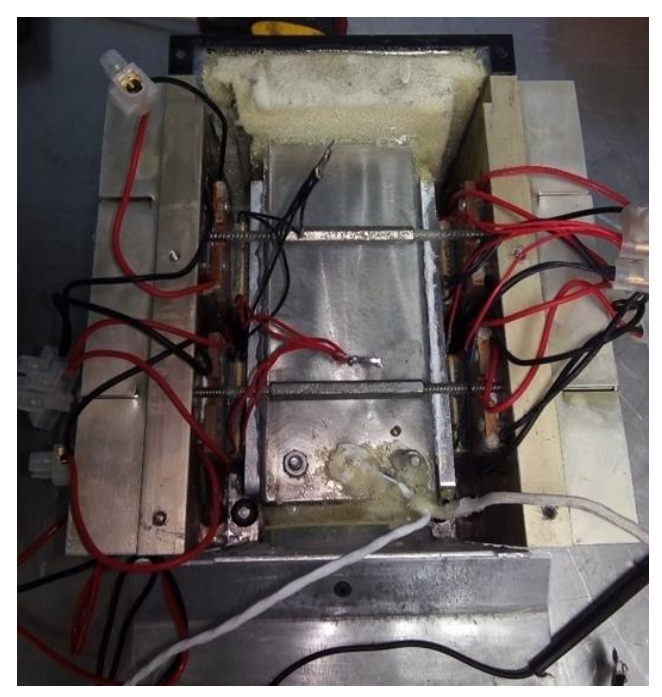

Figura 22. Estructura de pozo acoplada con placas laterales. (Los Autores).

A continuación, el disco de agitación del pozo de temperatura, elaborado de Nylon de 50 mm de diámetro, dispuesto en el contorno de su cuerpo de agujeros para colocar imanes circulares de Neodimio, como se observa en la Figura Nº 23.

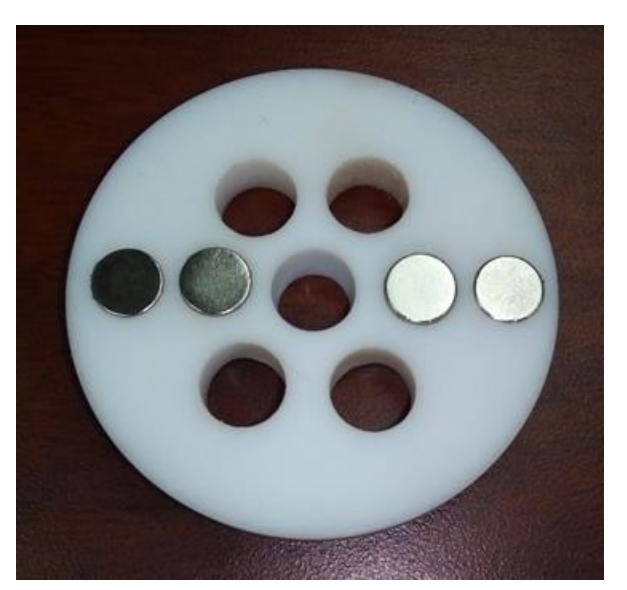

Figura 23. Disco de Nylon para Agitador de Pozo. (Los Autores).

Cabe recalcar como se muestra en la Figura Nº 24, la estructura de la base inferior del pozo, la cual consta del agujero de 50 mm de diámetro para la ubicación del disco de agitación.

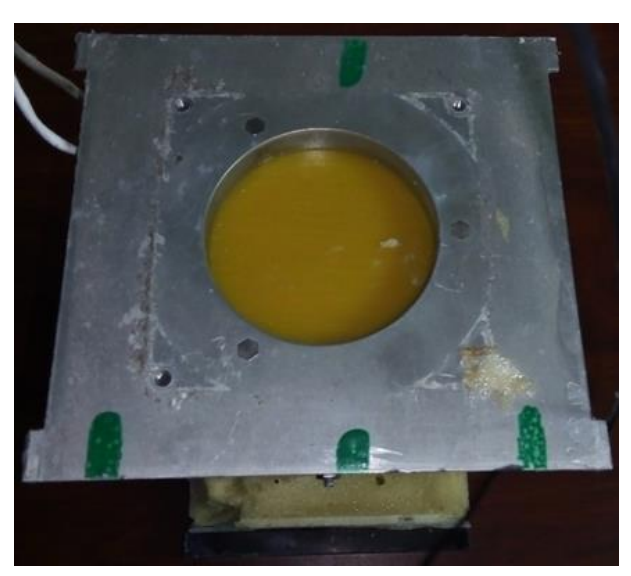

Figura 24. Base inferior de pozo de temperatura. (Los Autores).

Se denota que el disco de agitación del pozo está constituido de un ventilador de 12 Vdc, al cual en su eje se acopla el disco de agitación de Nylon, como se observa en la Figura Nº 25.

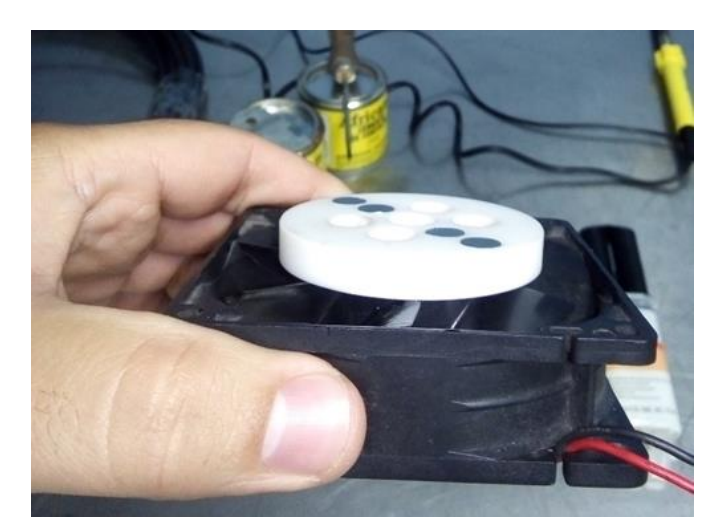

Figura 25. Disco de Agitación acoplado a ventilador. (Los Autores).

A continuación, el aislamiento térmico, aplicando poliuretano para alta temperatura, entre la estructura interna del pozo y placas exteriores finales de acero inoxidable, como se denota en la Figura Nº 26.

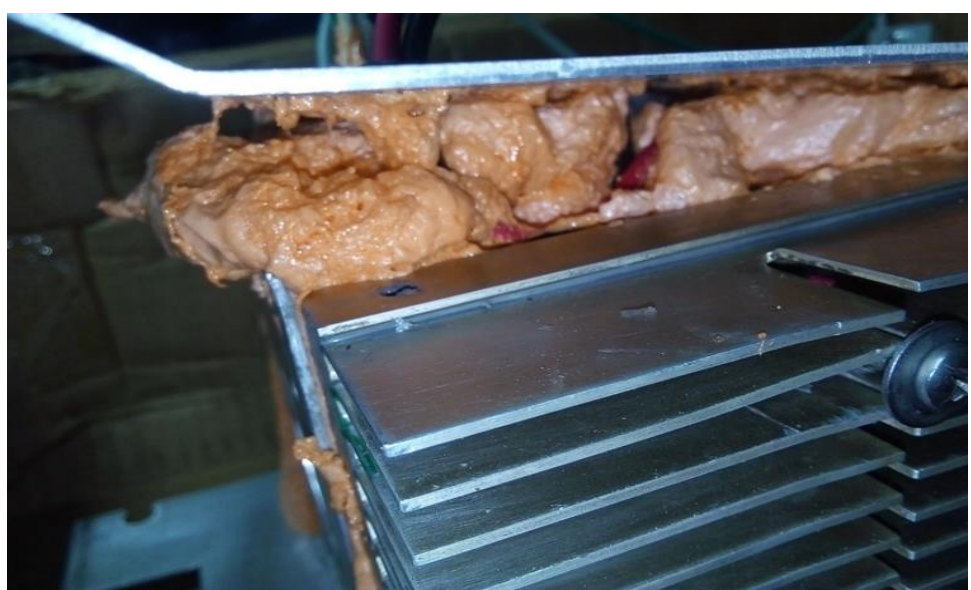

Figura 26. Aislamiento térmico en estructura de pozo. (Los Autores).

Finalmente, cortar el exceso de producto de la expansión del poliuretano aplicado en las estructuras, quedando la estructura del pozo como se muestra en la Figura Nº 27.

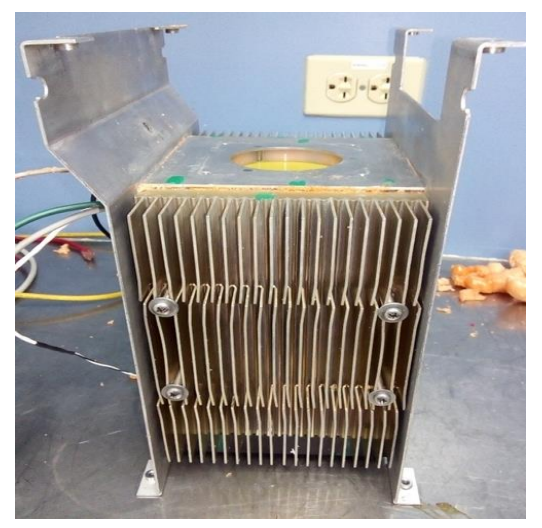

Figura 27. Acabado final de estructura de pozo de temperatura. (Los Autores).

Ubicación de la estructura del pozo, como se muestra en la Figura Nº 28, realizada previamente, con ventilador inferior de disipación de 24 Vdc, en la caja general de temperatura cuyas dimensiones son de 40 x 30 x 20 cm.

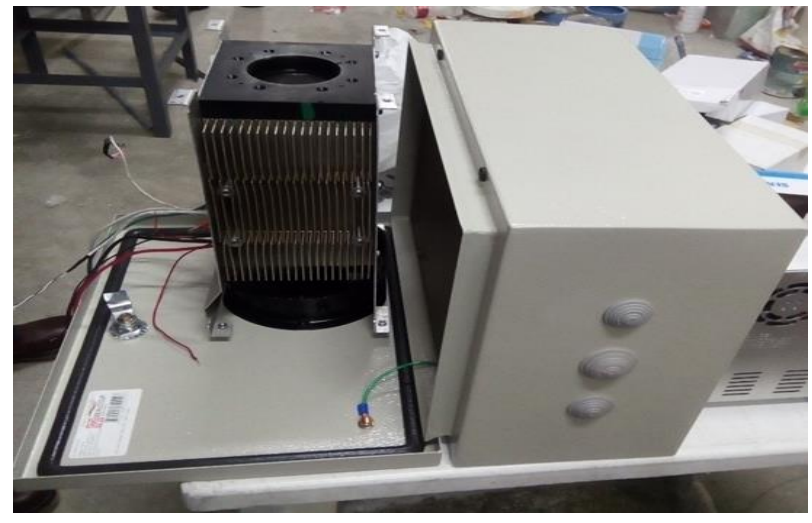

Figura 28. Presentación de pozo en caja final de control de temperatura. (Los Autores).

En la caja se realizó calados, para el ingreso del cuerpo del pozo de temperatura, dentro de la caja final.

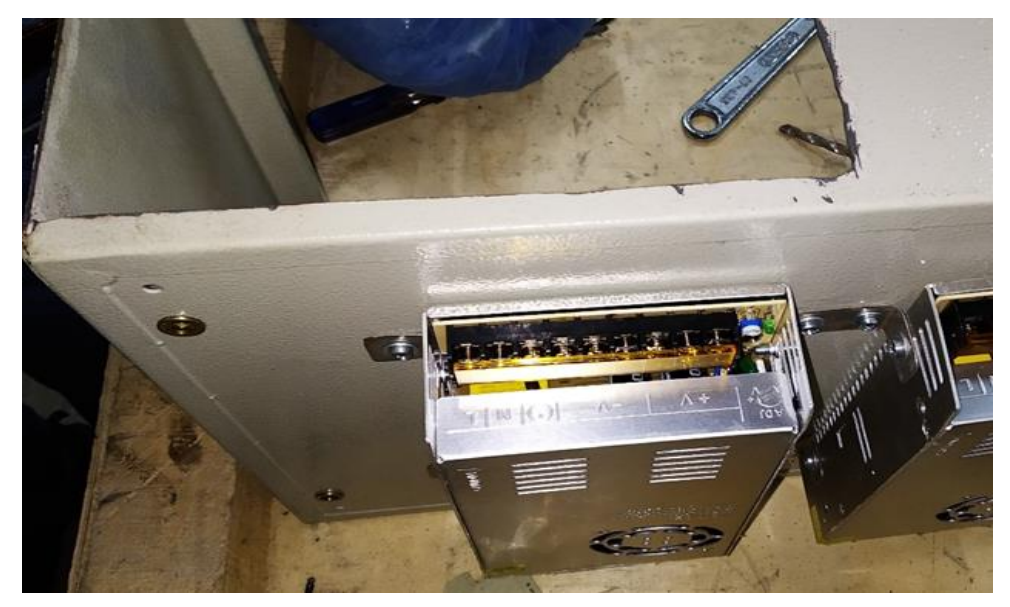

Figura 29. Calado para ubicación de pozo de temperatura. (Los Autores).

Se puede observar en la siguiente imagen la instalación final del pozo de temperatura, parte medular de la planta de control de temperatura.

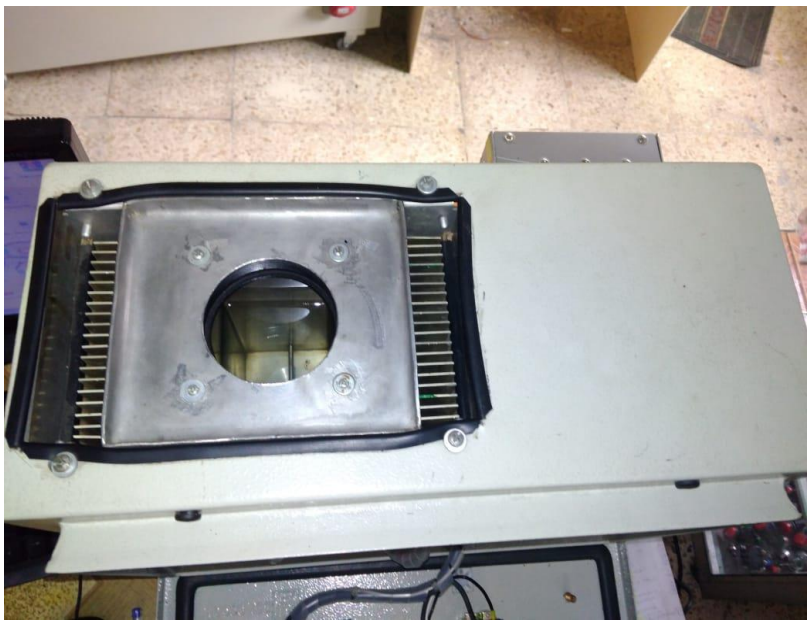

Figura 30. Pozo instalado en planta de temperatura para Microbaño. (Los Autores).

Además, dentro del tablero de control de temperatura se encuentran los Relés de 12 Vdc, encargados de enviar la señal de activación atreves de sus contactos de fuerza a las celdas peltier.

La forma en la que están conectados estos Relés de 12 Vdc, se puede observar en la parte de Anexos en los respectivos planos de control eléctrico de la planta de Temperatura.

Se observa los Relés de Activación en la Figura Nº 31

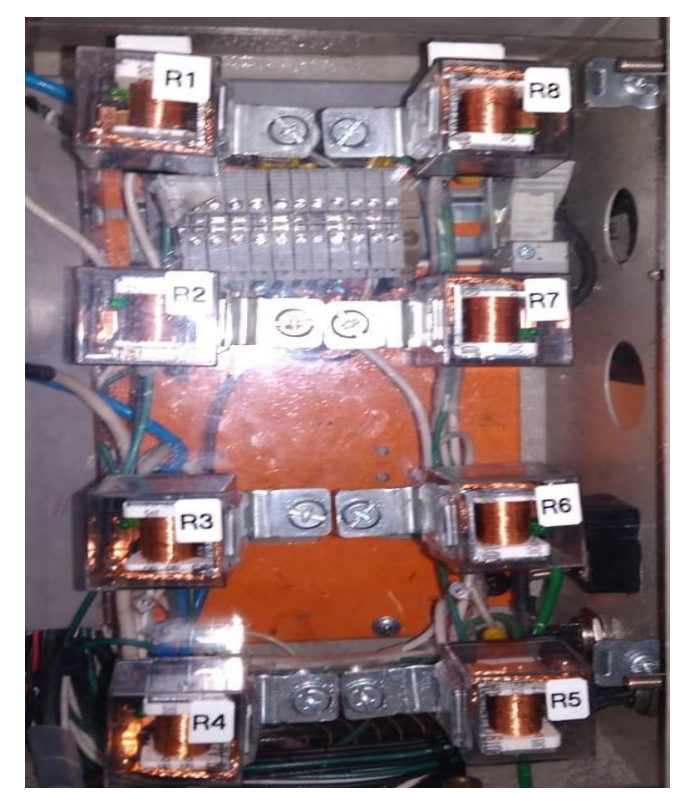

Figura 31. Instalación final de pozo en planta de temperatura. (Los Autores).

Finalmente, en la siguiente imagen se muestra, la implementación final del tablero de la planta de temperatura, incluido los elementos de control del mismo, como selector, luces pilotos y paro de emergencia.

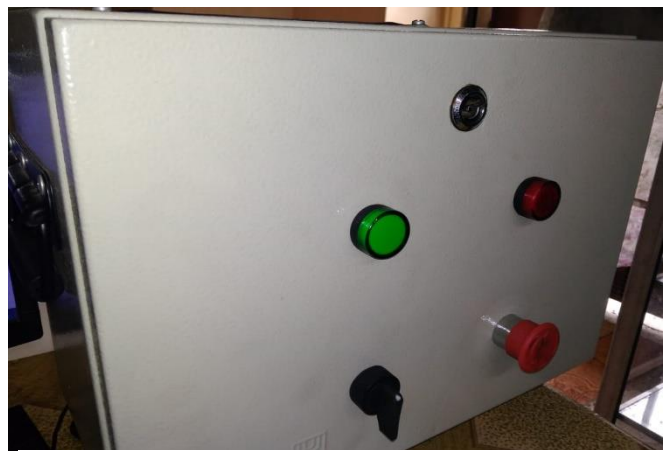

Figura 32. Implementación final de planta de temperatura para Microbaño. (Los Autores).

A continuación, en la Figura Nº 33 se muestra el diagrama de funcionamiento del módulo de calibración de Temperatura.

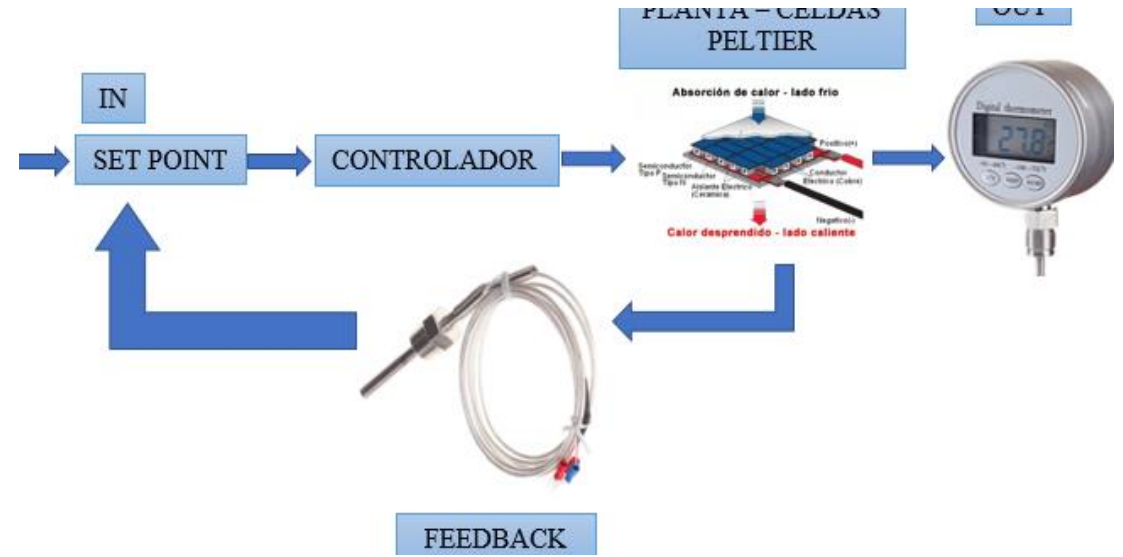

Figura 33. Diagrama de bloque esquemático planta temperatura. (Los Autores).

## **3.4. Implementación de módulo de presión**

De la misma manera que el tablero de temperatura, este módulo consta de un tablero de 40 x 30 x 20 cm, en el cual están dispuestos los siguientes dispositivos de control para control de presión:

- Transductor IP, marca Bellofram Input: 4-20 mA Output: 3-120 psi
- Switch de Presión
- Electroválvulas 2/2 y 3/2 de presión de aire. XCPC
- Borneras de conexión.
- Racores neumáticos para manguera N. 6
- Manguera de Aire Nº 6.

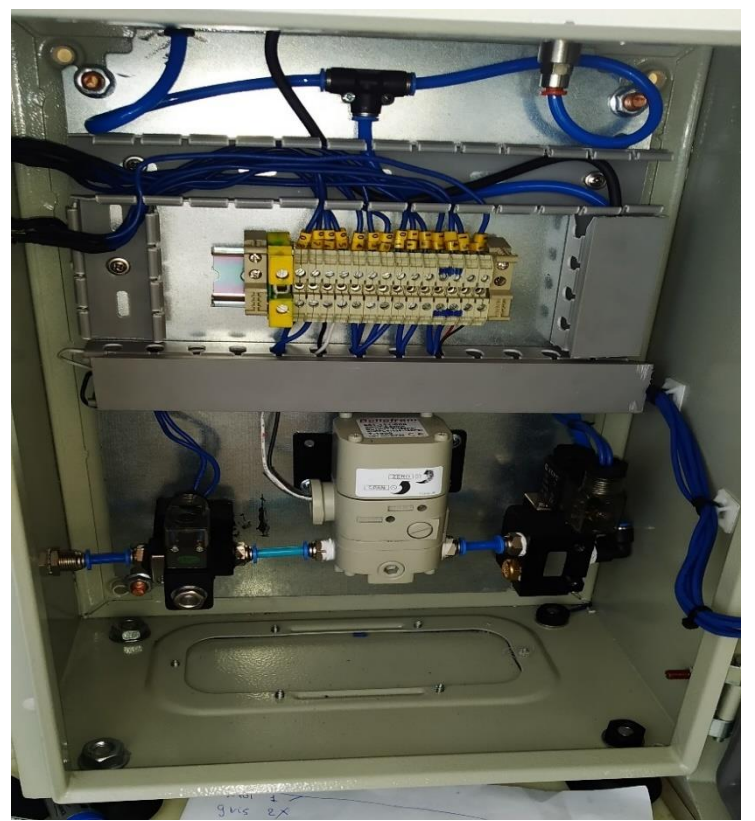

Figura 34. Elementos de tablero de planta de calibración de Presión. (Los Autores).

Además, en esta planta de control se implementó en la parte superior del tablero un transmisor de presión (patrón de la planta) y un manómetro (calibrando) de rango 0-100 psi, instrumentos que van a servir para llevar a cabo la medición para el proceso de calibración de presión, como se puede observar en la Figura. Nº. 35.

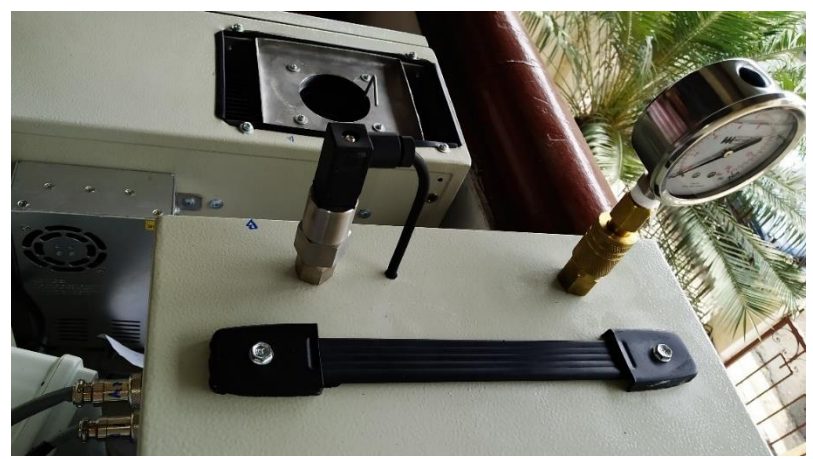

Figura 35.Instrumentos patrones planta de calibración de presión. (Los Autores).

Finalmente, se implementa elementos de control y señalización en este tablero de control de proceso de calibración, además de conectores redondos, para chasis, mediante los cuales viajan las señales desde el módulo de control general hacia este tablero de presión.

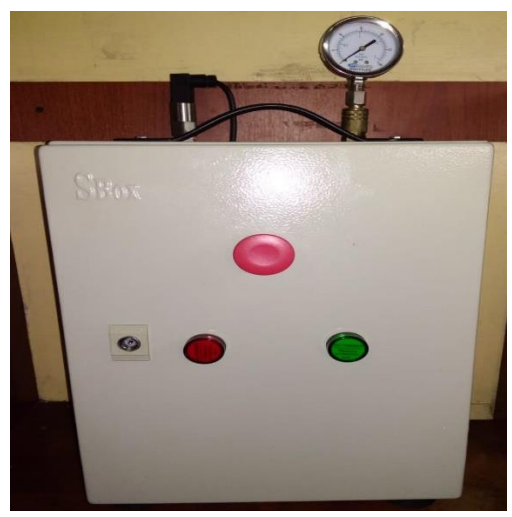

Figura 36. Tablero de planta de calibración de presión. (Los Autores).

A continuación, se muestra el diagrama de funcionamiento del módulo de calibración de presión.

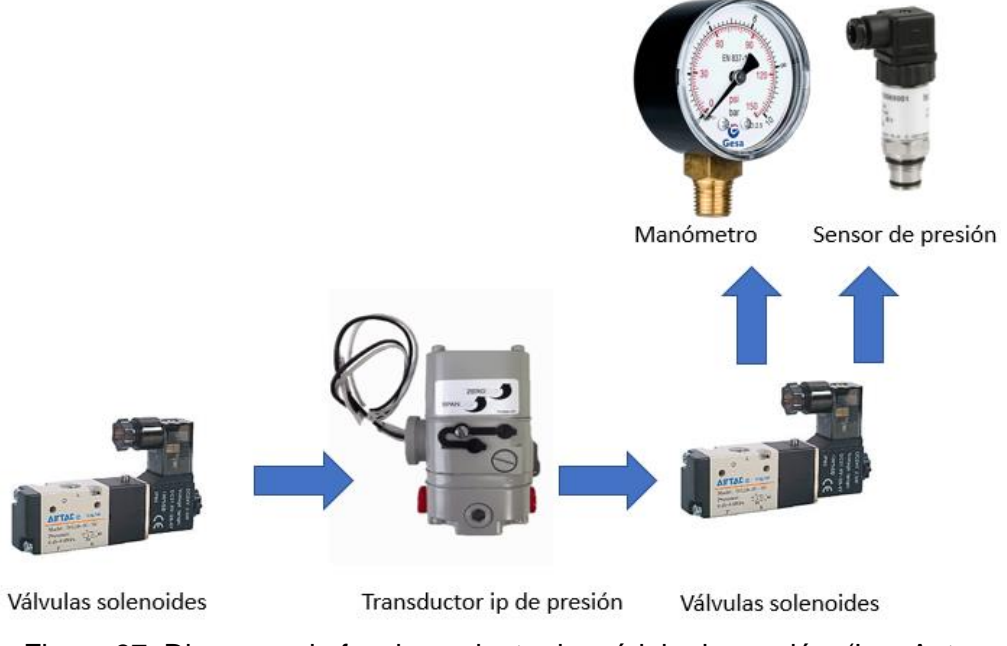

Figura 37. Diagrama de funcionamiento de módulo de presión. (Los Autores).

Para igualar la presión del sistema con la presión atmosférica el transductor IP genera una señal de corte de presión que permite calibrar este punto, es decir, ya que el transductor IP trabaja de 3 a 120 psi, el módulo de presión bloquea esta presión y le permite al operador obtener 0 psi, permitiendo de esta forma calibrar el manómetro o instrumento de medida a 0 psi.

# **3.5. Módulo de Control General**

El módulo de control consta de las interfaces necesarias con las cuales se realiza el control electrónico hacia los 2 módulos anteriores ya descritos el Módulo de Temperatura y el módulo de Presión. Además, consta de una tarjeta: MAX31865 la cual acondiciona la señal física de temperatura y la convierte a una señal de voltaje, la cual es leída por el controlador principal. Se describen a continuación los distintos módulos que existentes en este tablero de control principal.

### **3.5.1 Transmisor de temperatura JUMBO GmbH**

La función que cumple este módulo es convertir la magnitud de la variable física que está midiendo el sensor en este caso la PT100, dentro del pozo, en una magnitud de tipo eléctrica la cual es 4-20 mA, en su salida.

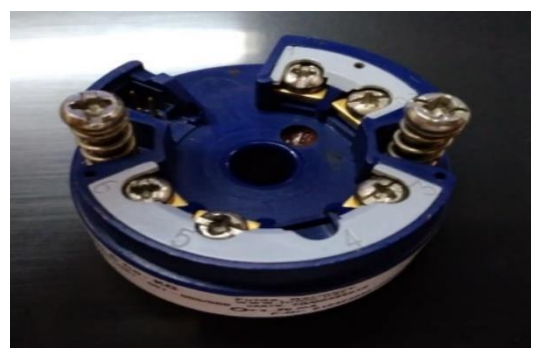

Figura 38. Transmisor de Temperatura. (JUMO, 2020)

## **3.5.2 Módulo de conversión de señal.**

Este módulo XY-IT0V, se encarga de convertir la señal que proviene del transmisor de presión del tablero de Calibración de Presión, la cual es: 4 a 20 mA la convierte a Voltaje: 0-10 Vdc y esta señal es enviada a una entrada analógica del controlador Arduino Mega. Observe este convertidor en la Figura Nº 39.

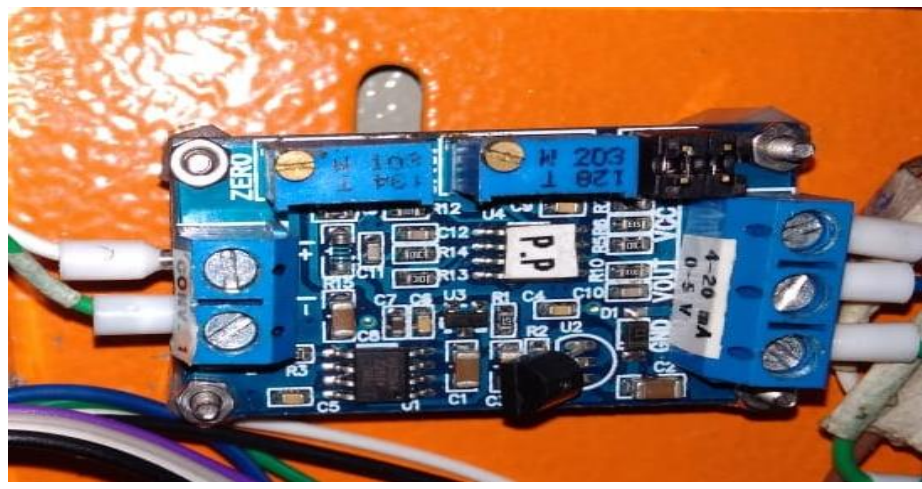

Figura 39. Modulo convertidor de Corriente a Voltaje. (Drok, 2017)

# **3.5.3 Puente H L298N**

El puente H, L298N es el encargado de controlar la velocidad del motor del Agitador del módulo de Temperatura, el cual está dispuesto en la parte interior del pozo del Microbaño antes descrito.

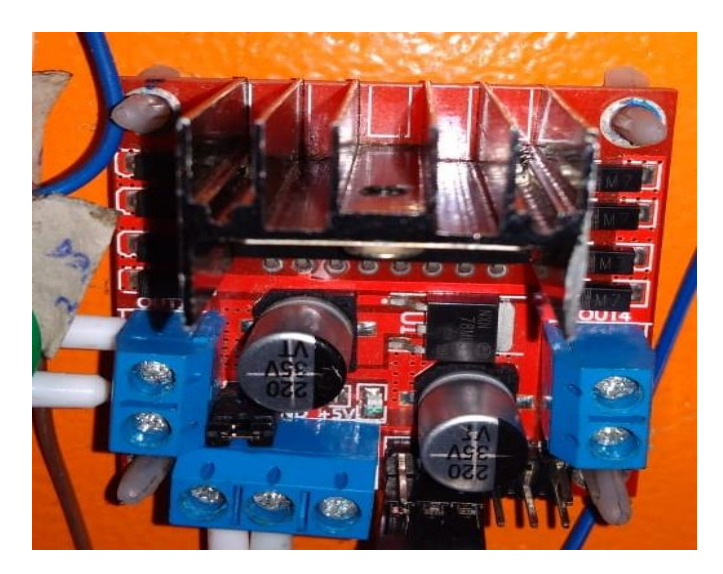

Figura 40. Módulo L298N para control de Agitador. (Brborich, 2016)

### **3.5.4 Módulos convertidores de señal.**

A continuación, se detalla los módulos de conversión de señal PWM a Voltaje el de la derecha de la Figura Nº 41, y la tarjeta convertidora de señal de voltaje a corriente es decir esta última suministra la señal de 4-20 mA, para enviarla al transductor IP, existente en la Planta de Calibración de Presión mediante los conectores redondos para chasis dispuestos en el Módulo de control principal y en el Módulo de Calibración de Presión.

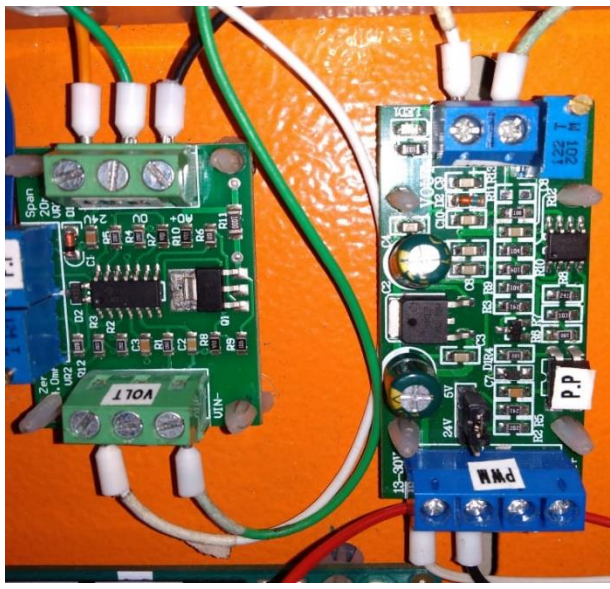

Figura 41. Módulos convertidores de señal para planta de presión. (Los Autores).

# **3.5.5 Módulos de Relés para activación de cargas.**

A continuación, se procedió a implementar los Módulos de Relé, los cuales activan a las cargas existentes en la planta de Temperatura las cuales son:

- Ventilador del Disipador grande.
- Grupo de Relés de Enfriamiento. De Microbaño.
- Grupo de Relés de Calentamiento de Microbaño.

Además, estos Módulos de Relé, activan cargas de la Planta de Calibración de Presión las cuales son:

- ELECTROVÁLVULA 2/2 de paso de Aire
- ELECTROVÁLVULA 3/2 de paso de Aire
- Luz Piloto Verde
- Luz Piloto Roja.

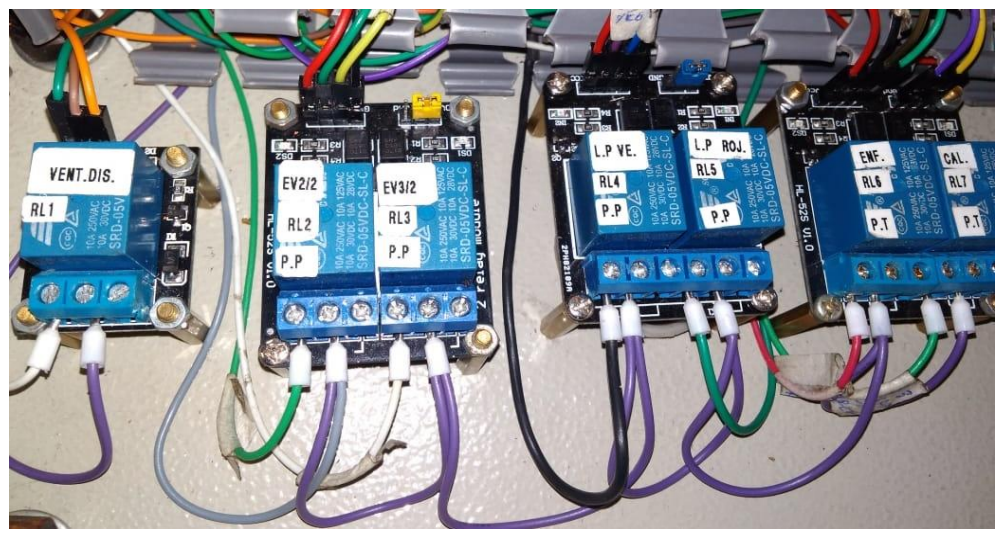

Figura 42. Módulos de Relé para activación de cargas. (Los Autores).

Se procede también a ubicar en el tablero de Control General, la tarjeta Raspberry pi3 modelo B, ubicada en el respectivo Case, en el lateral derecho del tablero principal, la misma en la cual ya contiene la tarjeta Sd como disco duro, y el sistema operativo instalado va a ser el Rasbian.

En este sistema operativo se puede monitorear a través de una aplicación realizada en el software Matlab, los parámetros de Temperatura y Presión, correspondientes a las respectivas calibraciones de instrumentos en ambas plantas prototipo, la tarjeta Raspberry pi3 B se puede observar en la Figura Nº 43 y en la figura Nº 44 la pantalla HMI de 4.5 pulg instalada en el centro de la puerta del tablero de Control General, el escritorio del Sistema Operativo instalado.

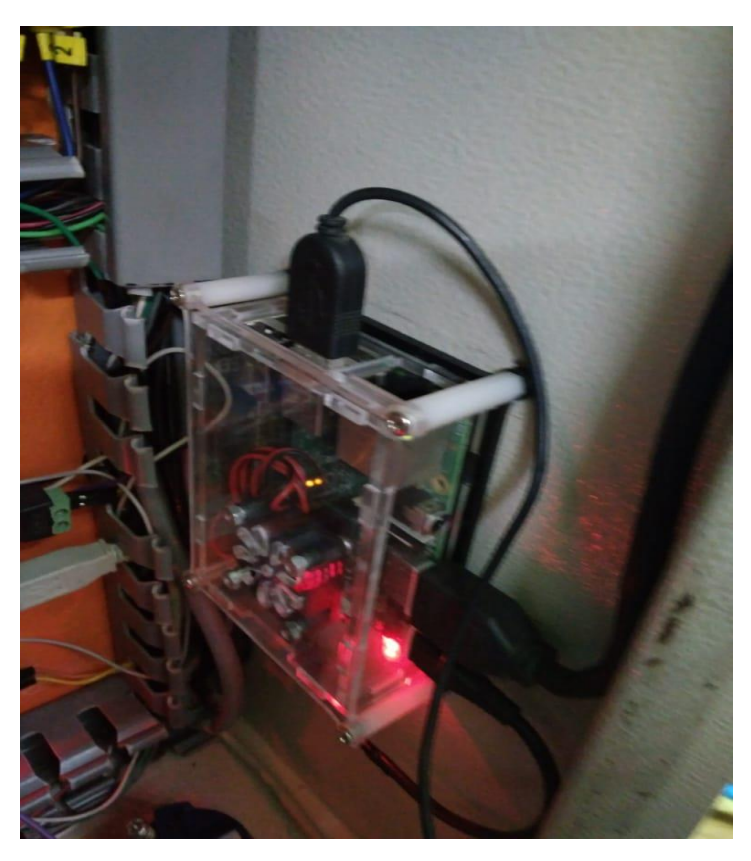

Figura 43. Tarjeta Raspberry pi 3 B. (Los Autores)

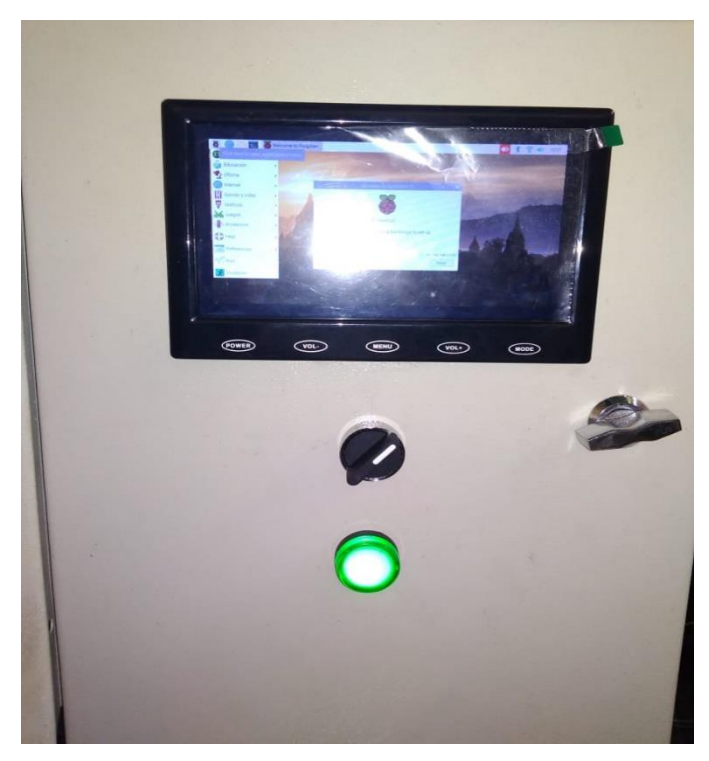

Figura 44. Pantalla HMI 4.5 pulg para monitoreo de variables. (Los Autores).

A continuación, se describe los pines de la Tarjeta Arduino Mega, y los correspondientes elementos de control a los cuales se encuentra conectada, observe Figura Nº45

| <b>PIN-ARDUINO</b><br><b>MEGA</b> | <b>ELEMENTO</b>                                            |
|-----------------------------------|------------------------------------------------------------|
| A0                                | XY-IT0V / MODULO CONV.1 (mA-V)TRANSMISOR DE PRESION P.P    |
| A <sub>1</sub>                    | XY-IT0V / MODULO CONV.4 (mA-V)TRANSMISOR TEMPERATURA       |
| 2                                 | S / MODULO/ RELE 1 / DISIPADOR PLANTA MICROBAÑO            |
| 3                                 | IN2/ MODULO RELE R6 / RELES ENFRIAMIENTO / P.MICROBAÑO     |
| 4                                 | IN1/ MODULO RELE R7 / RELES CALENTAMIENTO / P.MICROBAÑO    |
|                                   | IN2 - PUENTLE H L298N / AGITADOR PLANTA MICROBAÑO          |
| 8                                 | IN1 - PUENTLE H L298N / AGITADOR PLANTA MICROBAÑO          |
| 9                                 | ENA - PUENTE H L298N/ AGITADOR PLANTA MICROBAÑO            |
| 26                                | IN2 - MODULO /RELE 2 / ELECTROVALVULA 2/2 / PLANTA PRESION |
| 28                                | IN2 - MODULO/ RELE 3/ ELECTROVALVULA 3/2 / PLANTA PRESION  |
| 30                                | IN2 - MODULO/ RELE 4/ LUZ PILOTO VERDE/ PLANTA PRESION     |
| 32                                | IN1 - MODULO/ RELE 5/ LUZ PILOTO ROJA/ PLANTA PRESION      |

Figura 45. Distribución de Pines de tarjeta Arduino Mega. (Los Autores).

Se procede a realizar, pruebas de funcionamiento correcto de lo que concierne a la planta de presión, es decir, ingresamos un Set Point de presión deseado, para este caso será 3 PSI, el cual lo ingresamos en el panel del software de Matlab realizado previamente y observaremos la salida de Corriente (4 – 20mA) del Transmisor de Presión de la planta.

Cabe recalcar que esto se realizó, para poder calibrar el SPAM, de este módulo convertidor de corriente (mA) a Voltaje, y de esta manera tener una correcta lectura en el panel de Matlab.

A continuación, se procede a realizar la elaboración de los bloques de programación y de la interfaz de control que se diseñó para poder visualizar e insertar los valores de Set Point para la planta de Temperatura.

Cabe recalcar que este panel cuenta con el control necesario para los elementos de la planta de Temperatura, como lo son el ventilador principal y el agitador.

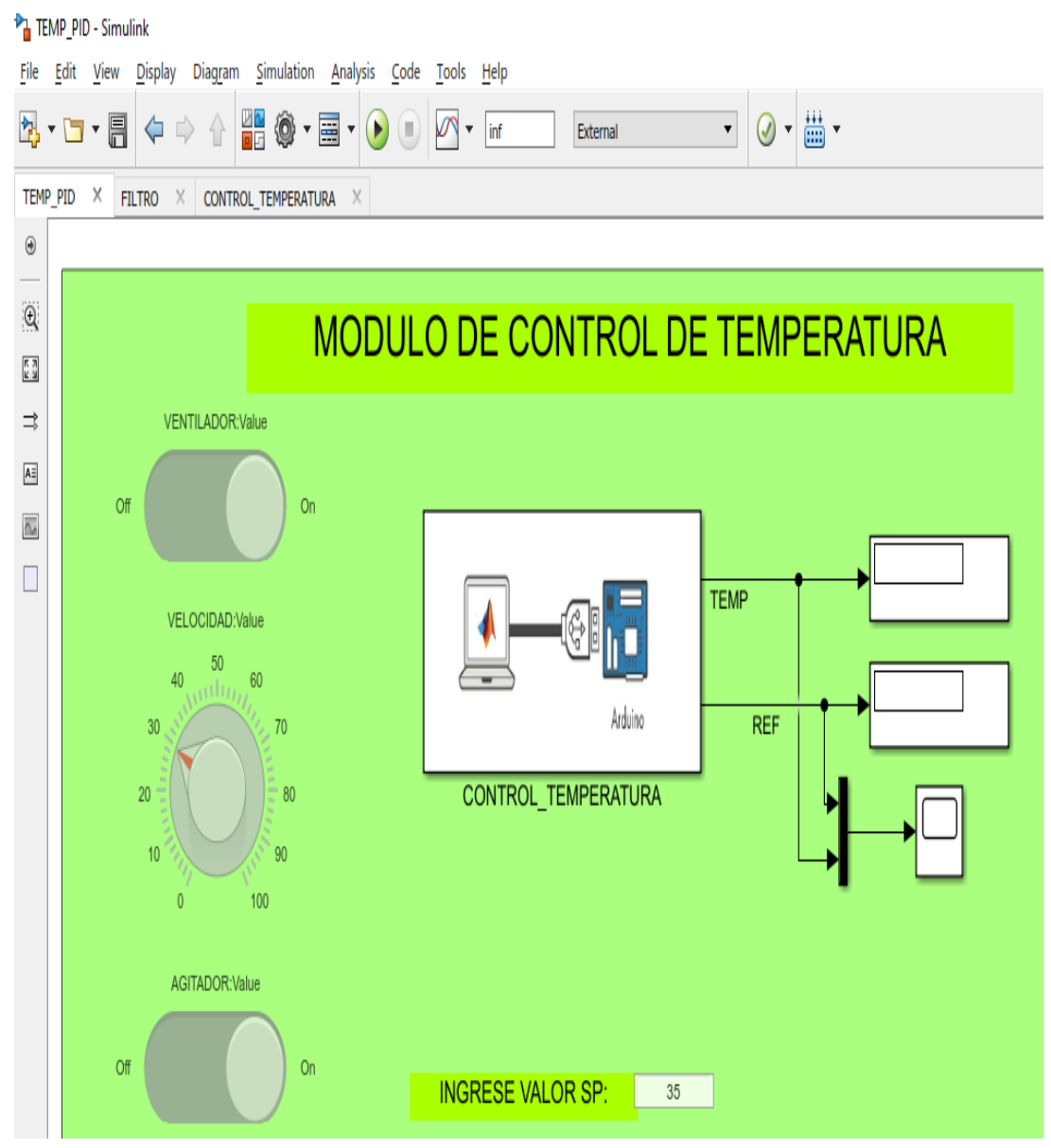

Figura 46. Distribución de Pines de tarjeta Arduino Mega. (Los Autores).

Se muestran los bloques de programación realizado en Simulink, para el control de calentamiento de la planta de Temperatura.

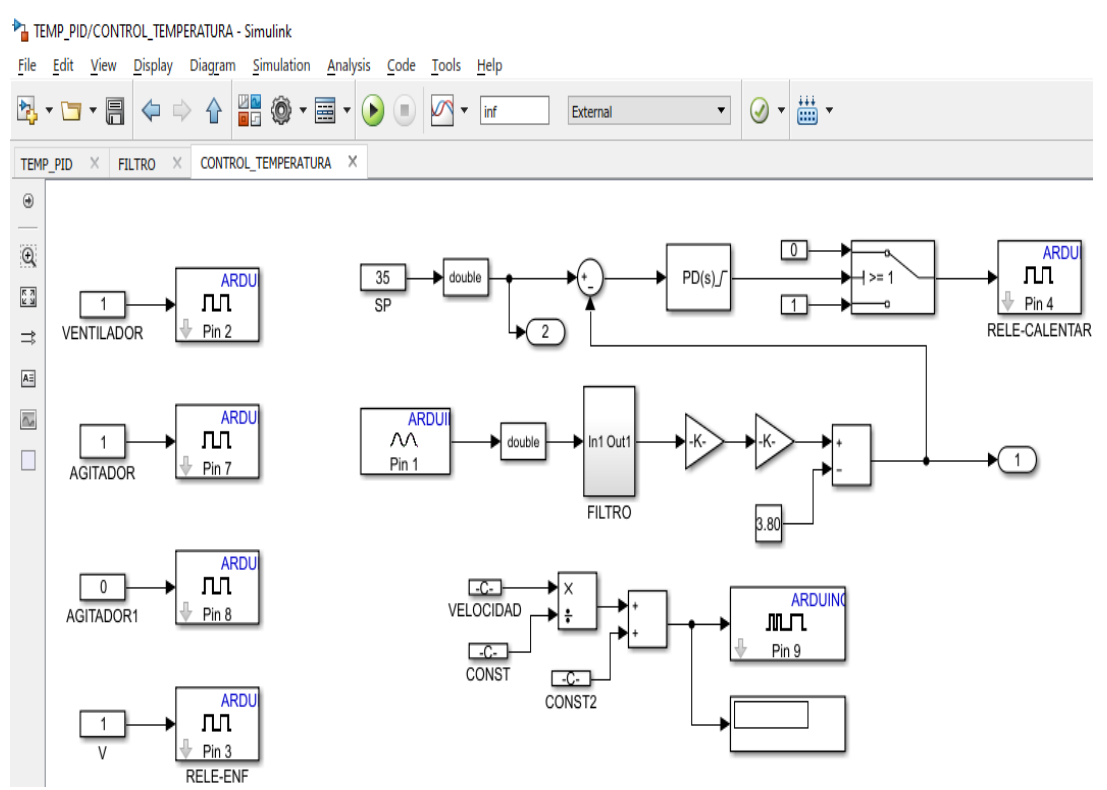

Figura 47. Bloques de programación de Simulink. (Los Autores).

En la Figura Nº 48, se observa el Filtro diseñado para efecto de atenuación de señal.

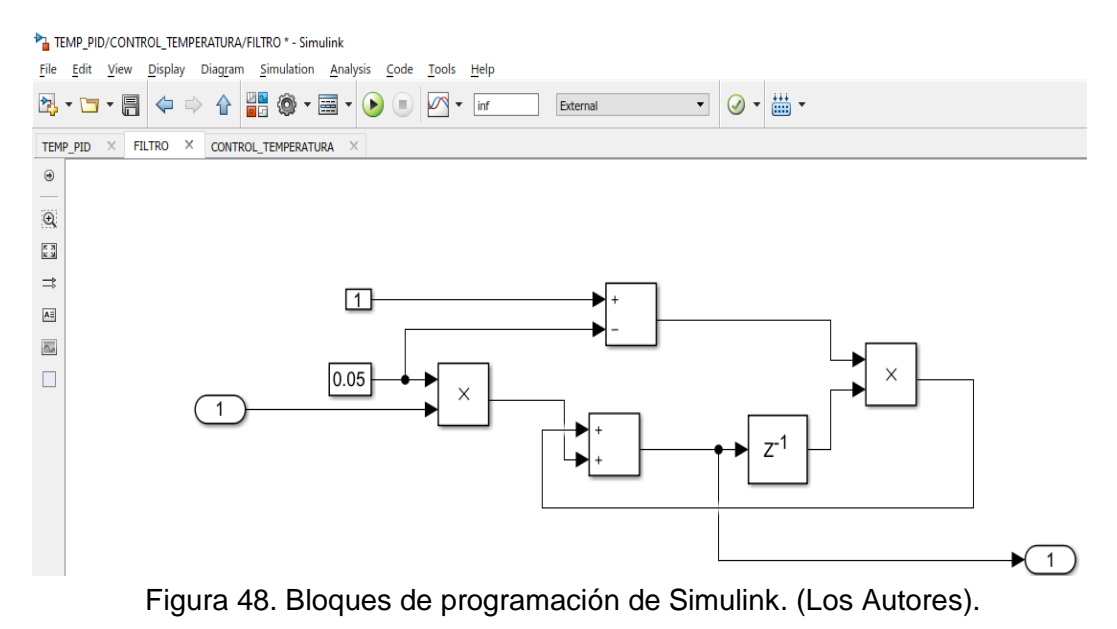

En las siguientes figuras se puede observar la ecuación del sensor, para el proceso de calentamiento del pozo de la planta de temperatura.

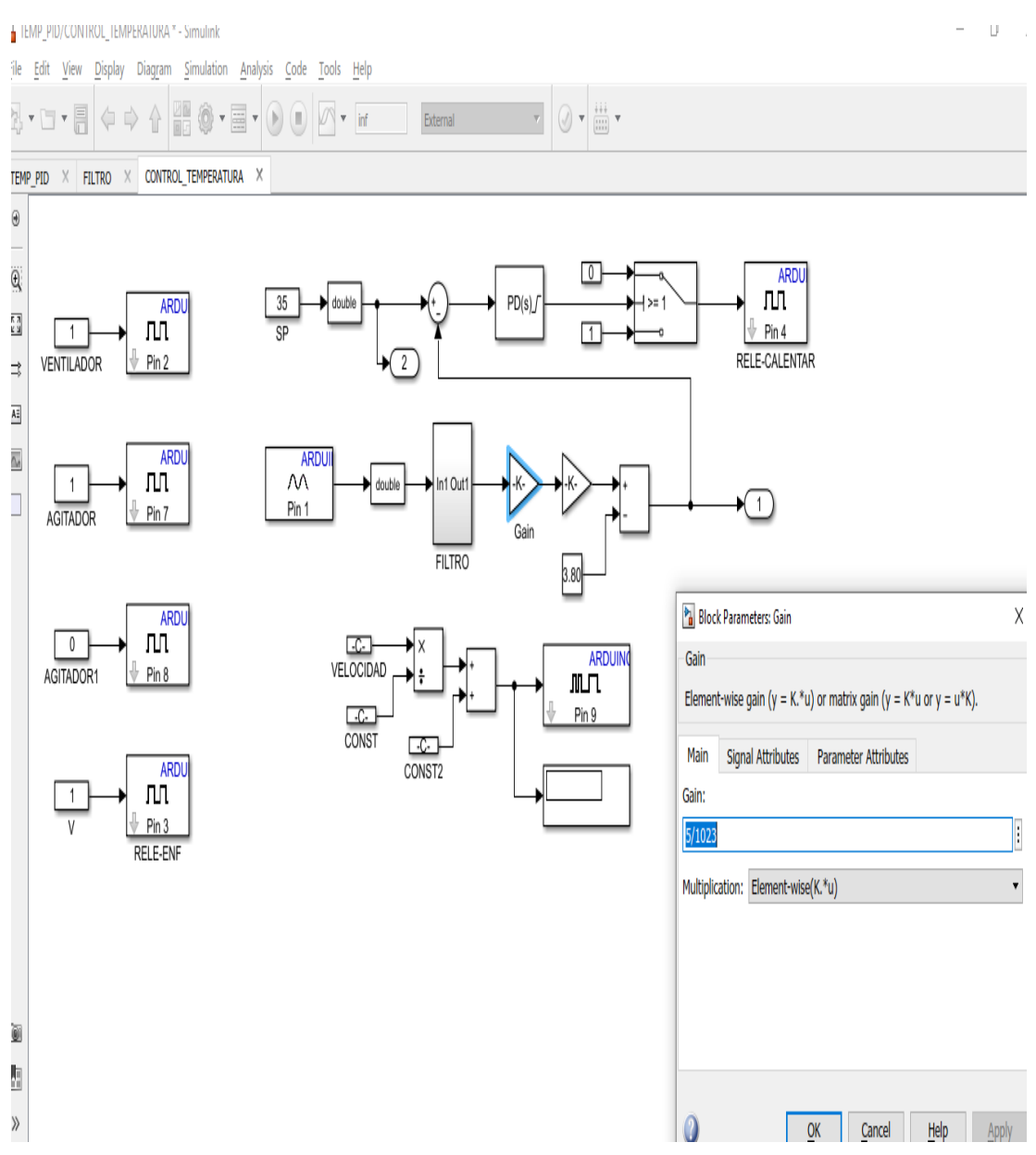

Figura 49. Ecuación del sensor planta temperatura calentamiento (Los Autores).

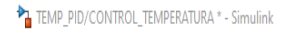

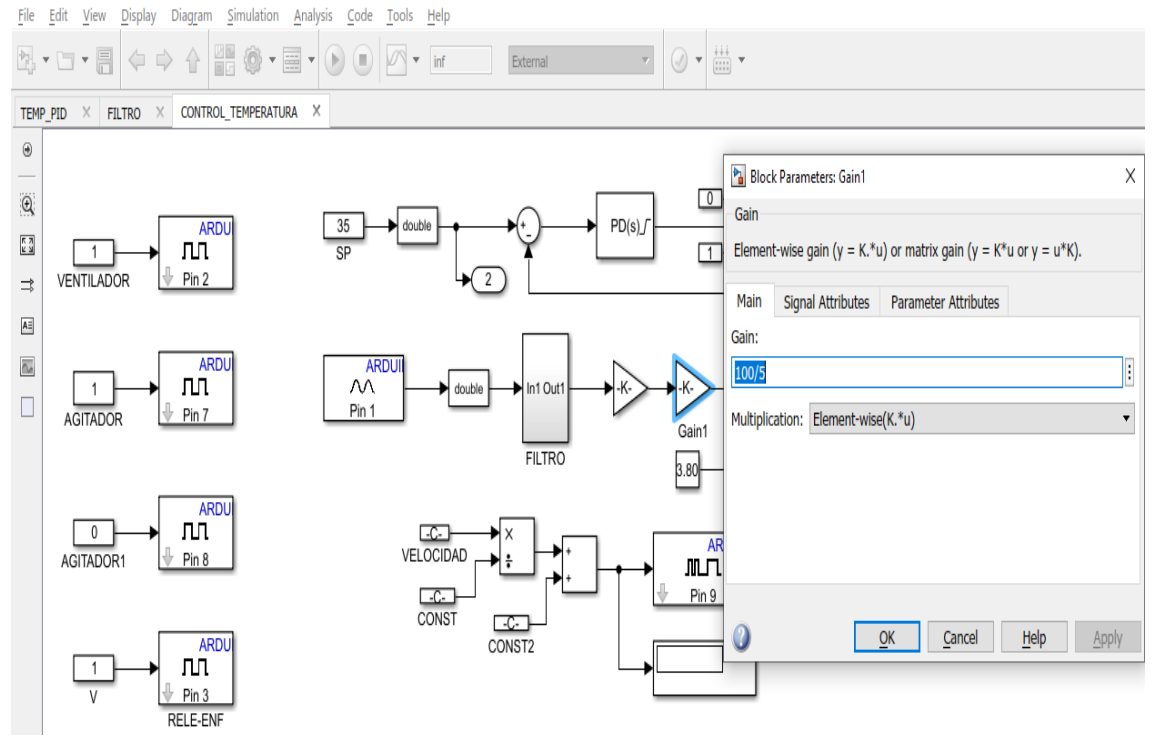

Figura 50. Ecuación del sensor planta temperatura calentamiento (Los Autores).

A continuación, se muestra la configuración del bloque PID, para el sistema de calentamiento de la planta de Temperatura

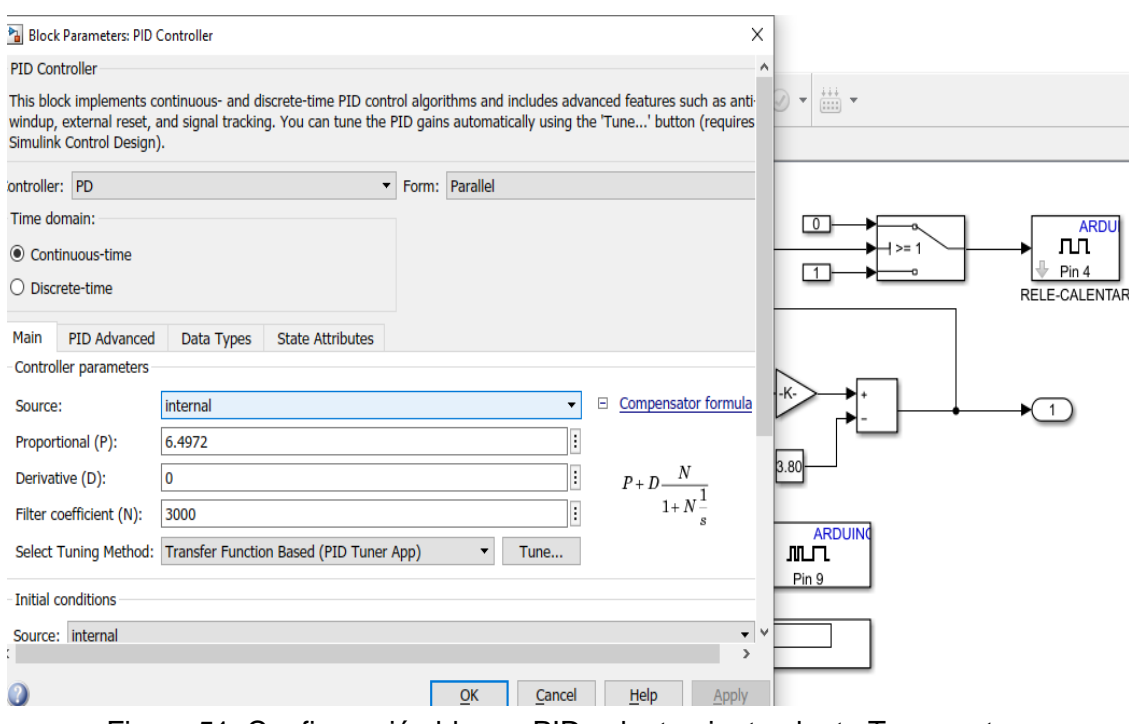

Figura 51. Configuración bloque PID calentamiento planta Temperatura

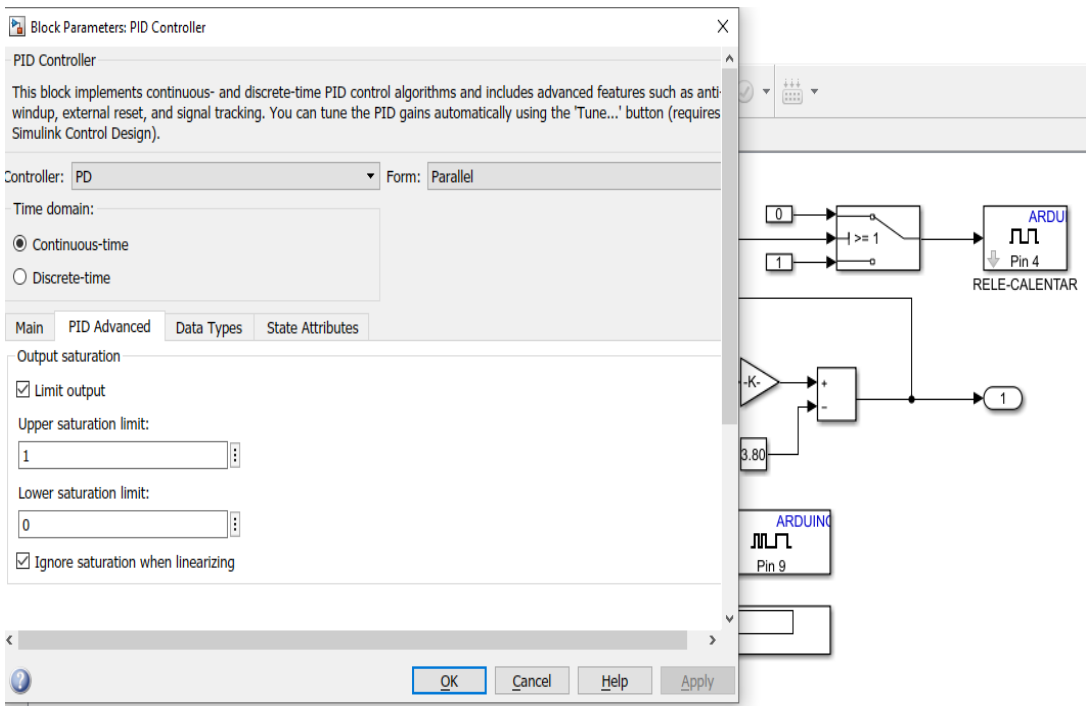

Figura 52. Configuración bloque PID calentamiento planta Temperatura

Se muestran los bloques de programación realizado en Simulink, para el control de enfriamiento de la planta de Temperatura.

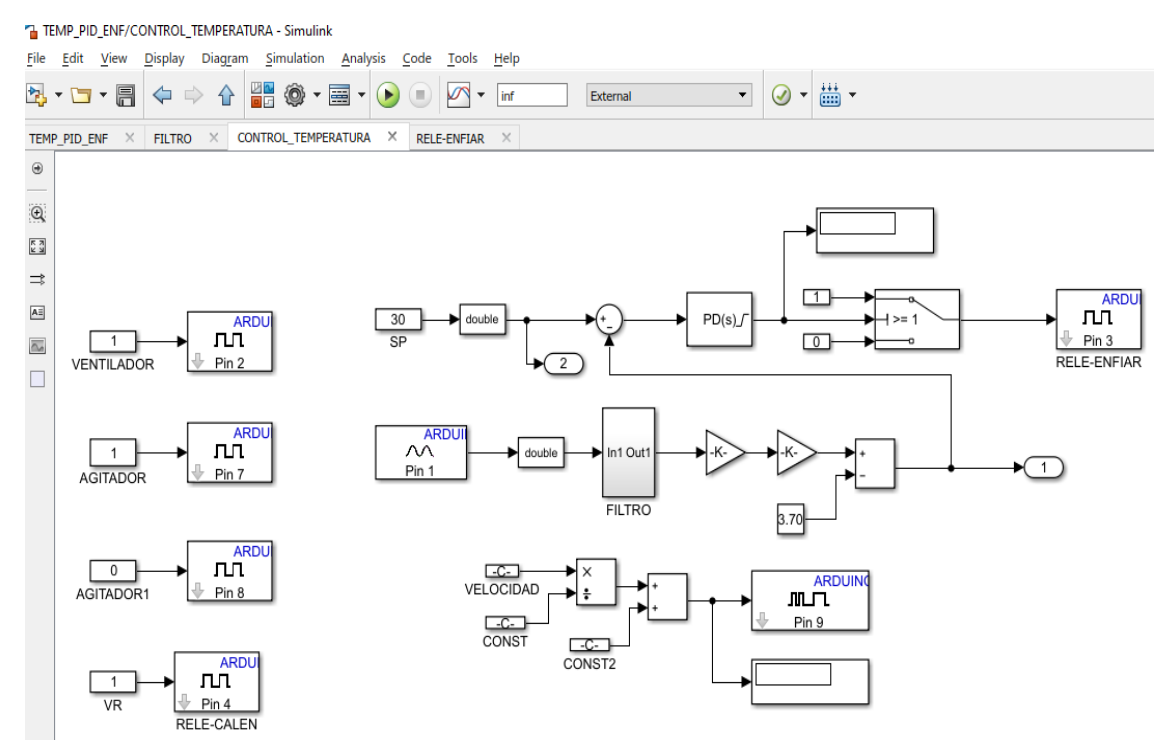

Figura 53. Configuración bloque PID calentamiento planta Temperatura

En la Figura Nº 54, se observa el Filtro diseñado para efecto de atenuación de señal, para el proceso de enfriamiento de la plana de temperatura.

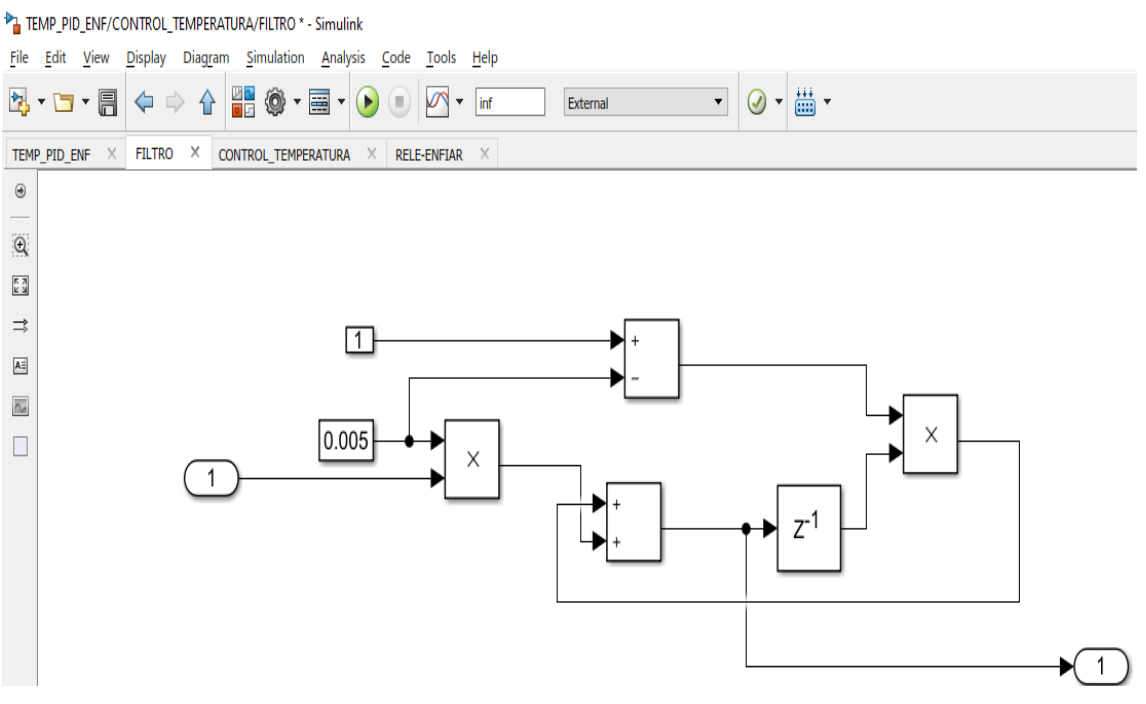

Figura 54. Bloques de programación de Simulink. (Los Autores).

En las siguientes figuras se puede observar la ecuación del sensor, para el proceso de enfriamiento del pozo de la planta de temperatura.

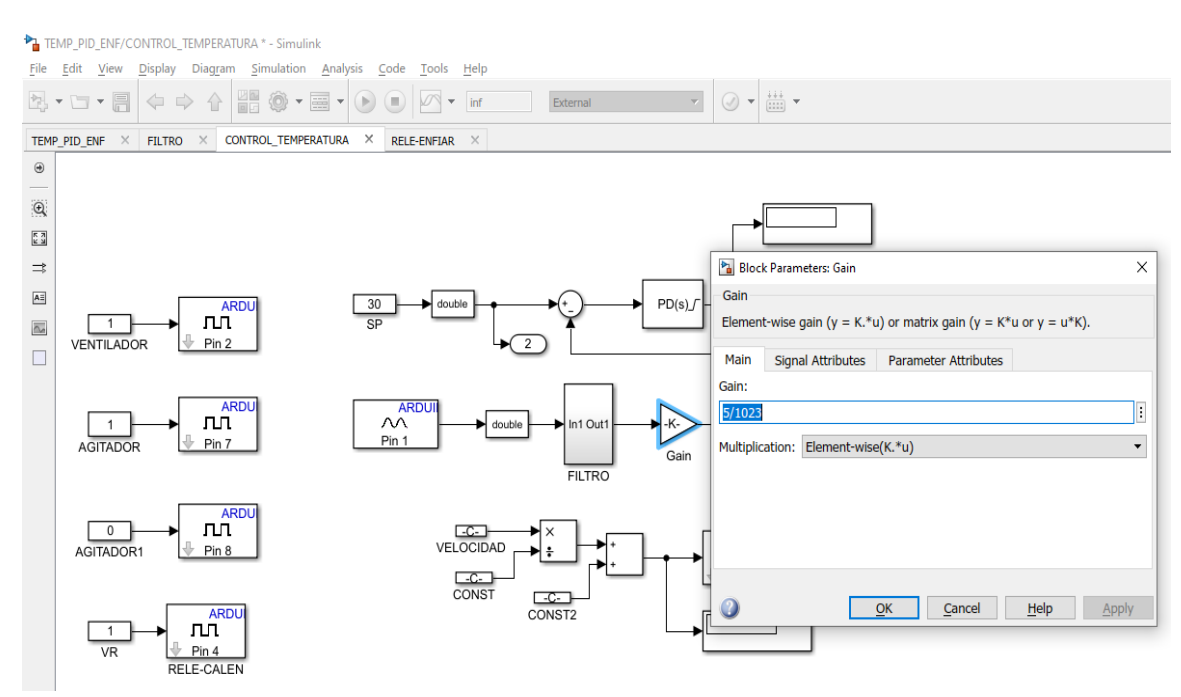

Figura 55.. Ecuación del sensor planta temperatura calentamiento (Los Autores)

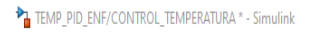

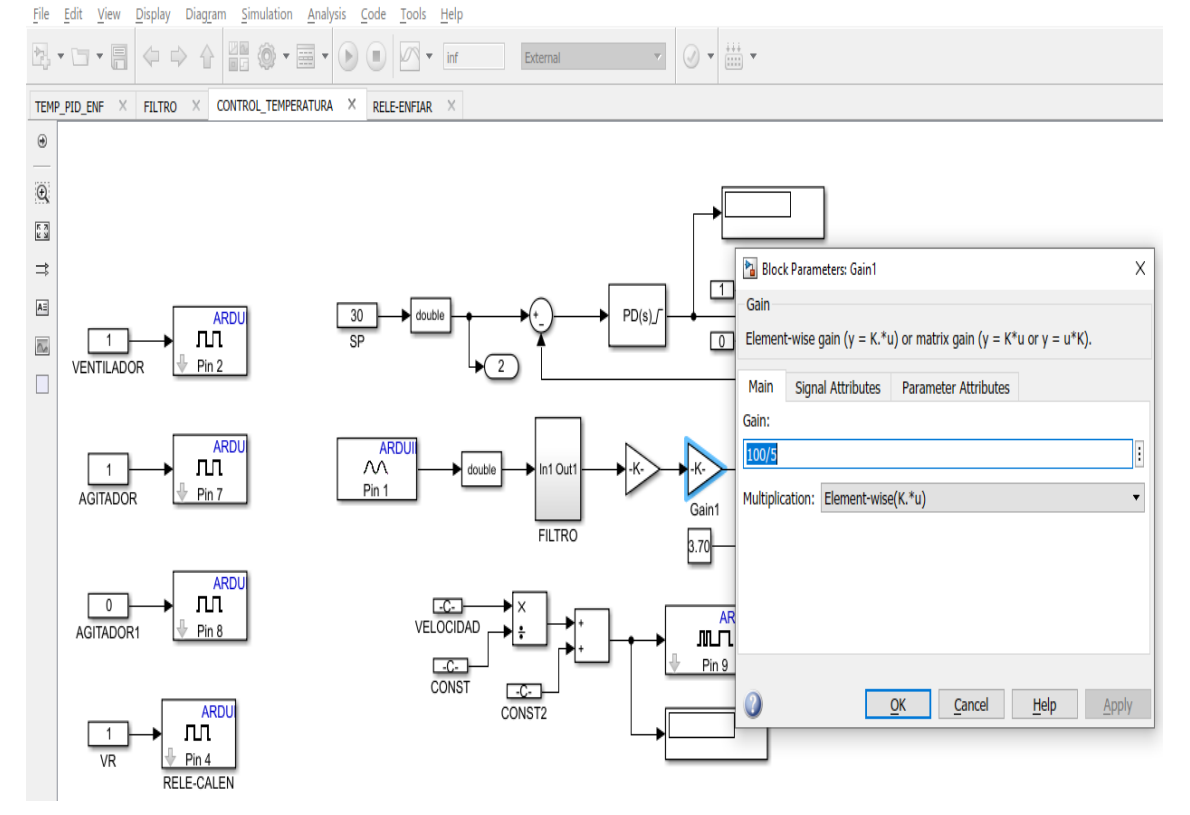

Figura 56.. Ecuación del sensor planta temperatura enfriamiento (Los Autores)

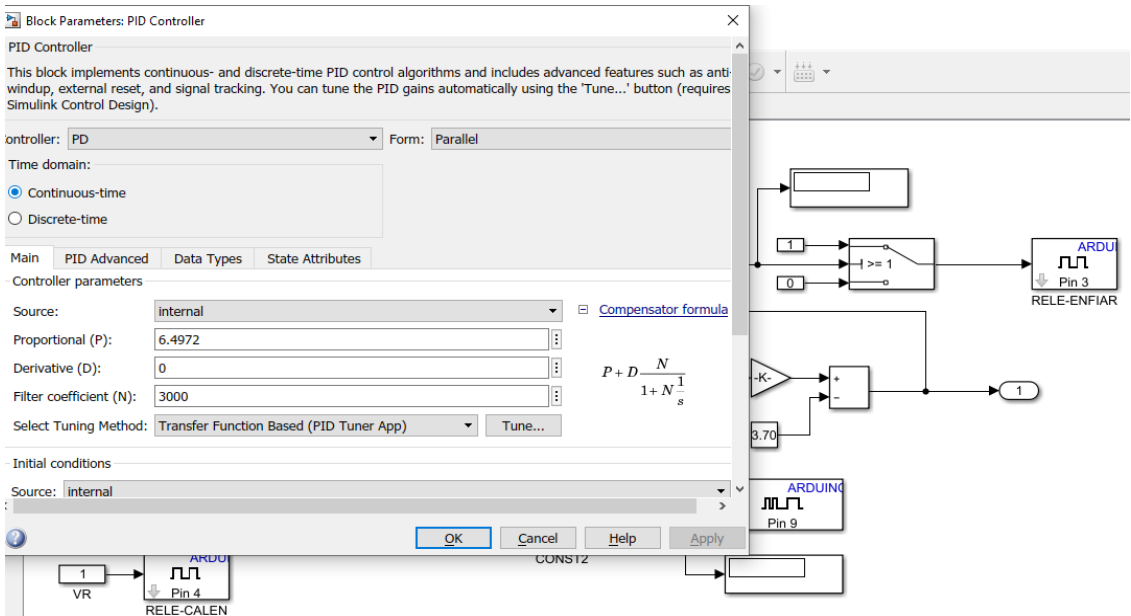

Figura 57. Configuración bloque PID enfriamiento planta Temperatura (Los Autores).

A continuación, se procede a realizar la elaboración de los bloques de programación y de la interfaz de control que diseñada para poder visualizar e introducir los valores de Set Point para la planta de Presión.

Cabe recalcar que el panel cuenta con el control necesario para los elementos de la planta de Presión, como las electroválvulas 3/2 y 2/2 existentes en la planta

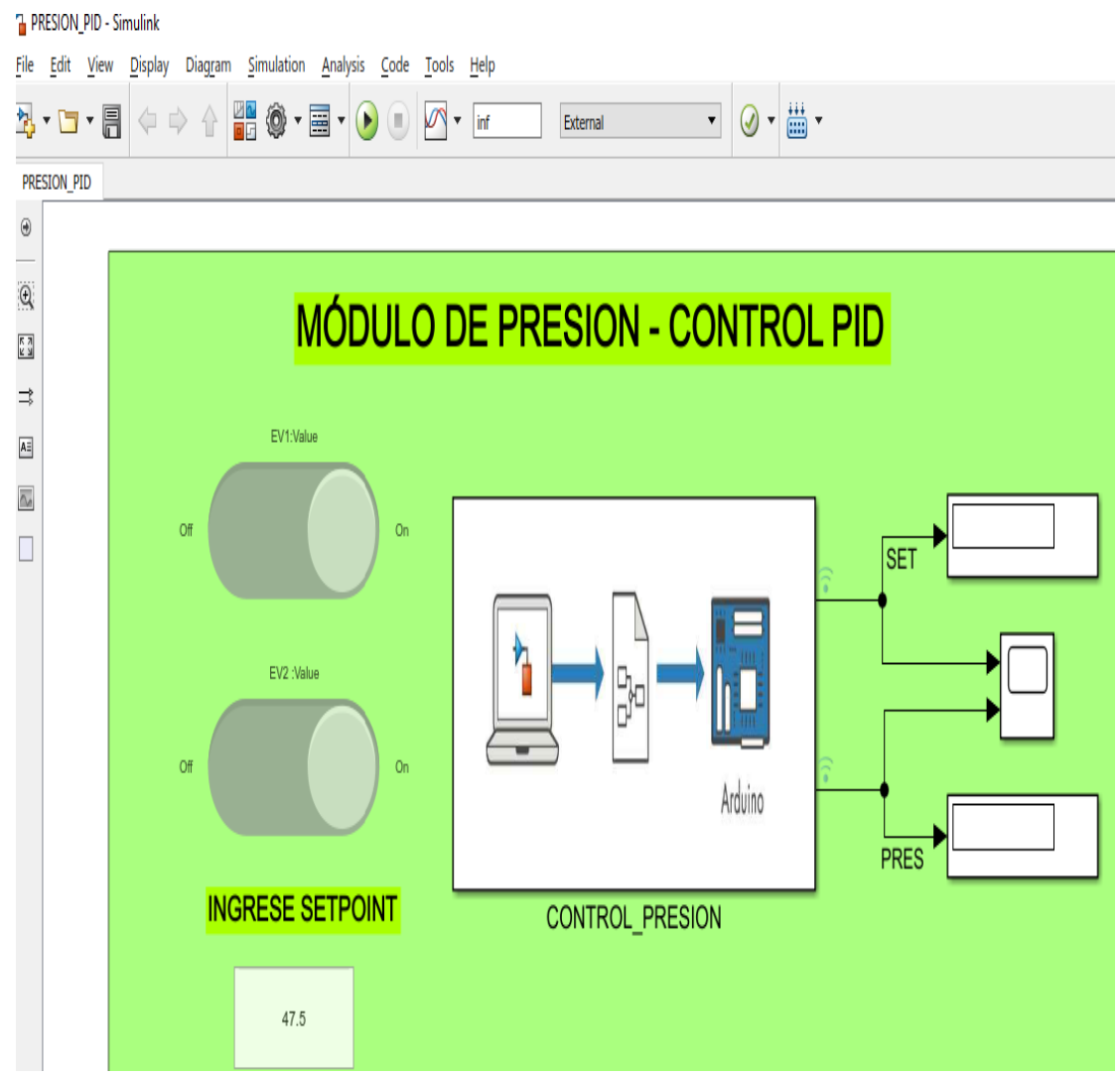

Figura 58. Distribución de Pines de tarjeta Arduino Mega. (Los Autores).

Se muestran los bloques de programación realizado en Simulink, para el control de calentamiento de la planta de Presión

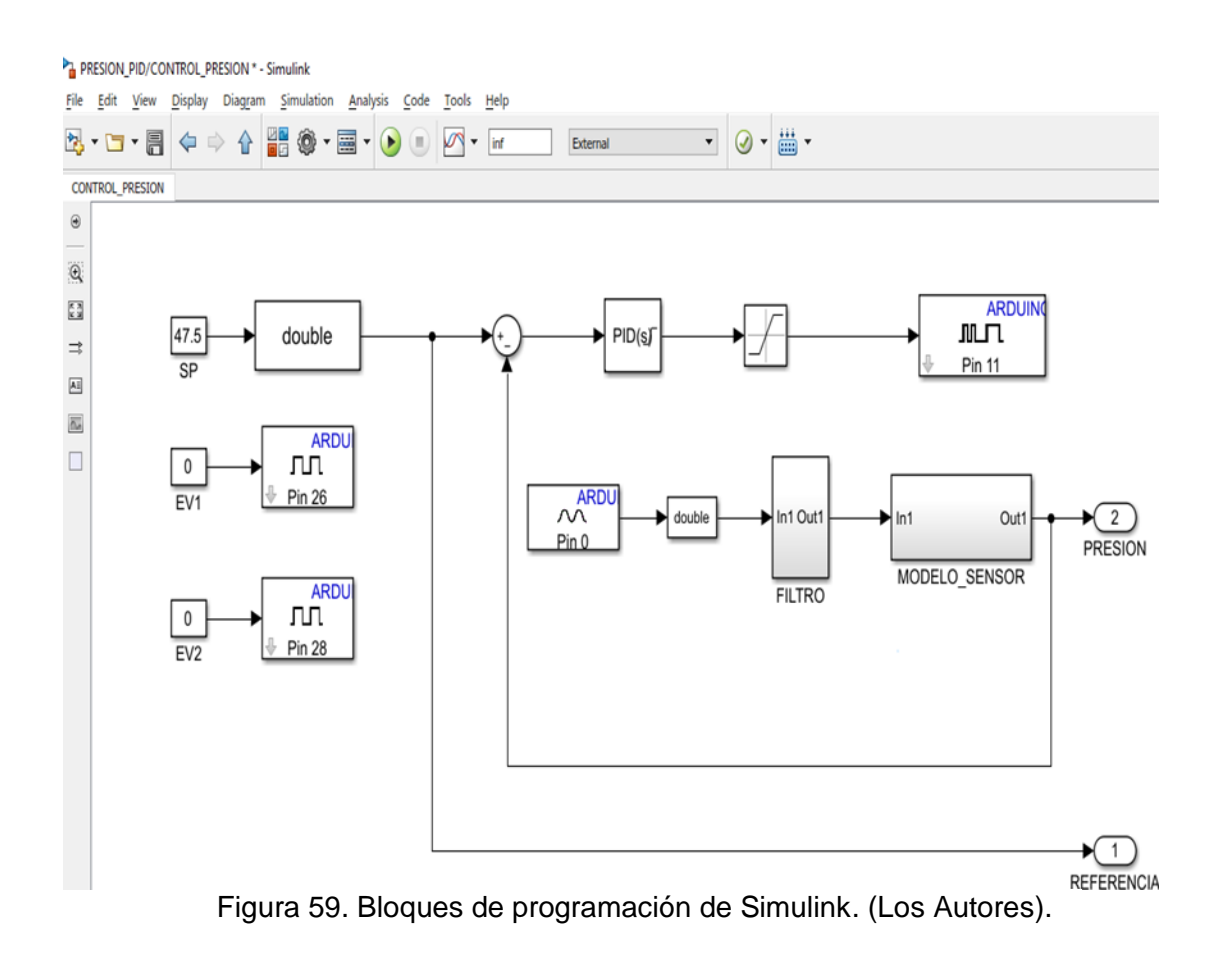

En la Figura Nº 60, se observa el Filtro de señal analógica diseñado para efecto de atenuación de señal.

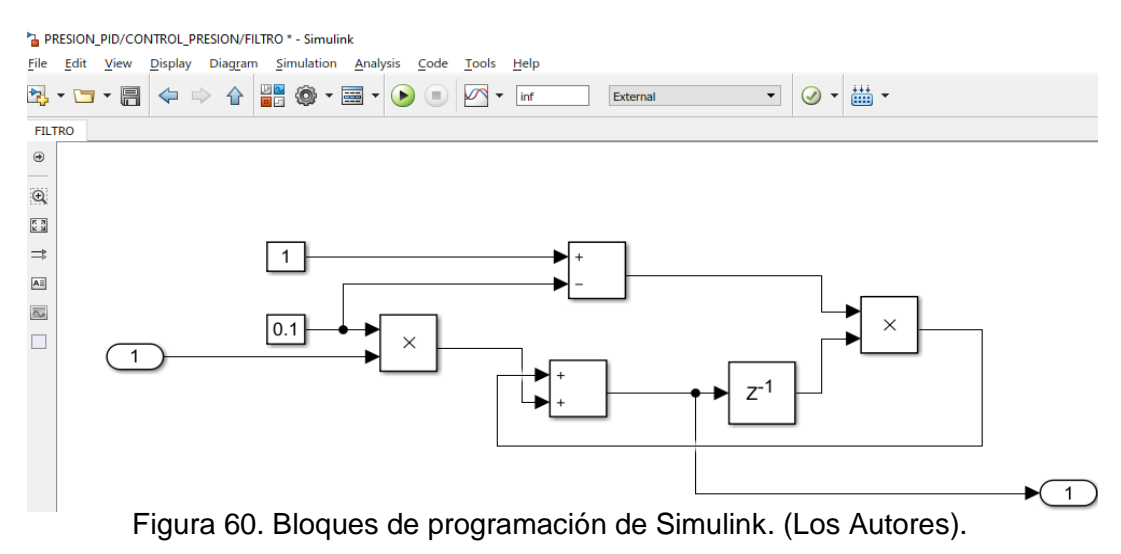

En las siguientes figuras se puede observar el modelado del transmisor de presión, para el proceso de calibración de la planta de presión.

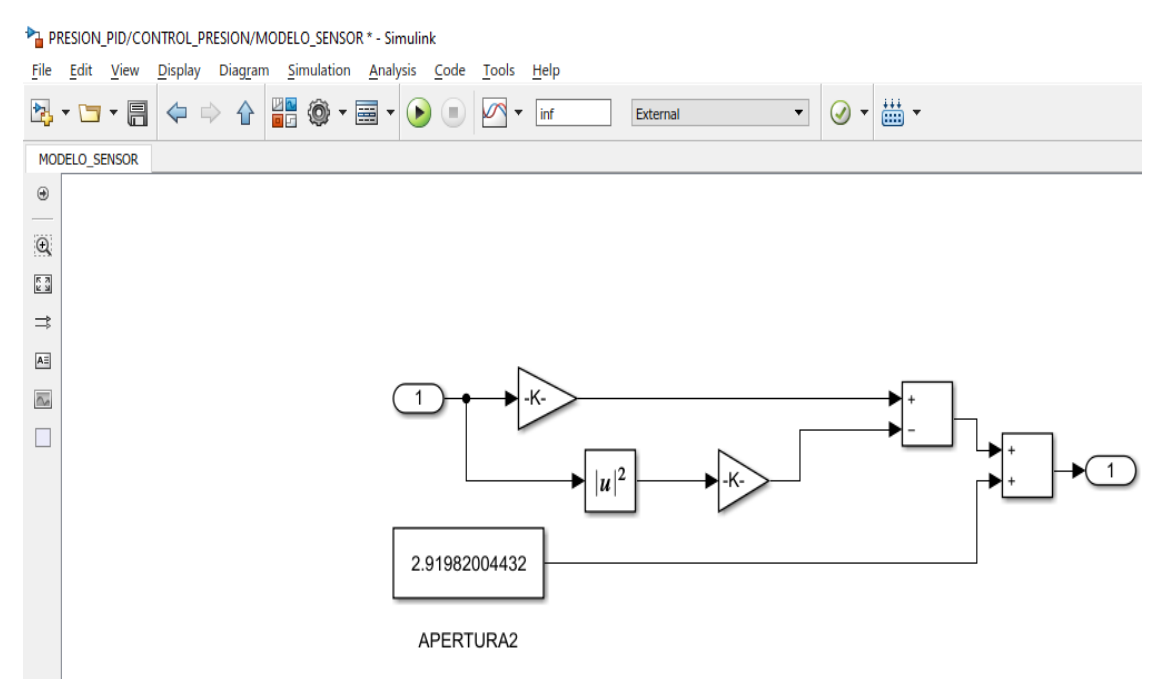

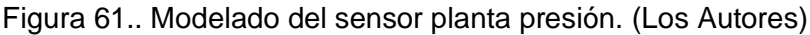

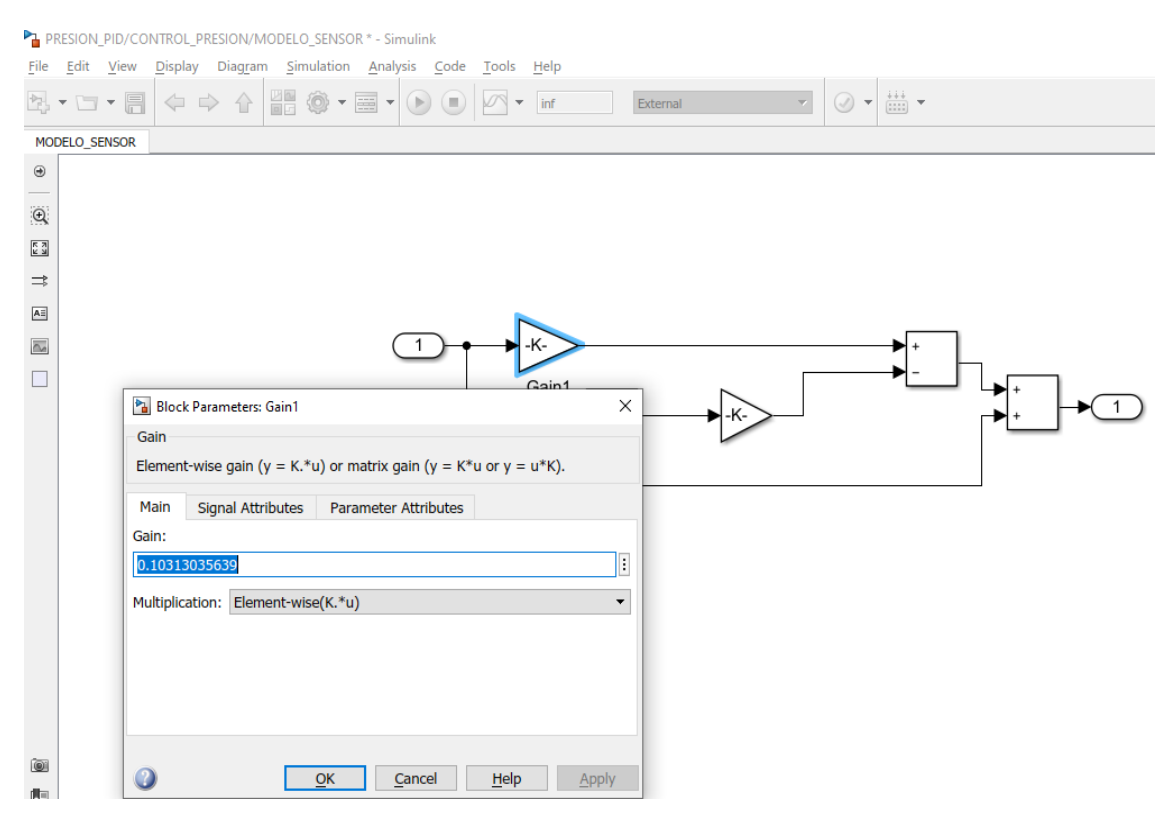

Figura 62.. Modelado del sensor planta presión. (Los Autores)

PRESION\_PID/CONTROL\_PRESION/MODELO\_SENSOR \* - Simulink

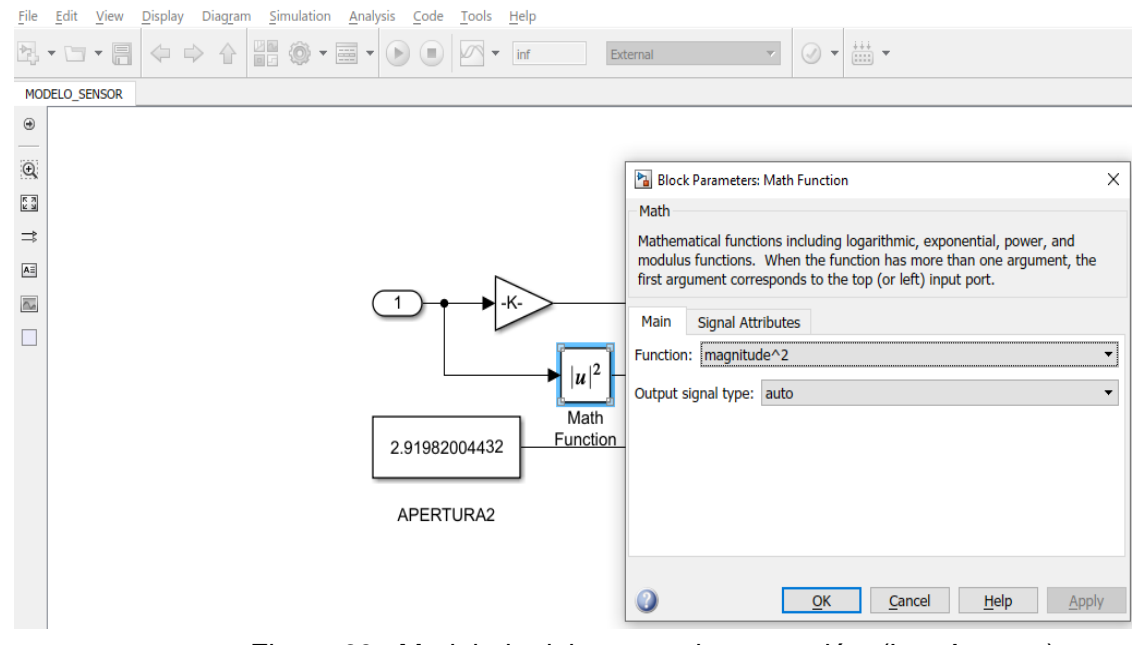

Figura 63.. Modelado del sensor planta presión. (Los Autores)

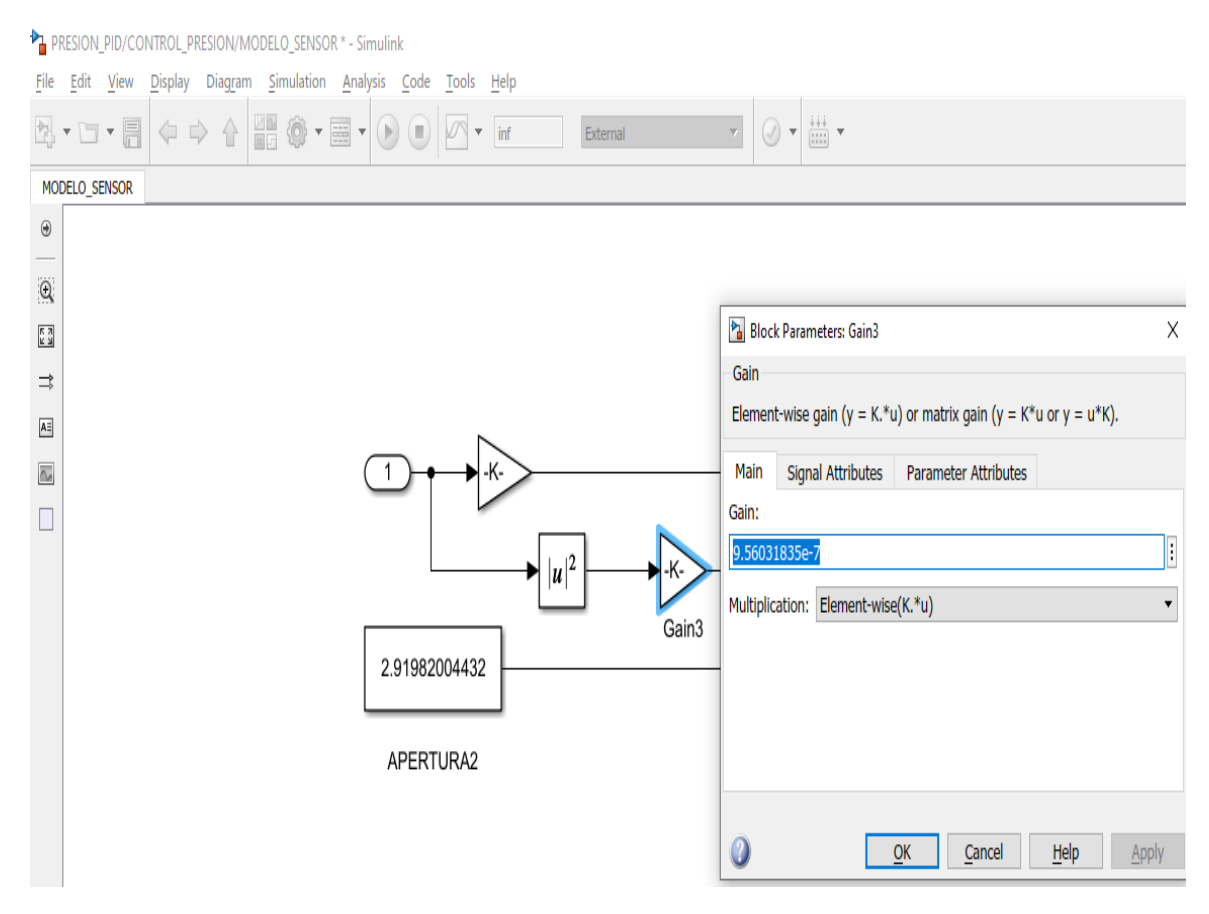

Figura 64.. Modelado del sensor planta presión. (Los Autores)

### A continuación, se muestra la configuración del bloque PID, para el sistema de calibración de Presión.

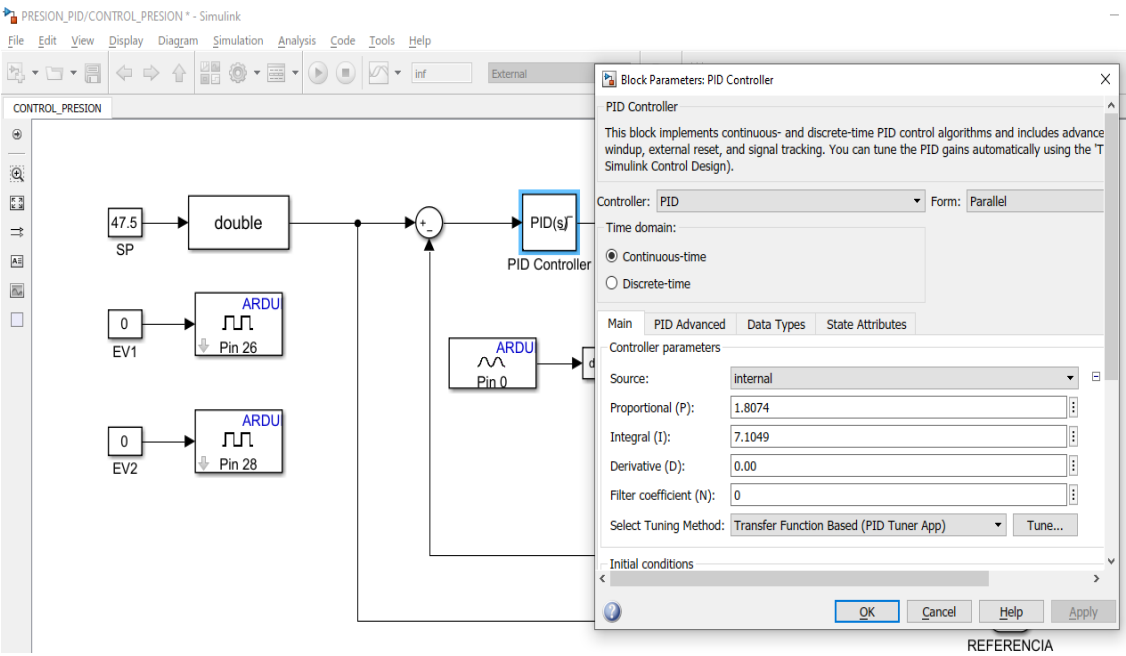

Figura 65. Configuración bloque PID para planta de presión (Los Autores).

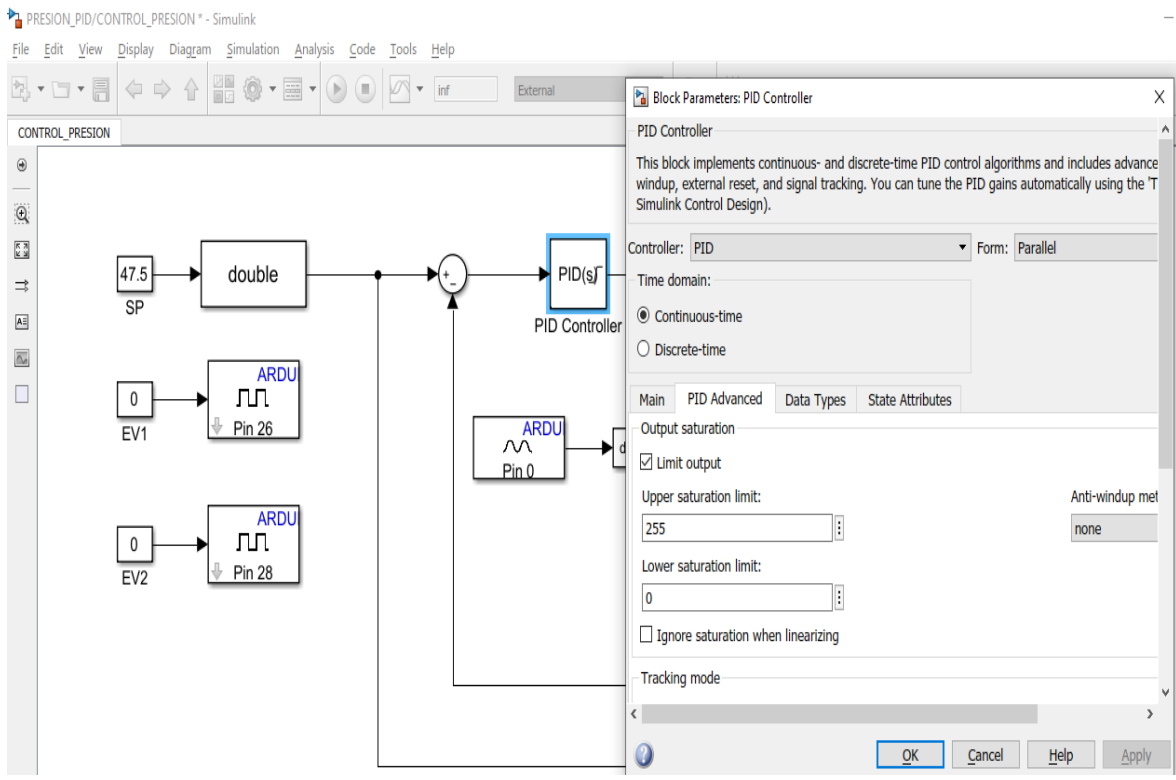

Figura 66. Configuración bloque PID para planta de presión (Los Autores).

### **4. RESULTADOS.**

• Temperatura:

Con el fin de comprobar y observar los resultados de la funcionalidad de las plantas se realizaron lecturas reales del valor de temperatura del microbaño y la medición se contrastó con un patrón de un laboratorio certificado.

Durante realización de esta prueba se usaron todos los pasos de preparación del sistema descritos en las prácticas.

A través de la interfaz Simulink de Matlab, que fue elaborada previamente, se coloca como set point 0 ºC en planta de temperatura (Microbaño), con el fin de observar de manera real el valor de temperatura, utilizando el patrón de lectura del laboratorio como referencia.

Se realizó la medición del tiempo que se toma la planta en bajar hasta los 0°C, siendo este de alrededor de 1,5 Horas.

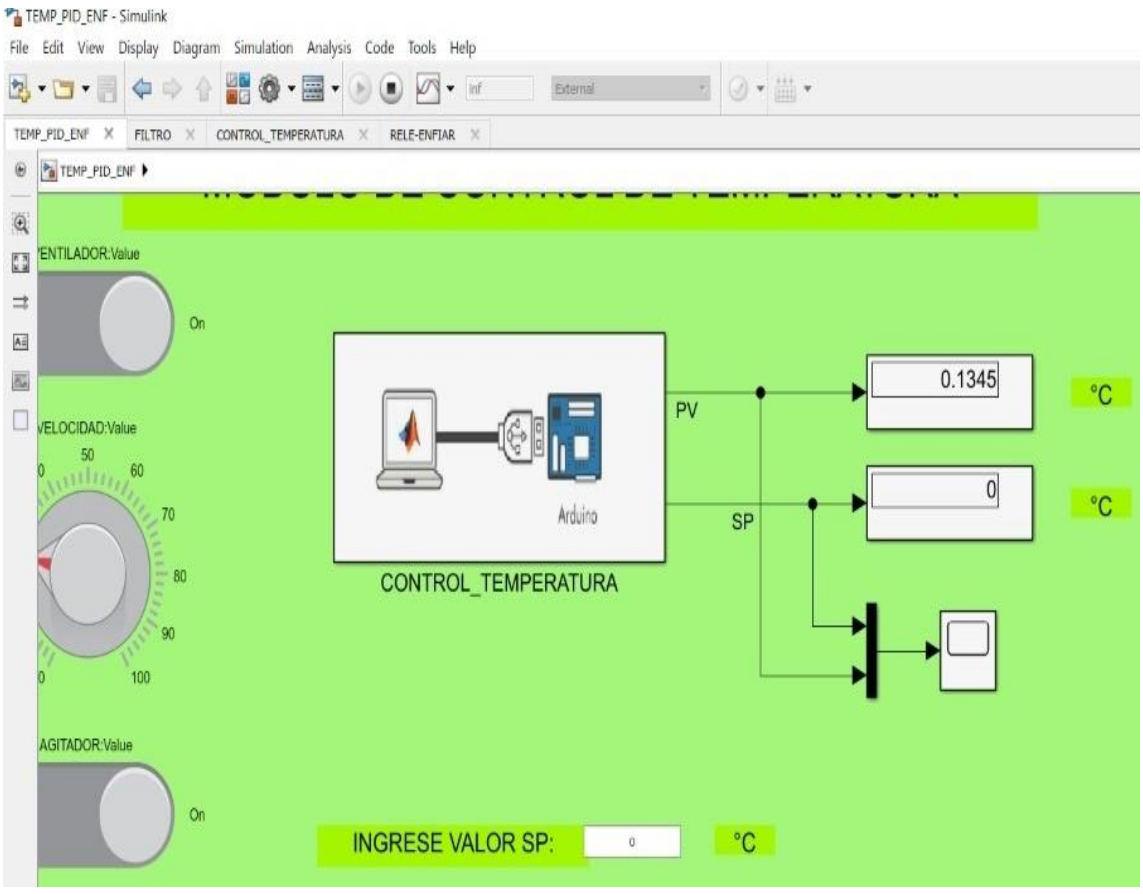

Figura 67. Prueba de temperatura para planta microbaño a 0ºC. (Los Autores).

En la figura Nº 68, se observa el valor de temperatura que indica el patrón de referencia, valor indicado: 0,1 ºC.

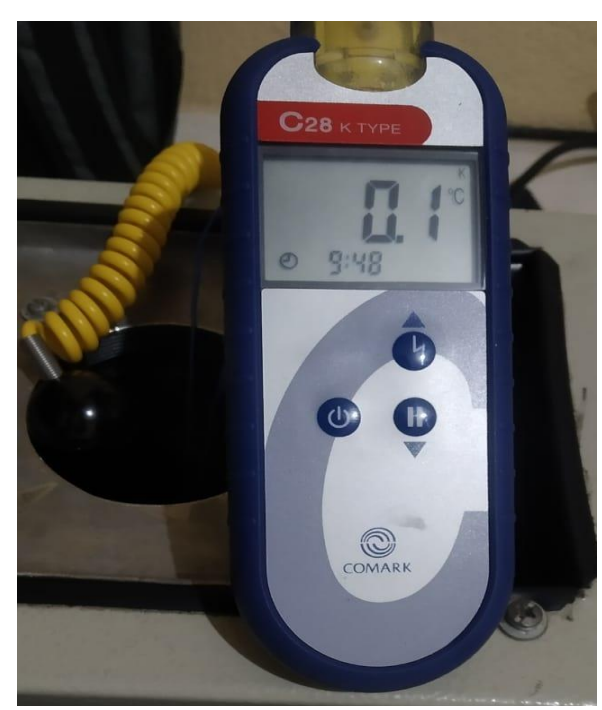

Figura 68. Valor de Patrón de temperatura a 0ºC. (Los Autores).

De manera continua y sistemática la temperatura se evaluó en intervalos de 10 ºC, por lo tanto, el siguiente punto evaluado fue 10°C.

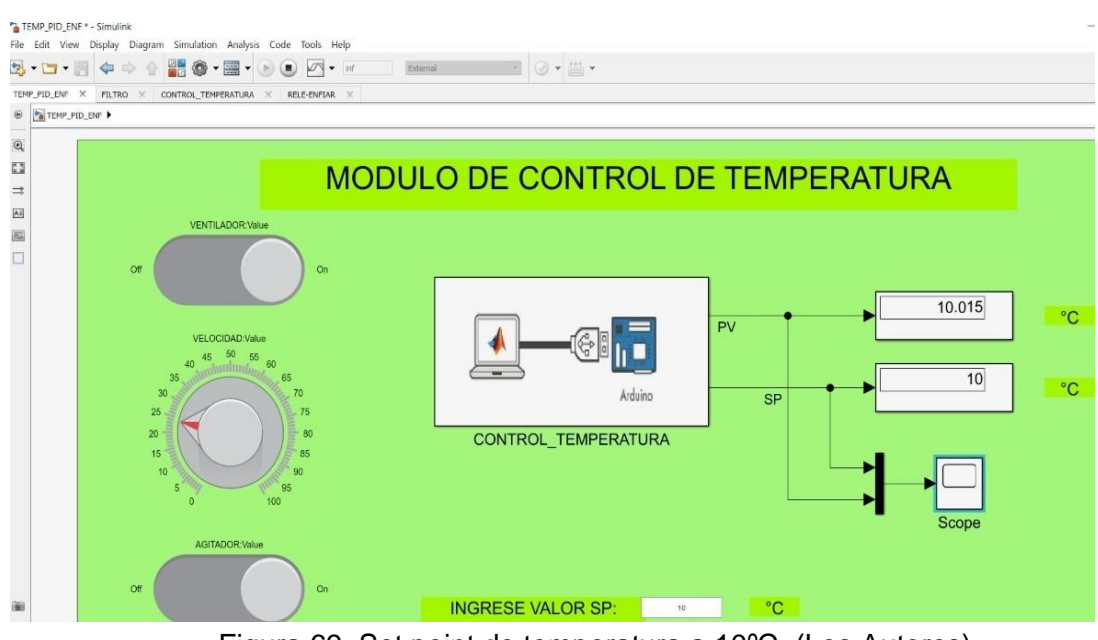

Figura 69. Set point de temperatura a 10ºC. (Los Autores).

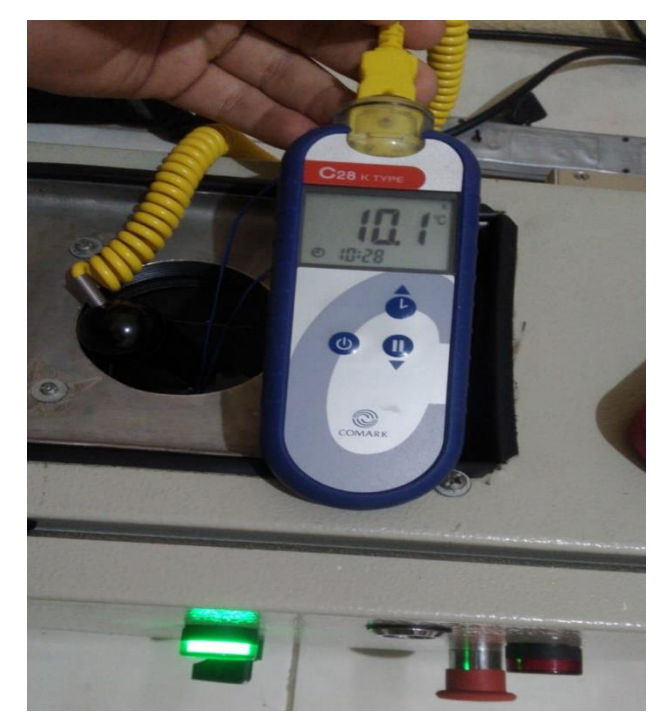

Figura 70. Valor de Patrón de temperatura a 10ºC . (Los Autores).

En la figura N° 71, se observa el nuevo set point a 20 ºC en la planta de temperatura (Microbaño).

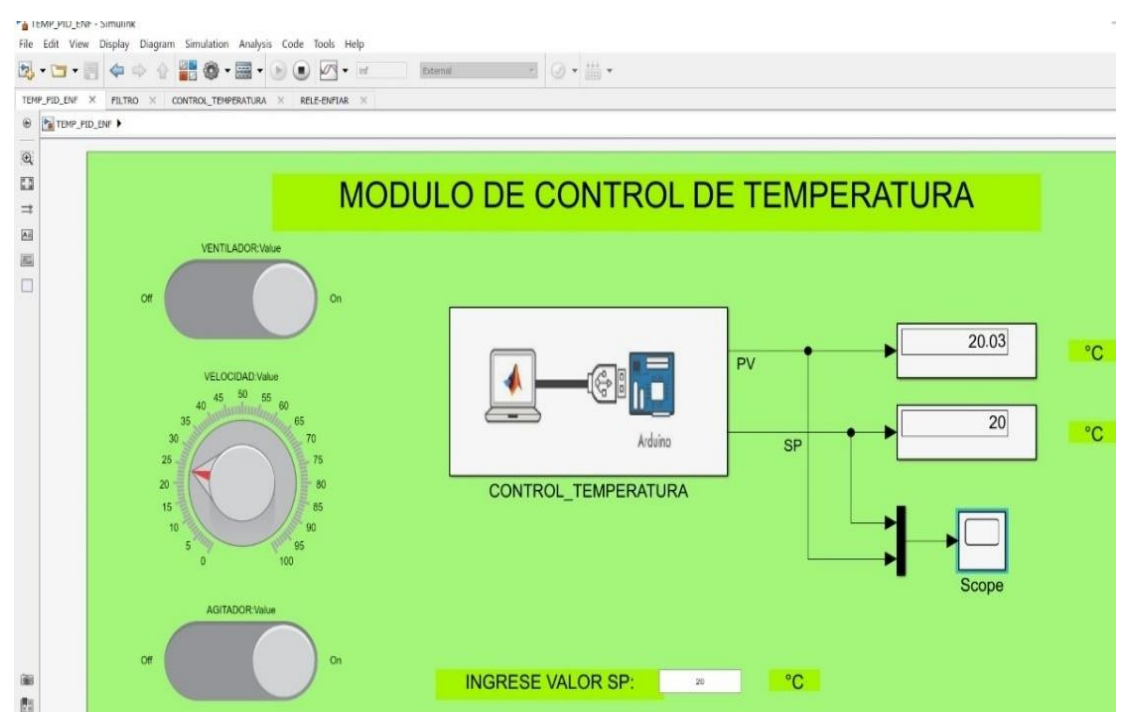

Figura 71. Set point de temperatura a 20ºC. (Los

En la figura Nº 72, se observa el valor de temperatura indicado en el patrón, el cual es de 20,0 ºC.

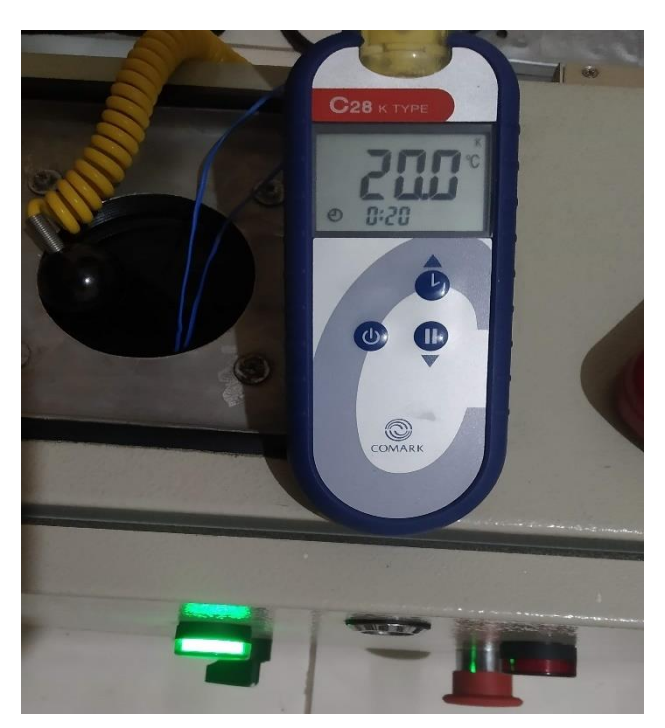

Figura 72. Valor de Patrón de temperatura a 20ºC . (Los Autores).

En la figura N° 73, se observa el nuevo set point a 30 ºC.

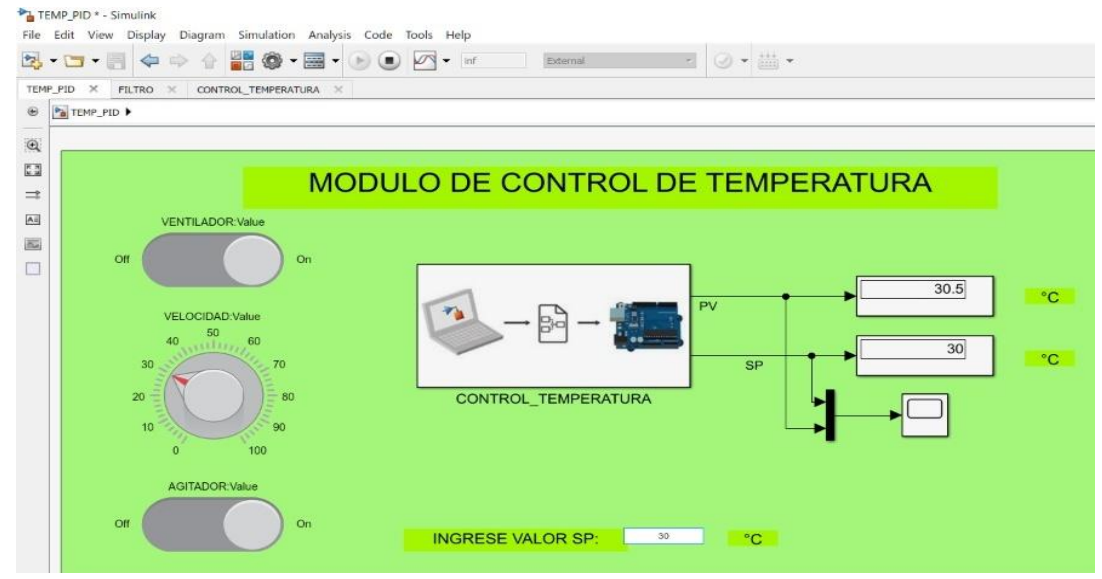

Figura 73. Set point de temperatura a 30ºC . (Los

En la figura Nº 74, se observa el valor de temperatura que indica el patrón, el cual es 30.6ºC.

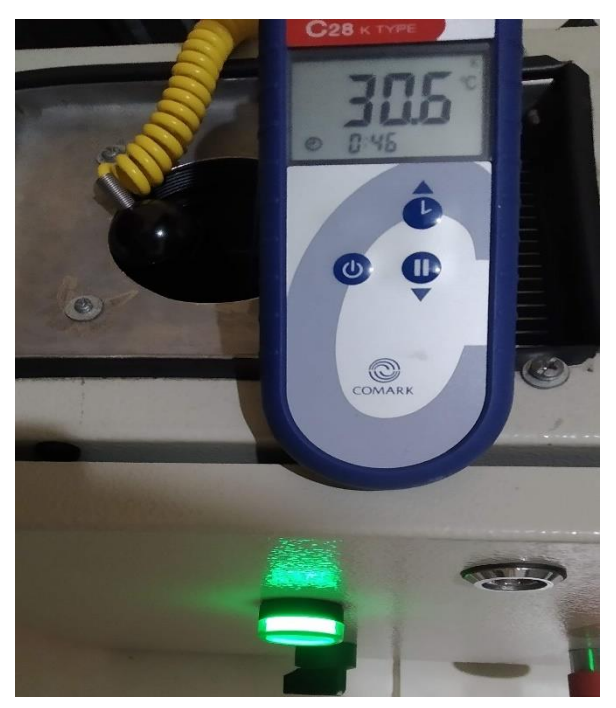

Figura 74. Valor de Patrón de temperatura a 20ºC . (Los Autores).

En la figura N° 75, se observa el nuevo set point a 40 ºC en planta de temperatura (Microbaño).

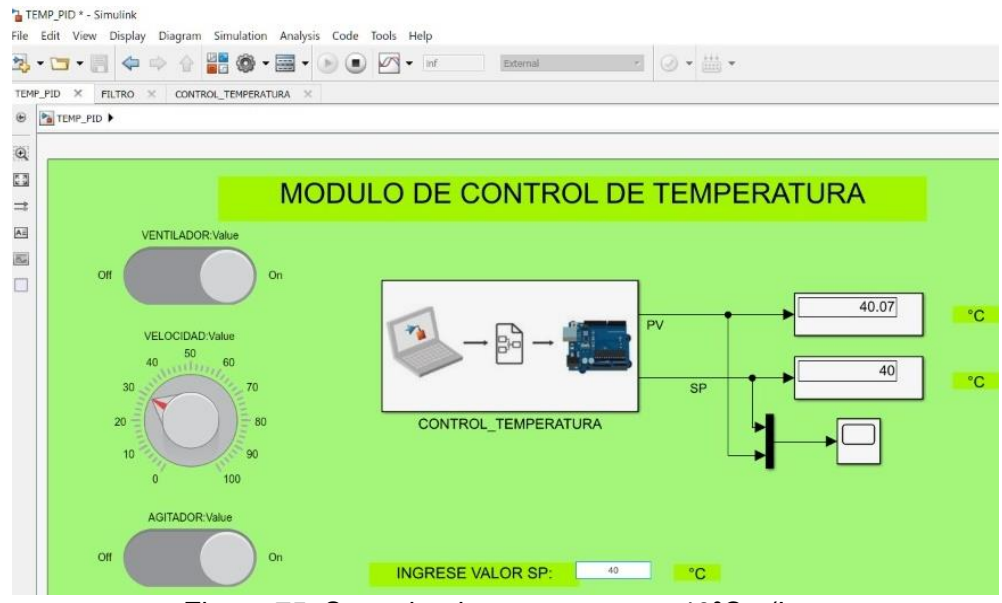

Figura 75. Set point de temperatura a 40ºC . (Los

En la figura Nº 76, se observa el valor de temperatura que indica el patrón el cual es 40, 2º C.

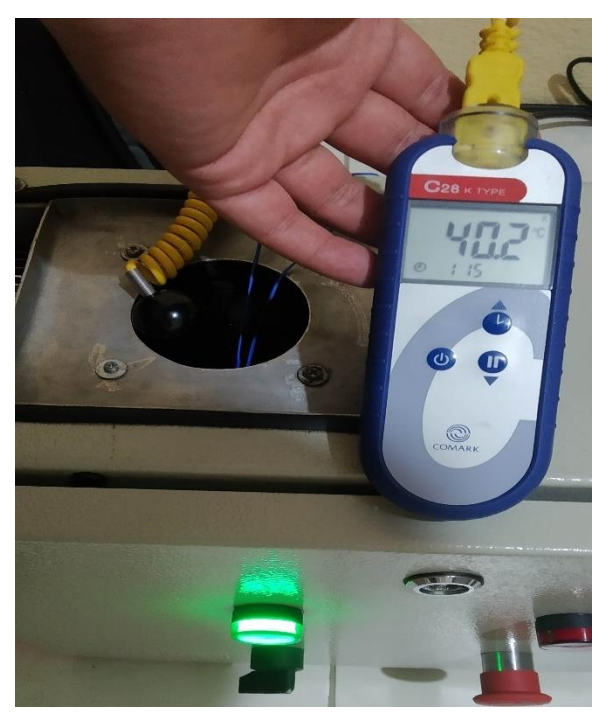

Figura 76. Valor de Patrón de temperatura a 40,2ºC . (Los Autores).

En la figura N° 77, se observa el siguiente set point que es 50 ºC en la planta de temperatura (Microbaño).

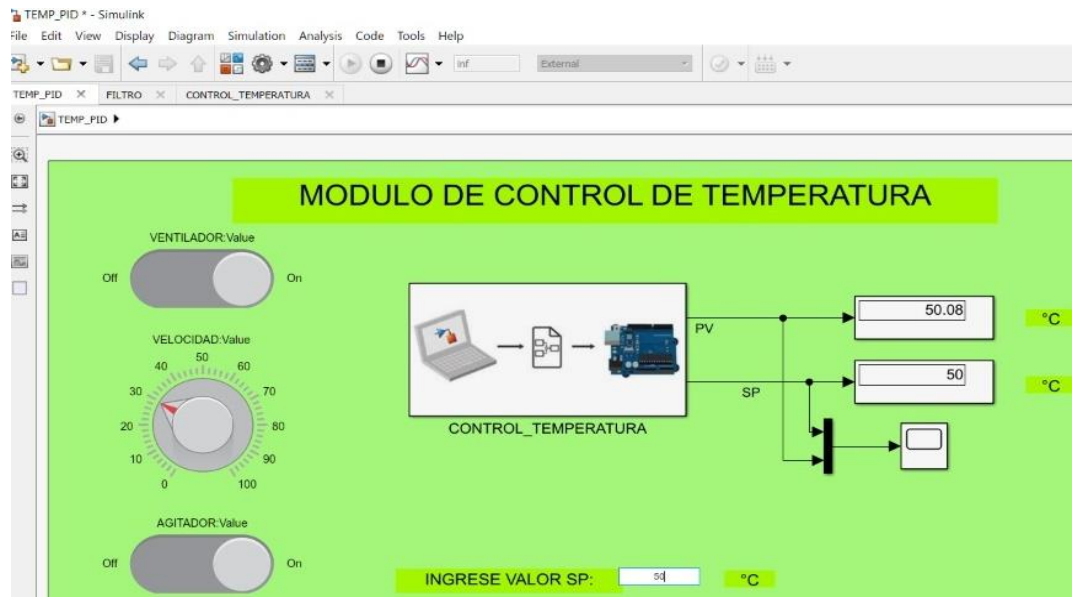

Figura 77. Set point de temperatura a 50ºC . (Los

En la figura Nº 78, se observa el valor de temperatura que indica el patrón, el cual es 50, 0º C

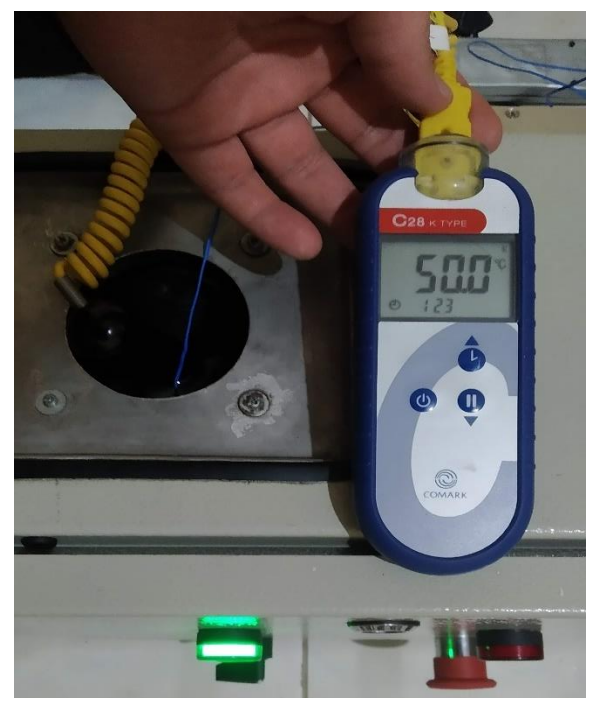

Figura 78. Valor de Patrón de temperatura a 50.0ºC. (Los Autores).

En la figura N°79, se observa el siguiente set point que es 60 ºC en la planta de temperatura (Microbaño).

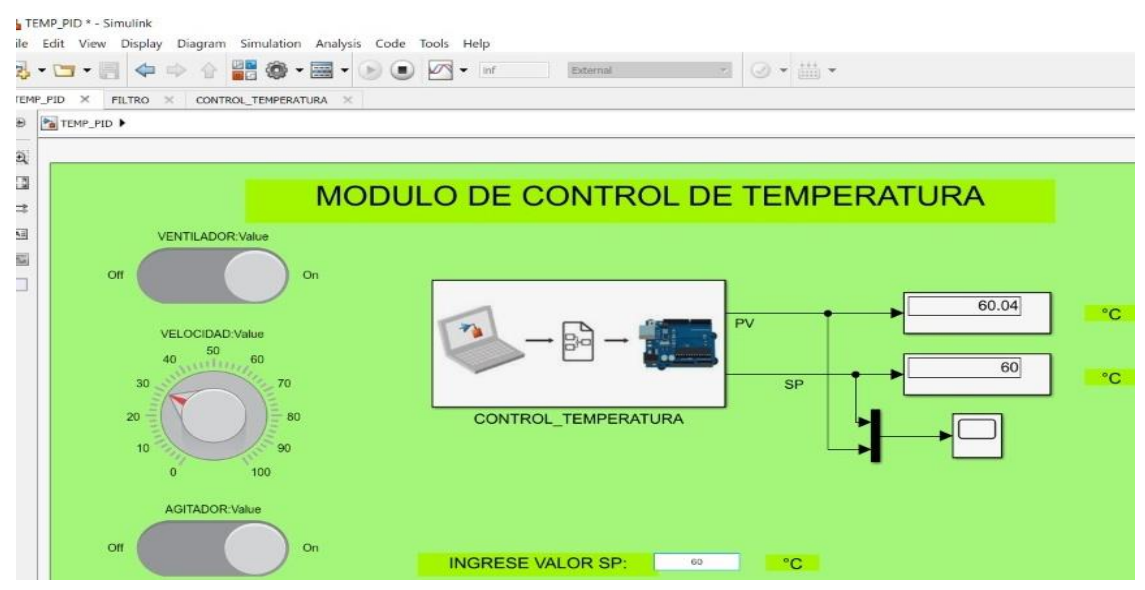

Figura 79. Set point de temperatura a 60ºC. (Los

En la figura Nº 80, se observa el valor de temperatura que indica el patrón, el cual es 60,5º C.

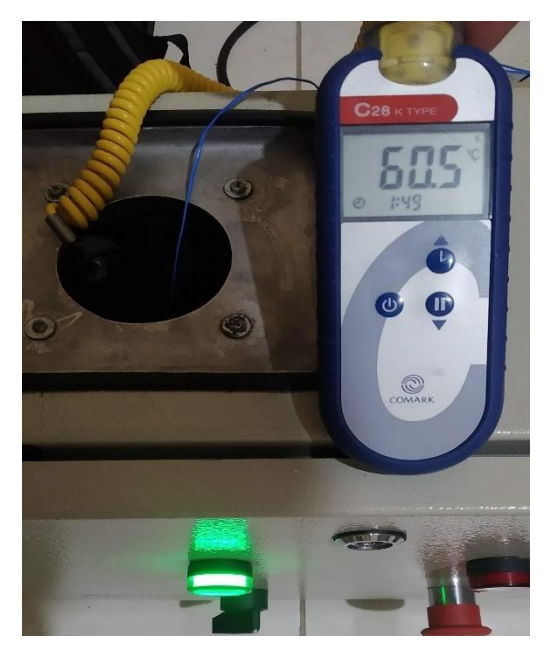

Figura 80. Valor de Patrón de temperatura a 60.5º C . (Los Autores).

En la figura N°81, se observa el siguiente set point que es de 70 ºC en planta de temperatura (Microbaño).

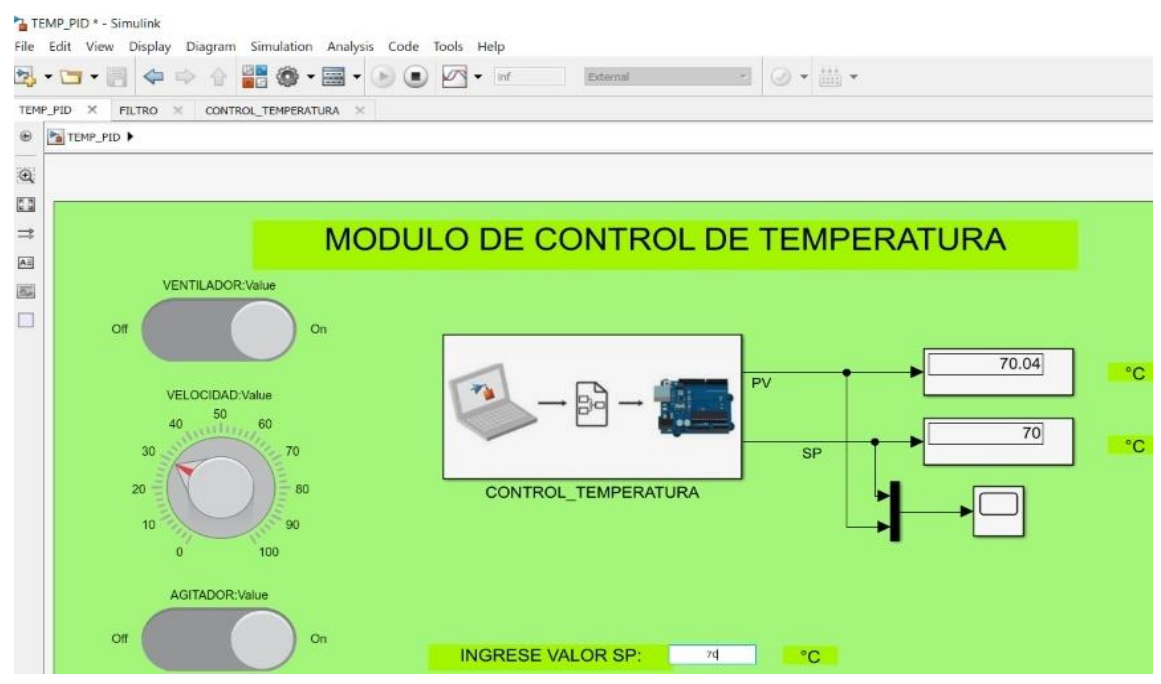

Figura 81. Set point de temperatura a 60ºC . (Los

En la figura Nº 82, se observa el valor de temperatura que indica el patrón, el cual es 70,3º C.

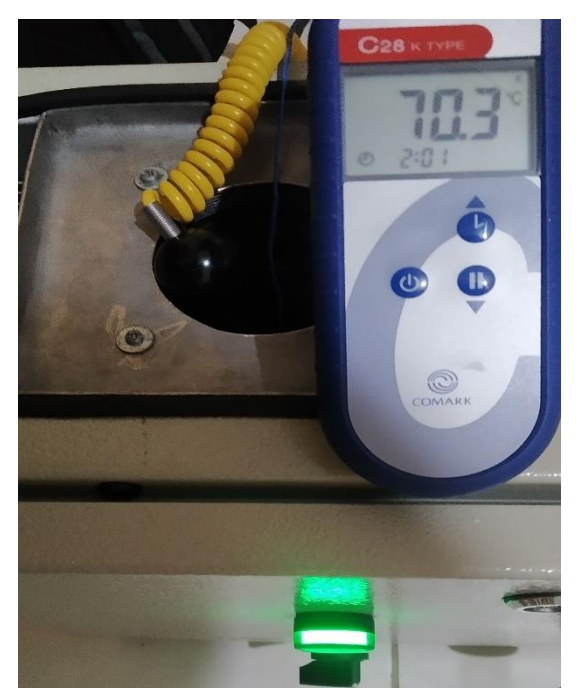

Figura 82. Valor de Patrón de temperatura a 70.3º C . (Los Autores).

En la figura N°83, se observa el antepenúltimo set point, el cual es de 80°C.

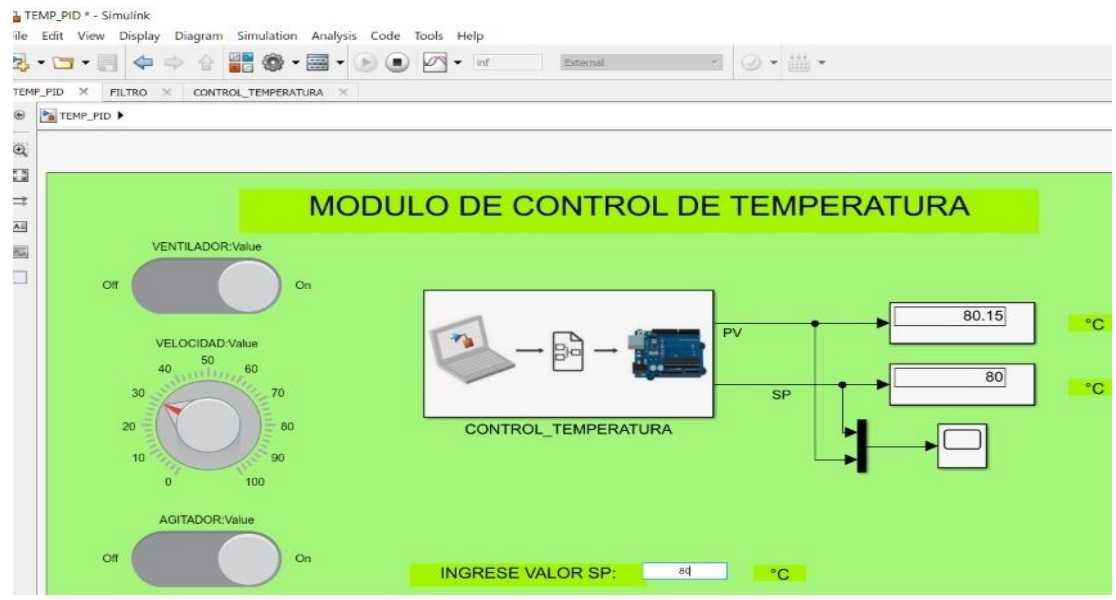

Figura 83. Set point de temperatura a 80 ºC. (Los
En la figura Nº 84, se observa el valor de temperatura que indica el patrón el cual es 80,1º C

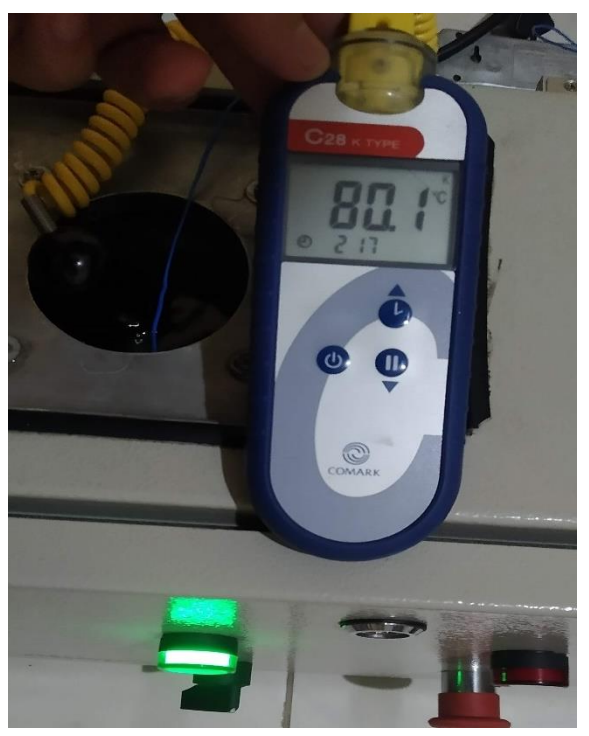

Figura 84. Valor de Patrón de temperatura a 80.1º C . (Los Autores).

En la figura N°85, se aprecia el penúltimo set point el cual es 90°C.

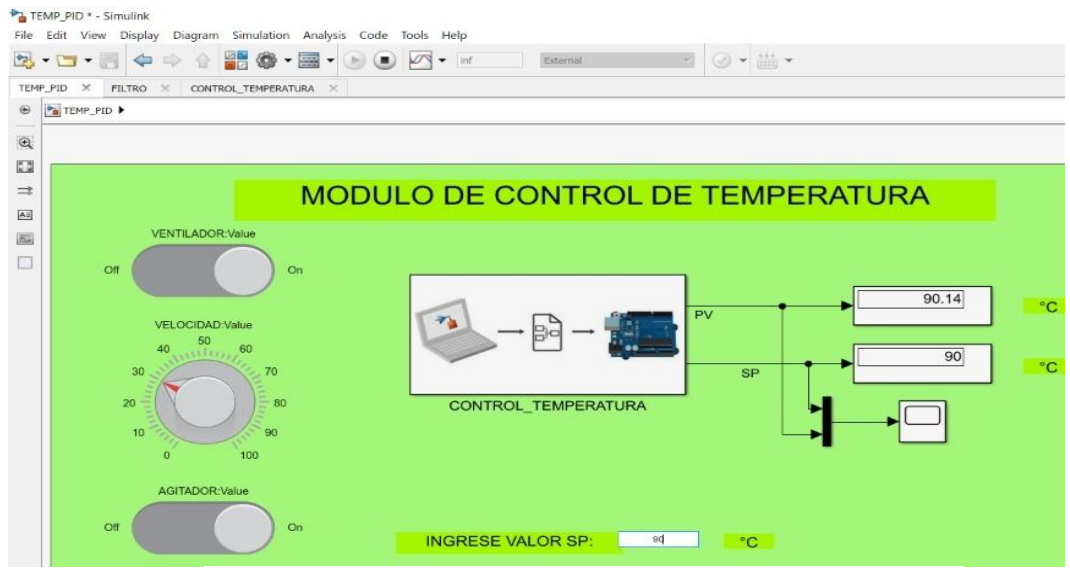

Figura 85. Set point de temperatura a 90ºC. (Los

En la figura Nº 86, se observa el valor de temperatura que indica el patrón, el cual es 90.1º C.

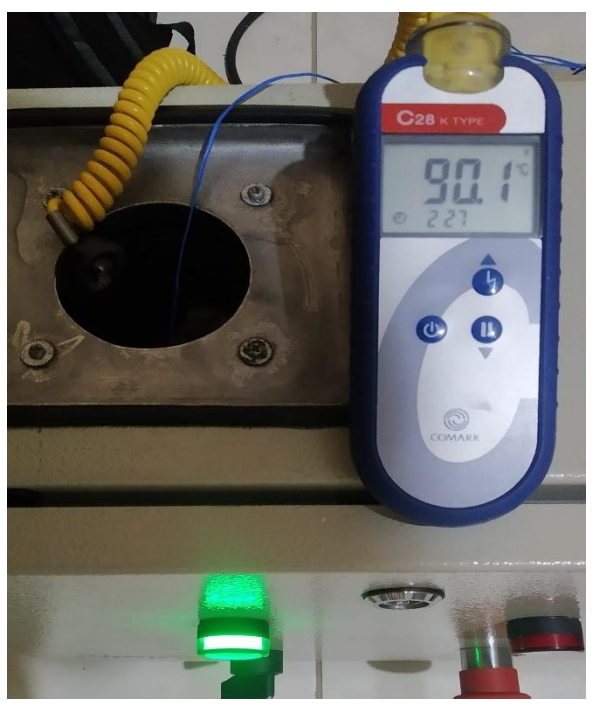

Figura 86. Valor de Patrón de temperatura a 90.1º C. (Los Autores).

En la figura N° 87, se observa el último punto, el cual es 100 ºC.

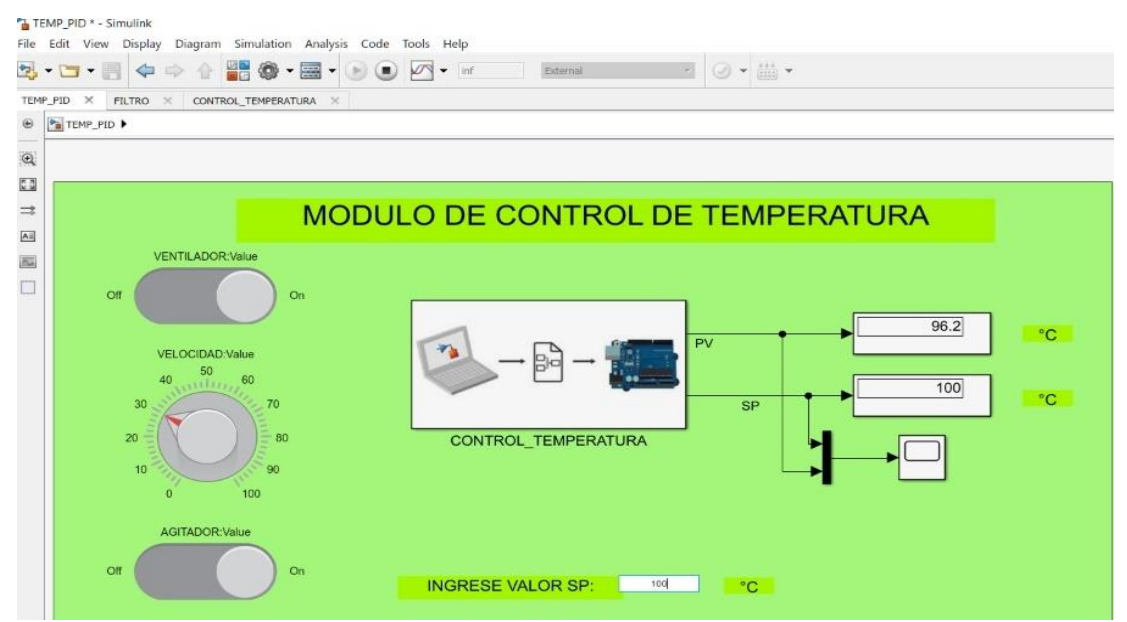

Figura 87. Set point de temperatura a 100ºC. (Los Autores).

En la figura Nº 88, observamos el valor de temperatura que marca el patrón el cual es 100,1º C.

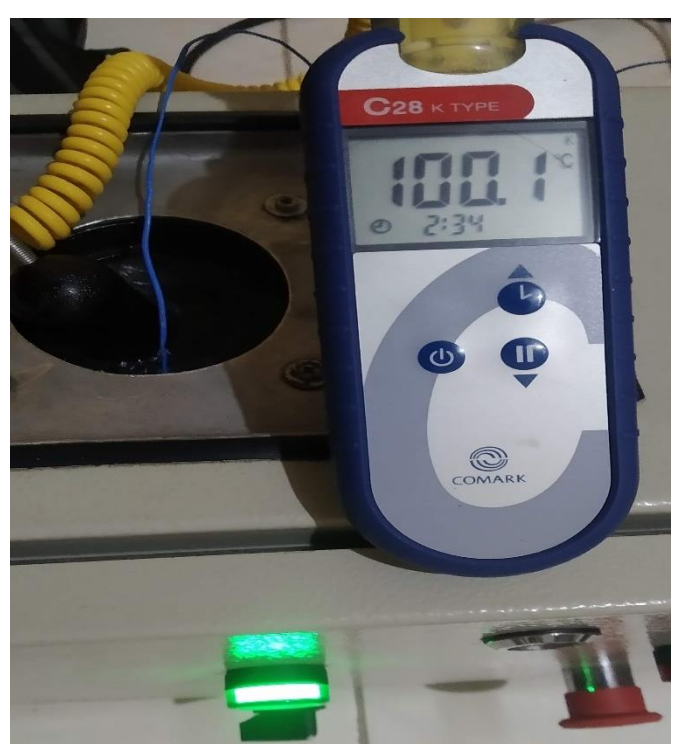

Figura 88. Valor de Patrón de temperatura a 90.1º C . (Los Autores).

Cabe recalcar que el patrón de temperatura que fue utilizado es de marca COMARK, modelo: C28 A , de procedencia EE. UU..

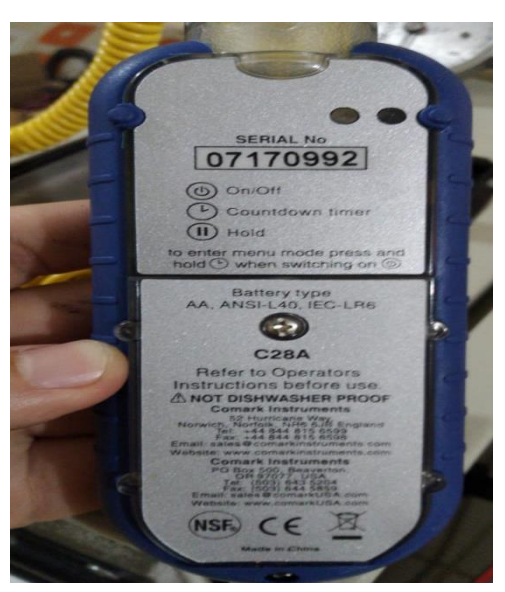

Figura 89. Patrón de temperatura. (Los Autores).

Se observan los resultados de la calibración en la planta de Temperatura, con las siguientes conclusiones:

- El error máximo hallado durante toda prueba fue en el punto de 96,20 ºC, con un error de 3,90 ºC versus la lectura del patrón de referencia. Por lo tanto, la planta no es apta para calibrar instrumentos a temperaturas mayores de 90°C. Esto se debe a la construcción del bloque térmico y a la eficiencia térmica de las peltier, las cuales se vuelven inestables a esa temperatura. Esto puede ser corregido cambiando las peltier por unas de mejores características. Pero en ese caso habría que desarmar por completo el bloque térmico el cual ya se encuentra fundido por dentro con espuma poliuretano.
- Error máximo entre encontrado en el rango restante (0 y 90) ºC es de 0,16 ºC, que traducido en porcentaje corresponde a una exactitud del 0,18%.
- Según la normativa ASME B40.200, la exactitud requerida en el microbaño para calibrar instrumentos debe ser 4 veces mejor que la del calibrando.
- La exactitud Típica de Termómetros Analógicos utilizados a nivel industrial es de aproximadamente +/- 1% y de los termómetros digitales es de aproximadamente +/- 0,75%, por lo tanto, como la planta obtuvo un porcentaje de exactitud del 0,18% se determina que es apta para calibrar instrumentos analógicos con exactitudes mayor o igual a +/- 0,72% en el rango de (0 a 90) °C, lo cual se encuentra detallado en la tabla que se encuentra a continuación.

A continuación, se observa la tabla de resultados, en la cual se puede corroborar los datos expuestos anteriormente.

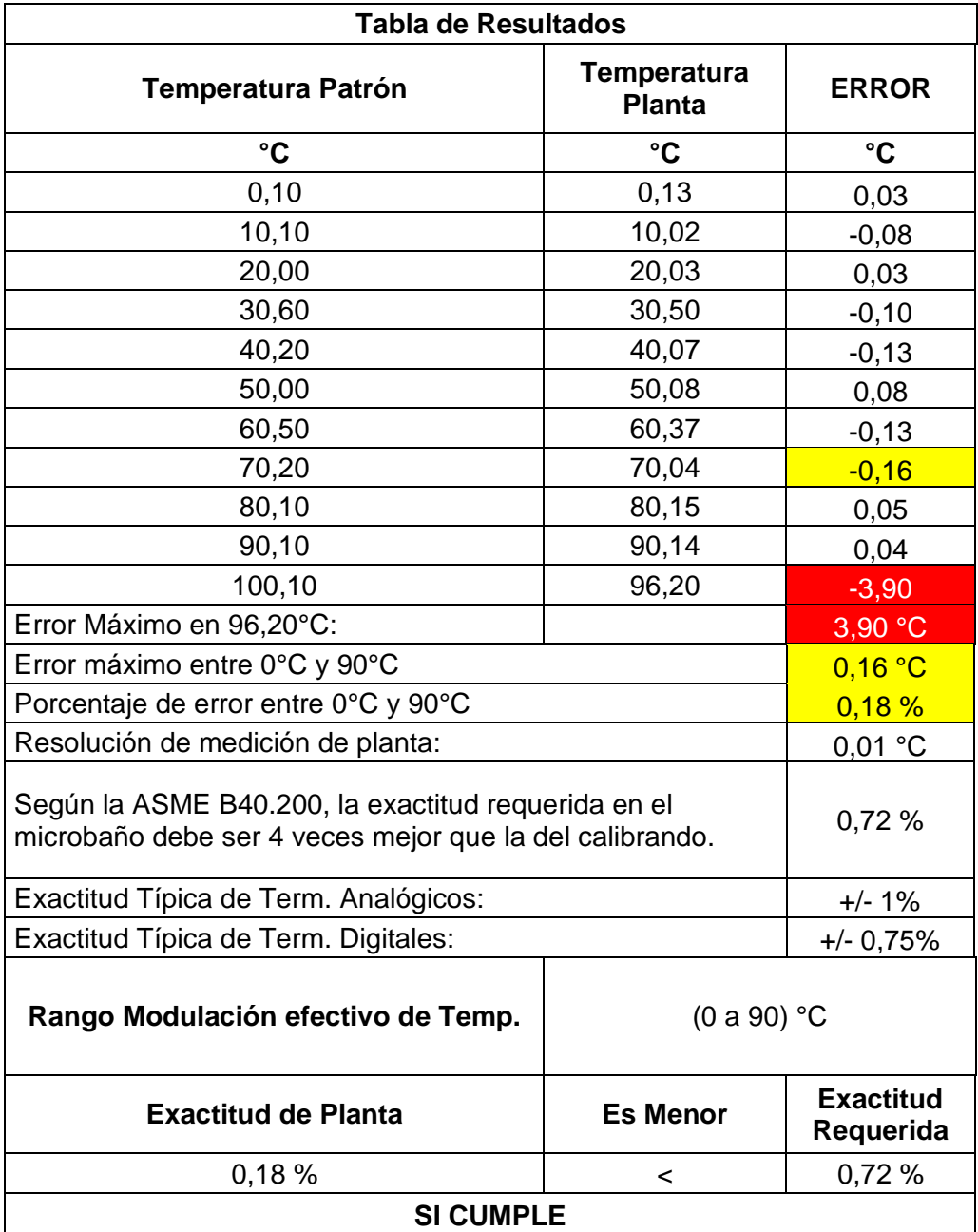

Tabla 1. Resultados de Calibración planta de Temperatura. (Los Autores).

• Presión:

Se validó la planta de Presión, en 6 puntos distribuidos en intervalos de 20 psi, con el fin de comprobar la medición y modulación de la planta, la medición se contrastó con un patrón de un laboratorio certificado. A continuación, se procede a ingresar el set point de 0 psi en la interfaz diseñada en Simulink de Matlab.

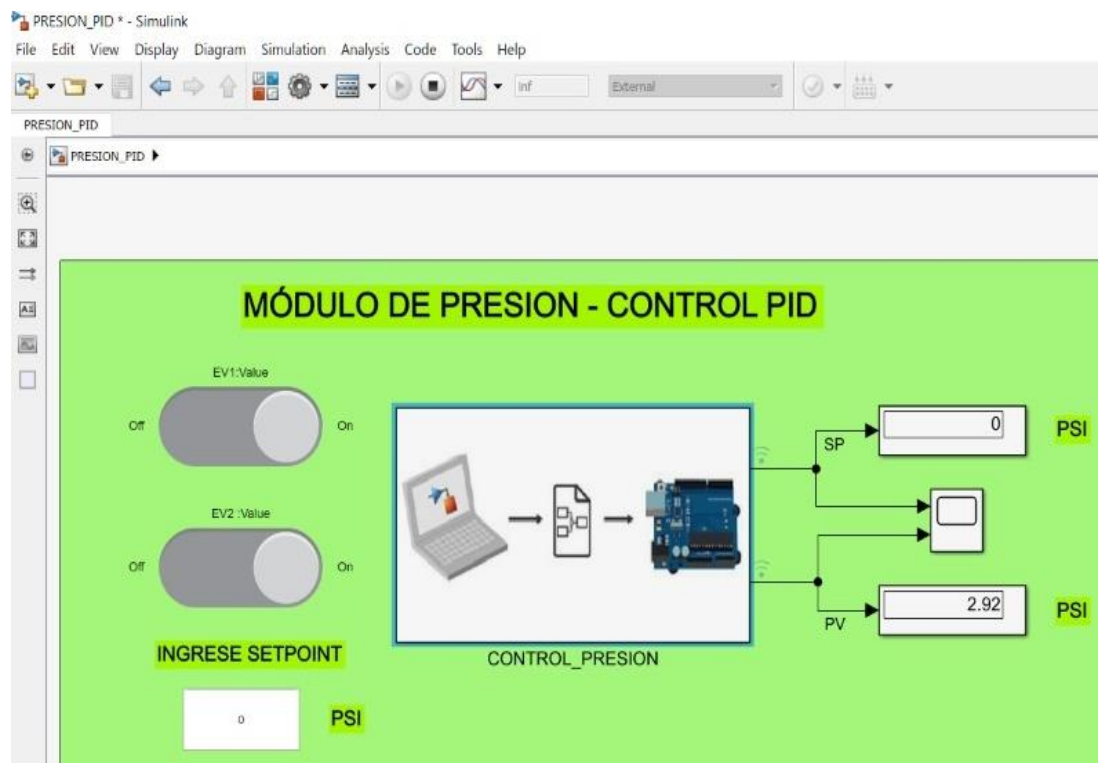

Figura 90. Set point de presión a 0 psi. (Los Autores).

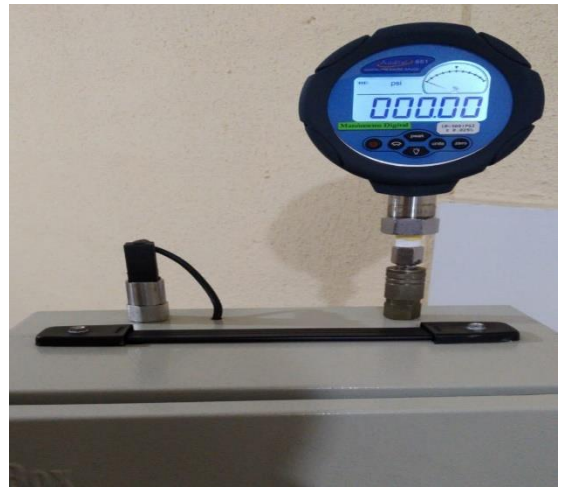

78 0 psi . (Los Autores). Figura 91. Valor de Patrón de presión a

Set point de la planta en 20 psi:

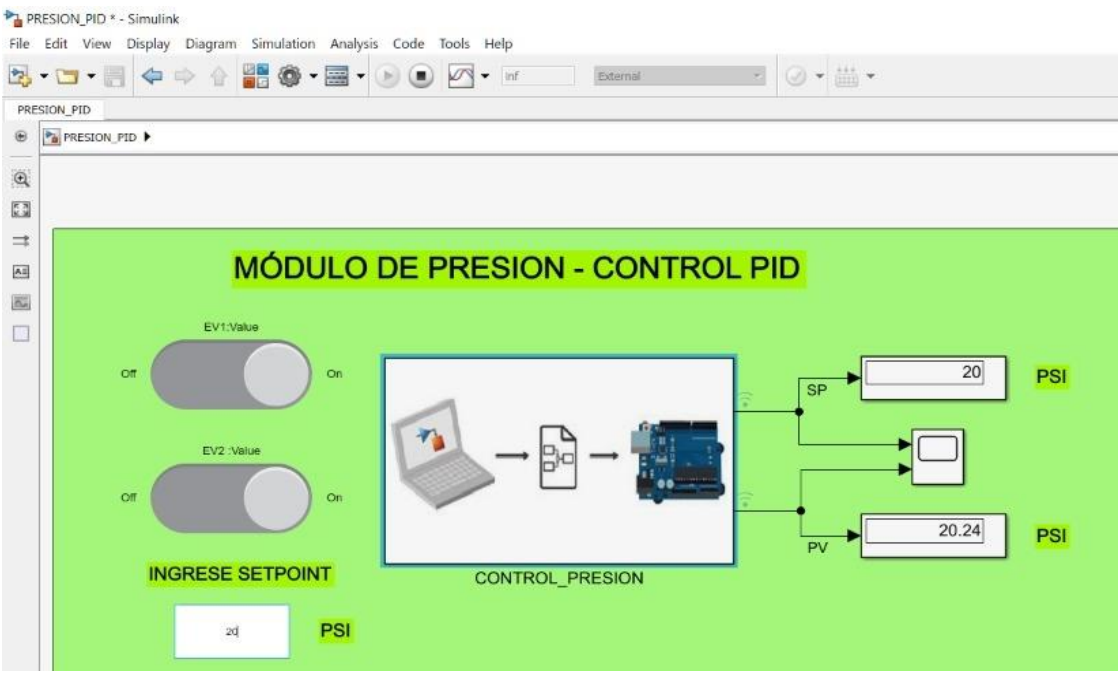

Figura 92. Set point de presión a 20 PSI. (Los Autores).

Se observa en la siguiente Figura Nº 93 que el valor del manómetro electrónico patrón es de 20,57 psi.

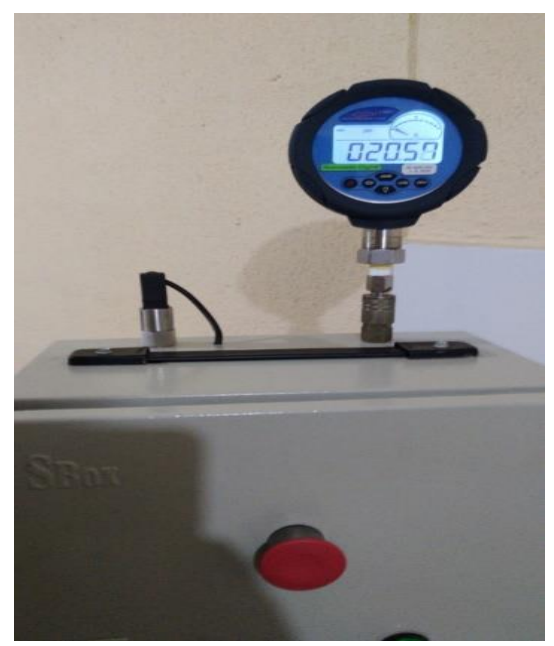

Figura 93. Valor de Patrón de presión a 20 PSI . (Los Autores).

A continuación, Set point en 40 psi:

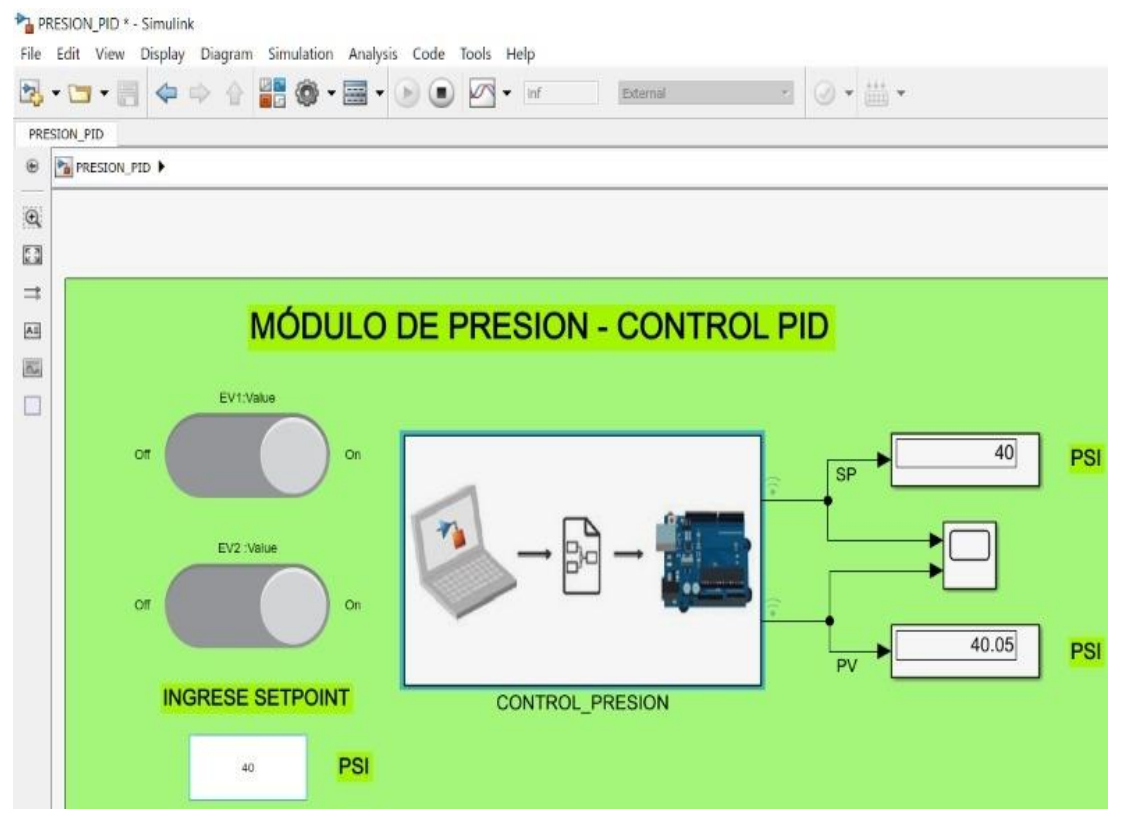

Figura 94. Set point de presión a 40 psi. (Los Autores).

Se observa en la Figura Nº 95, el patrón electrónico marca 40,045 psi, lo cual nos indica un error de 0,4 psi aproximadamente.

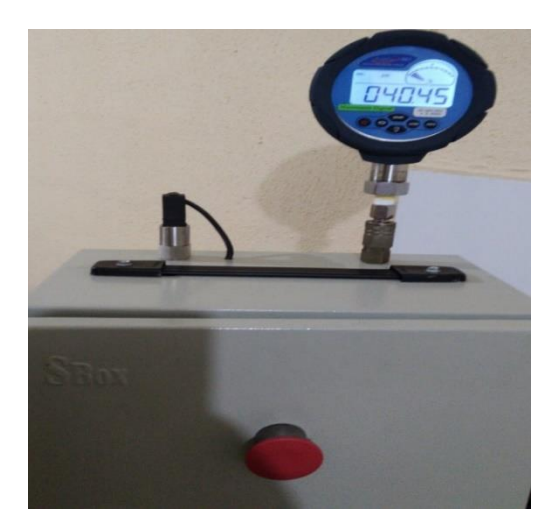

a 40 PSI . (Los Autores). Figura 95. Valor de Patrón de presión

#### Set point en 60 psi:

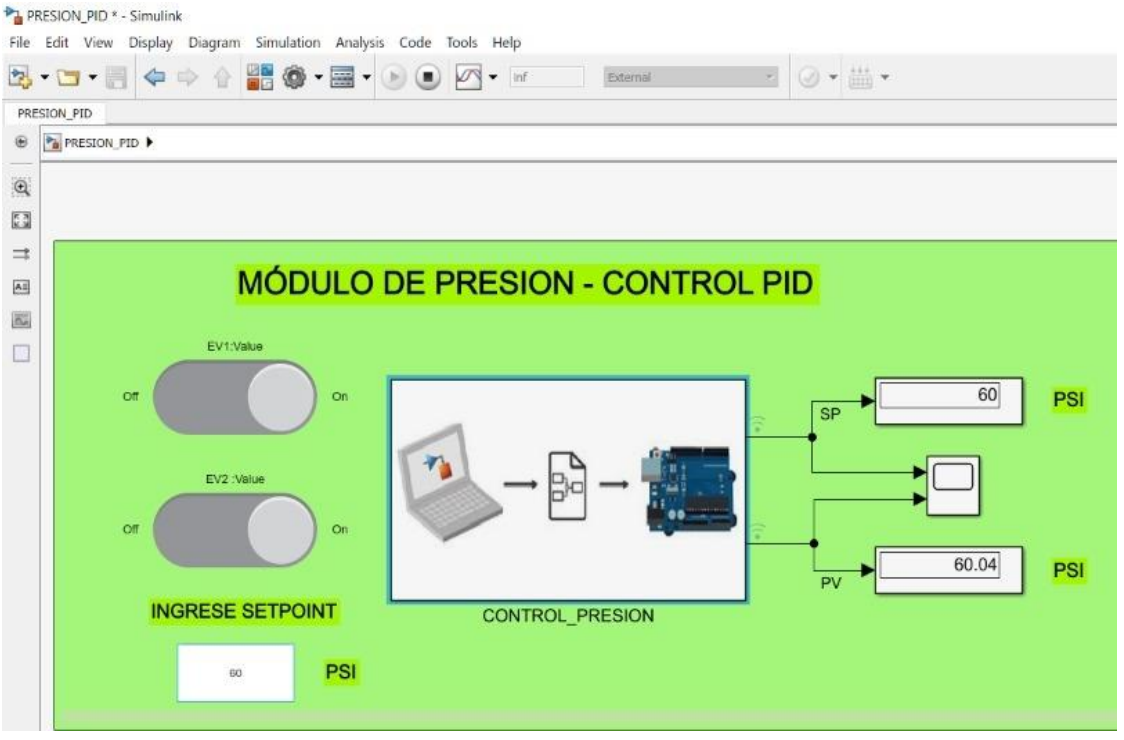

Figura 96. Set point de presión a 60 psi. (Los Autores).

Se observa en la Figura Nº 97, el error se mantiene en 0,4 psi aproximadamente para este valor de 60 psi.

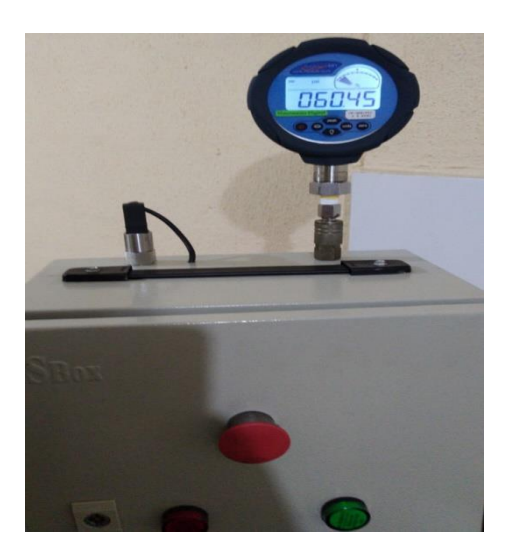

Figura 97. Valor de Patrón de presión a 60 psi . (Los Autores).

## Set point en 80 psi:

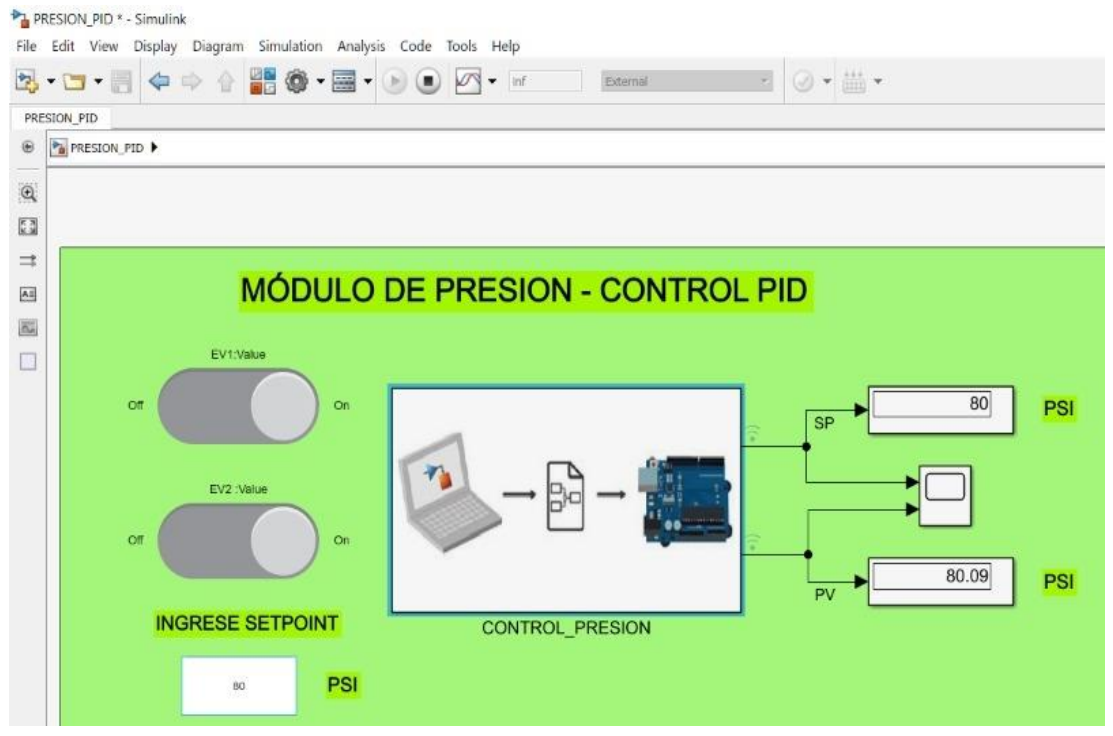

Figura 98. Set point de presión a 80 psi. (Los Autores).

Como se puede observar en la Figura Nº 99, la tendencia del error es 0,3 psi aproximadamente para este valor de 80 psi.

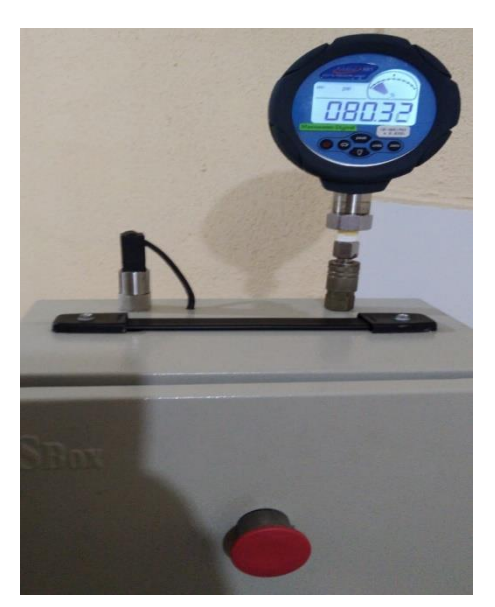

presión a 80 psi . (Los Autores). Figura 99. Valor de Patrón de

Último punto, set point en 100 psi:

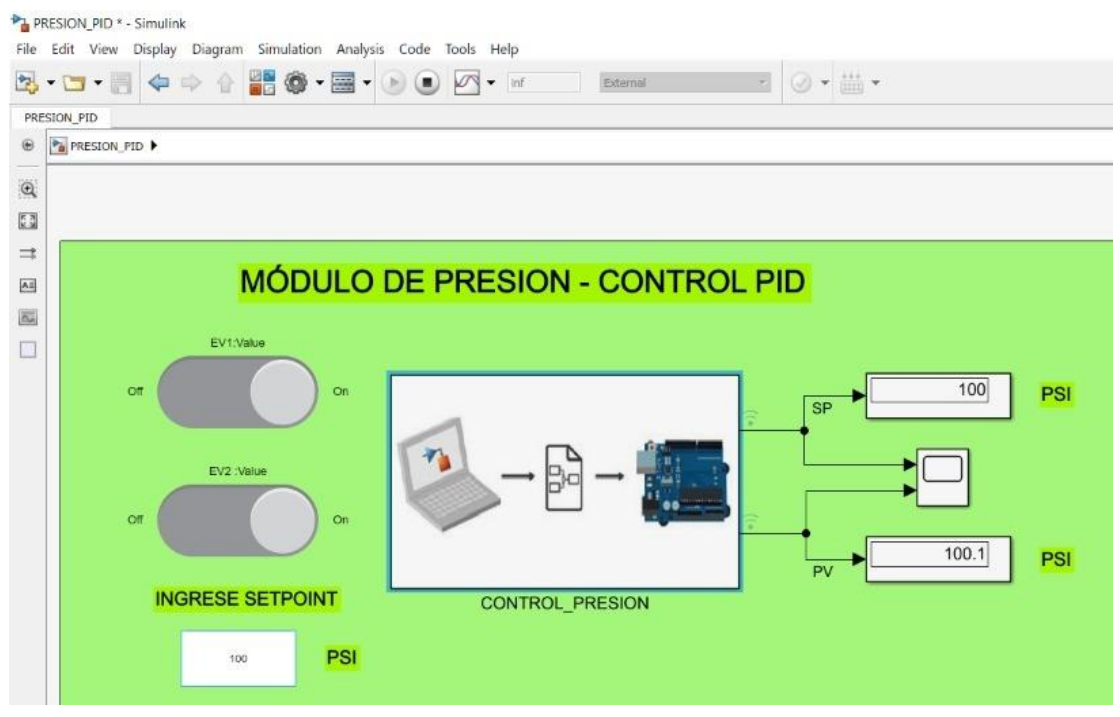

Figura 100. Set point de presión a 100 PSI. (Los

Como se puede observar en la Figura Nº 101, la tendencia del error es 0,12 psi aproximadamente para este valor de 100 psi, anteriormente seteado.

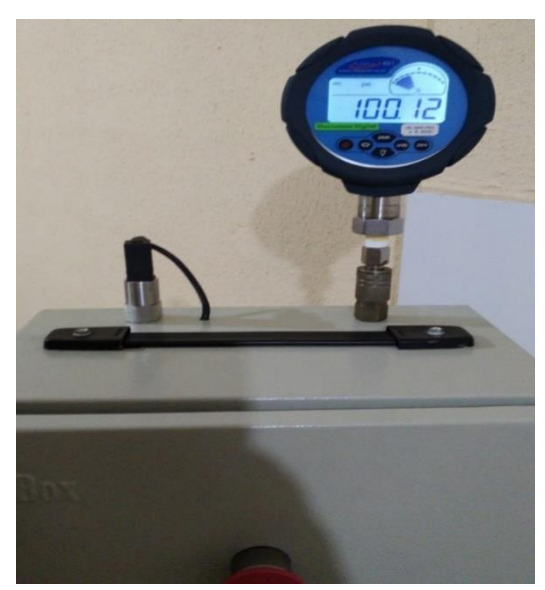

Figura 101. Valor de Patrón de presión a 80 PSI . (Los Autores).

Podemos observar los resultados de la calibración en la planta de Presión, en donde se pueden apreciar los siguientes valores:

- Error máximo de la Planta: 0,41 psi, se traduce en +/- 0.41% de exactitud.
- Rango de modulación y medición efectivo de Presión (0 100 psi)

**Según el DKD** R 6-1, indica que la exactitud requerida del patrón para realizar calibraciones de manómetros debe ser 3 veces mejor que el calibrando. Por lo tanto, si la exactitud típica de un manómetro es de 1,6%, la exactitud teórica mínima debe ser 0,53%. Por lo tanto, la planta es apta para calibrar manómetros analógicos en el rango de (0 a 100) psi con exactitudes mayor o igual a 1,6%.

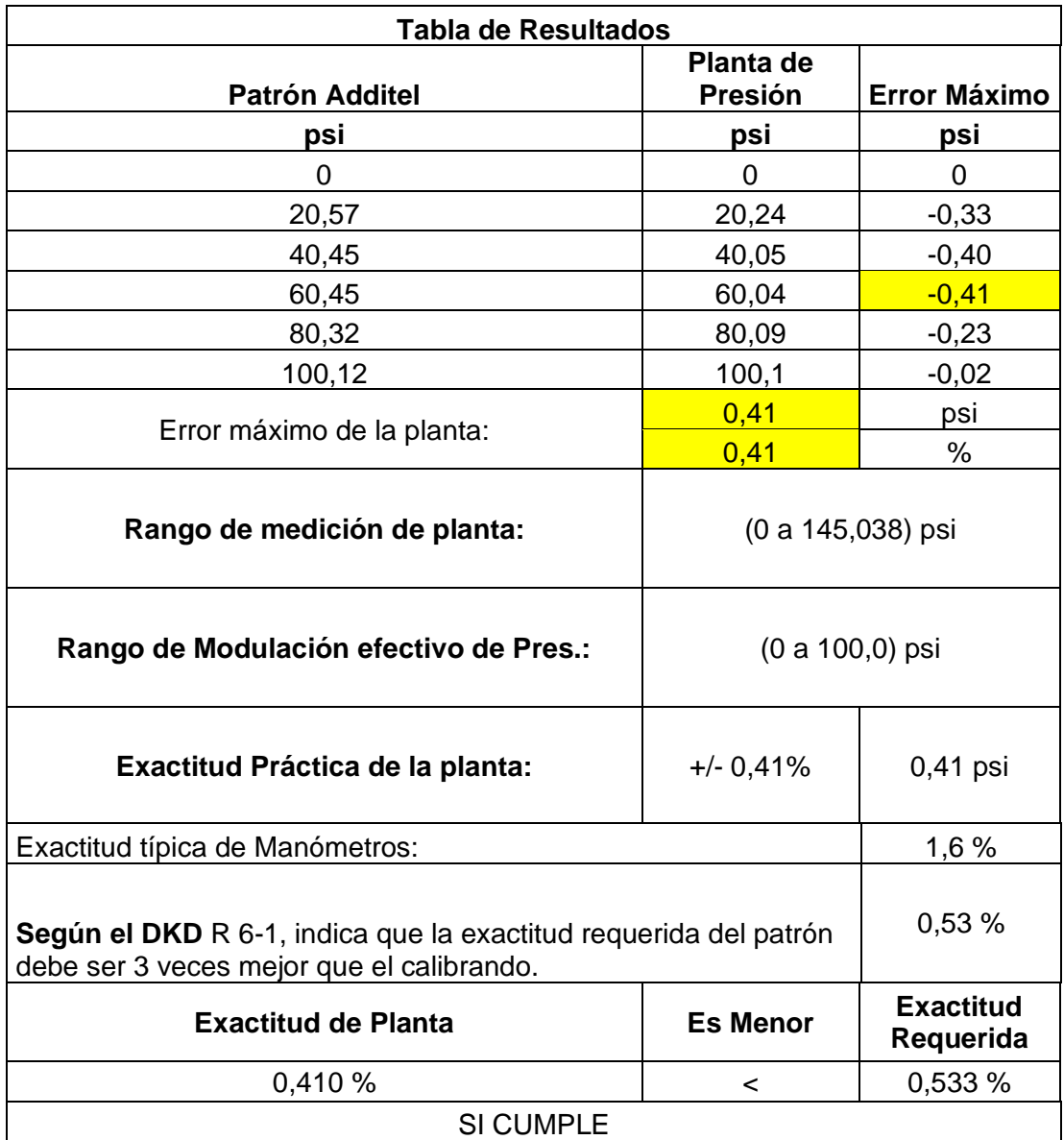

Tabla 2. Resultados planta de Calibración de Presión. (Los Autores)

Se ha determinado que al utilizar los módulos cumplen con su función principal, que es generar, mantener la temperatura y presión deseada misma que permiten, la calibración de manómetro y termómetros que requieran una evaluación de su conformidad.

A pesar de que se tiene buenos resultados con el módulo de temperatura, es importante destacar que el tiempo que tarda el equipo en llegar a altas o muy bajas temperaturas en muy prolongado (mayor a 1,5 horas), esto se da por el nivel de calidad de las peltier. Estos elementos termoeléctricos son costosos y mientras de mejor calidad, es mejor la eficiencia de los mismos. Utilizar peltier de mayores capacidades se salía totalmente del presupuesto.

También hemos podido observar que la integración de diferentes tarjetas electrónicas que nos permiten obtener la lectura de presión y temperatura no siempre es la mejor opción, púes en algunos casos podría existir perdida de datos, esto ha sido un factor contra el cual hemos buscado varias soluciones sin embargo el equipo logra los valores de temperatura necesarios para la calibración. Con un rango mínimo de error.

### **CONCLUSIONES**

En la industria el estado de los instrumentos de medición como: manómetros y termómetros son de vital importancia para el control de producción, calidad, seguridad y eficiencia. Pues permite determinar el estado de cada uno de los pasos antes mencionados de manera rápida.

El módulo de calibración permite determinar el estado de estos instrumentos de medida sometiéndolos a parámetros reales de trabajo, conjugando la relación de teoría y práctica al momento de calibrar o corregir la lectura de un manómetro o termómetro.

Gracias a esto la conclusión más relevante y de mayor importancia es, calibrar los instrumentos de medida en una planta de producción o en cualquier sistema de control es vital ya que si existen lecturas erradas de temperatura o de presión la producción y operadores de equipos o maquinarias podrían verse afectados directa o indirectamente.

#### **RECOMENDACIONES**

Siempre se recomienda el uso de equipos de protección adecuados cuando se va a manipular un manómetro o termómetro ya que corre el riesgo de sufrir golpes o rayaduras en su contorno.

Verificar que todos los instrumentos de medida sean revisados de manera cíclica con la ayuda de un calibrador adecuado.

El módulo de calibración debe ser limpiado correctamente luego de cada uso ya que el dejarlo con diferentes líquidos por largos periodos de tiempo podría generar daños irreparables en el equipo.

Se recomienda el uso de celdas peltier de mejor calidad y de mayor rango de integración en su superficie, esto facilitará el control y reducirá el consumo de corriente que en este caso en uno de los factores más importantes a considerar.

Con respecto a la implementación de la planta de control general, se recomienda dejar el espacio necesario para los elementos de control, es decir para este caso la parte de tarjetería de control electrónico.

# **REFERENCIAS BIBLIOGRÁFICAS**

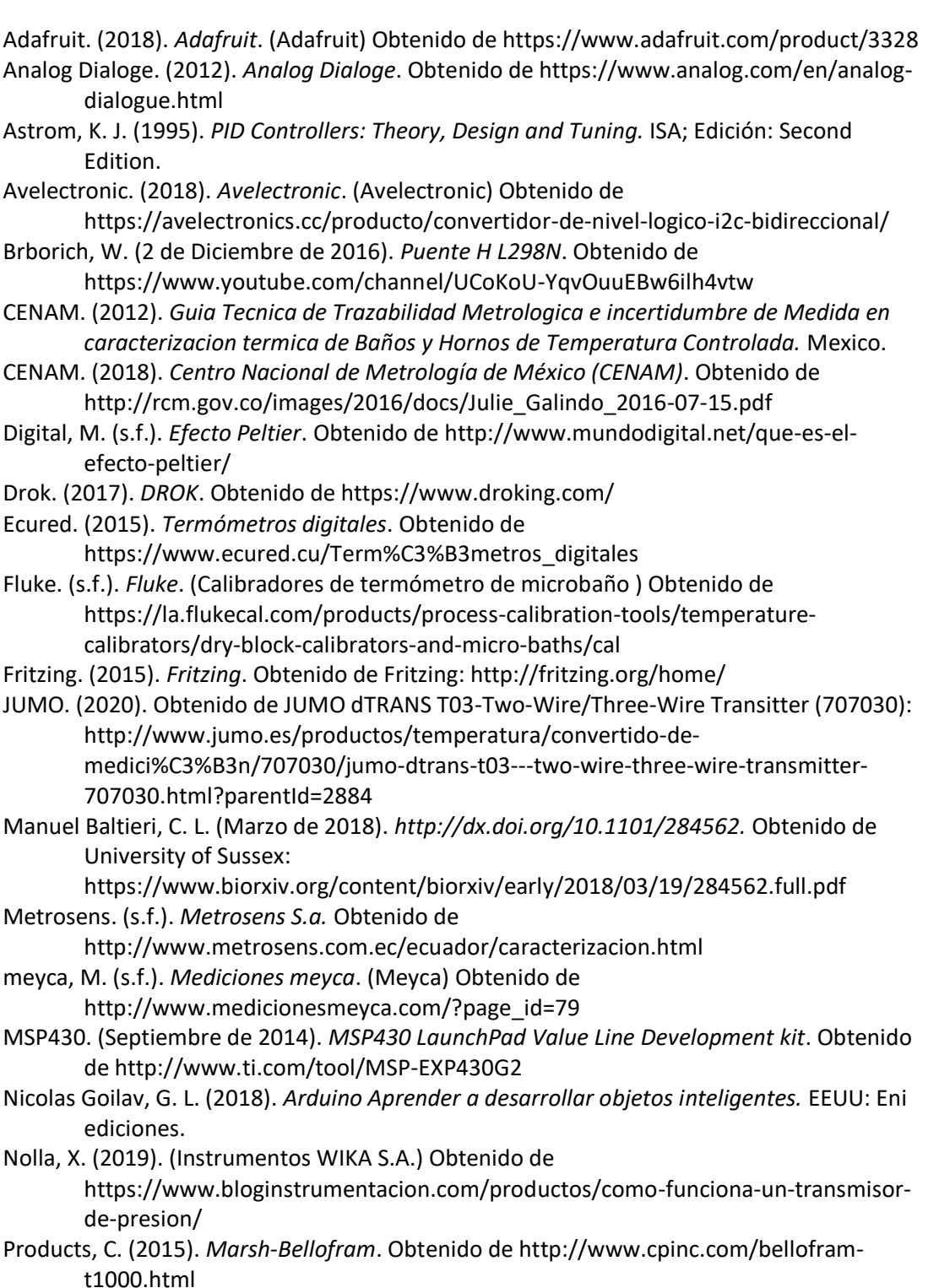

- profesionalreview. (2018). *profesional review*. Obtenido de https://www.profesionalreview.com/2018/10/16/que-celula-peltier/
- Radio-electronics. (2016). *Solid State Relays.* Obtenido de
	- physics.unlv.edu/~bill/PHYS483/ssr.pdf
- Raspberrypi. (2019). *Raspberrypi*. (Raspberrypi) Obtenido de https://www.raspberrypi.org/

Rivas F. Dario, C. A. (2013). AUTOMATIZACIÓN DEL PROCESO DE CARACTERIZACIÓN. *UNIVERSIDAD DE LA SALLE PROGRAMA DE INGENIERÍA EN AUTOMATIZACIÓN*, 111. Obtenido de http://repository.lasalle.edu.co/bitstream/handle/10185/22253/T45.13%20R116a. pdf?sequence=1&isAllowed=y

sabelotodo. (2017). *Bimetalicapresion*. Obtenido de

http://www.sabelotodo.org/automovil/bimetalicapresion.html

Tcmetrologia. (30 de Junio de 2014). *Tcmetrologia.* Obtenido de Tcm:

https://www.tcmetrologia.com/blog/calibracion-de-equipos-isotermos/ Wojciech Walendziuk, A. I. (2015). Evaluation of Pt100 Sensor Deflection Effect.

*Department of Electrical Engineering, Bialystok University of Technology, 21*, 4.

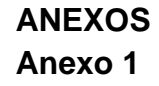

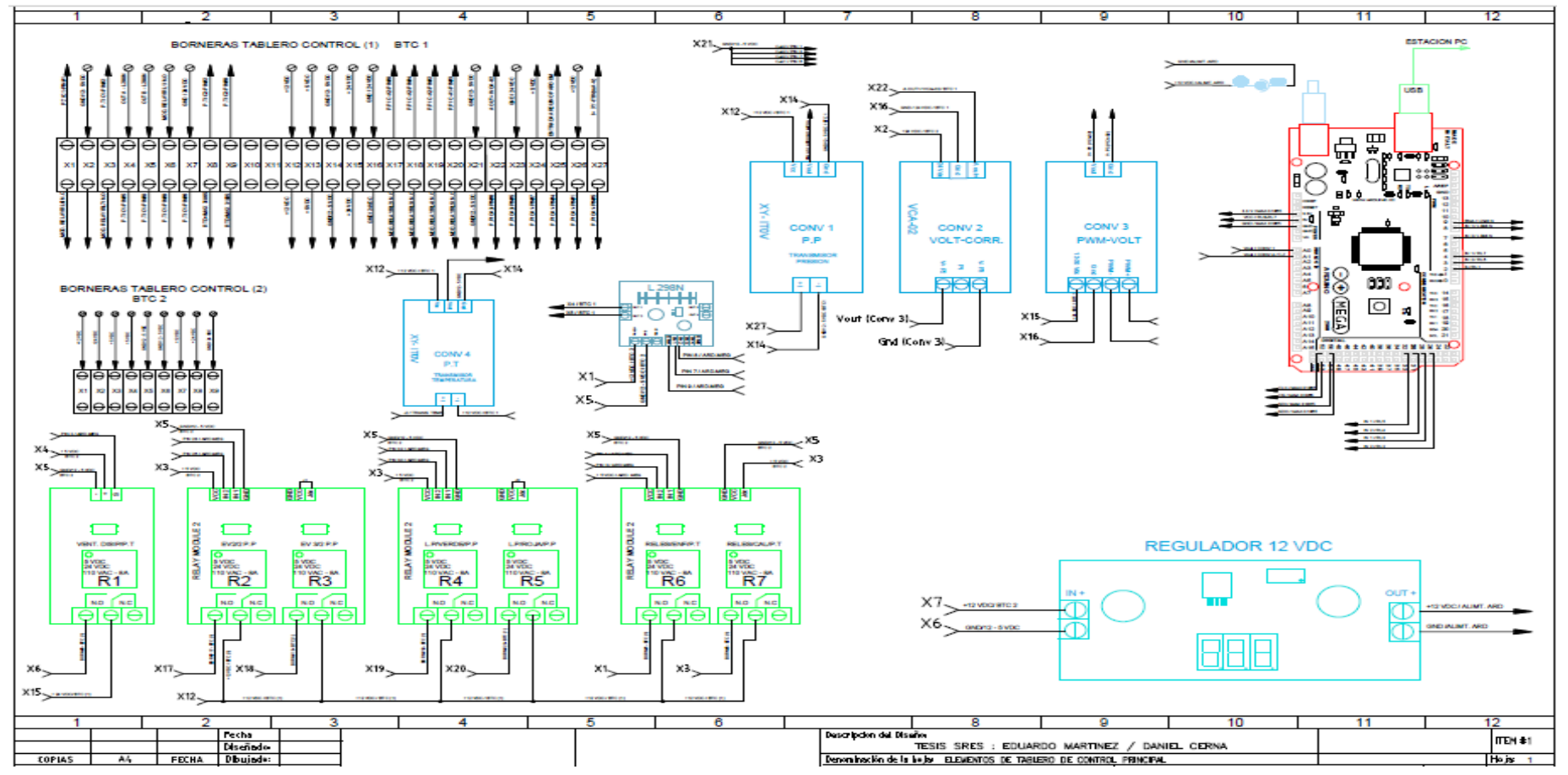

Figura 102. Plano Eléctrico de Planta de Control General. (Los Autores).

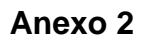

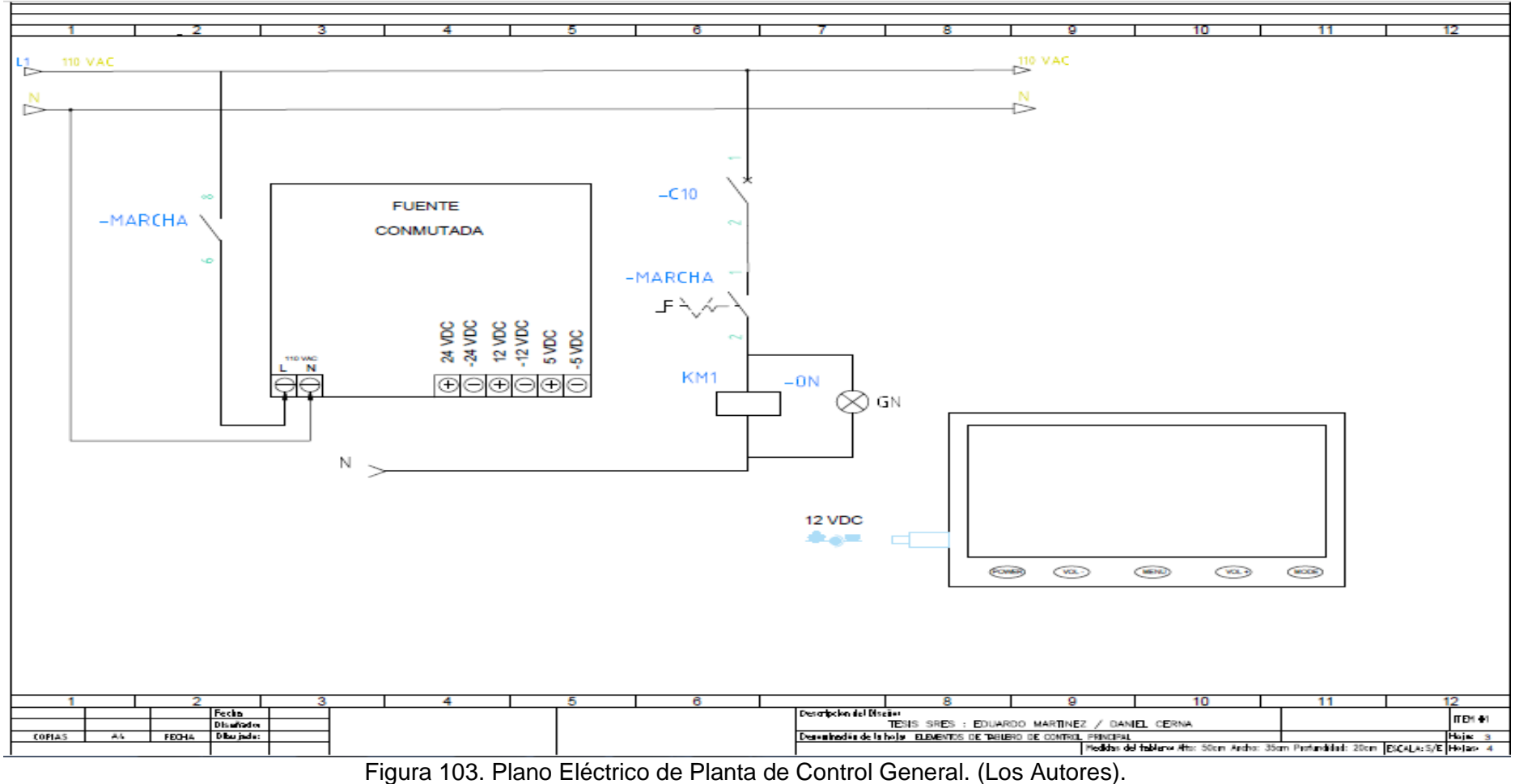

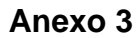

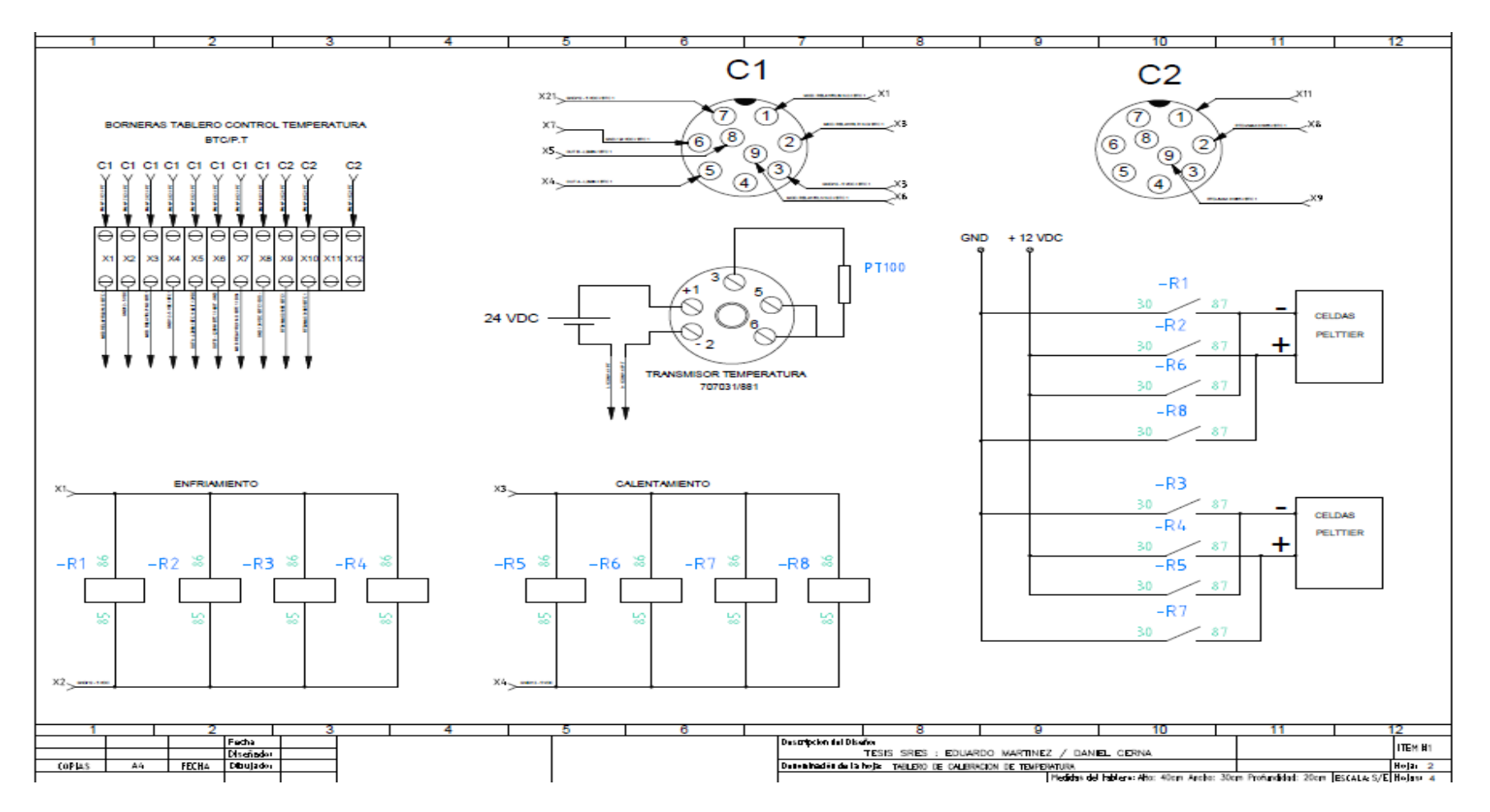

Figura 104. Plano Eléctrico de Planta de Temperatura. (Los Autores).

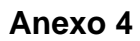

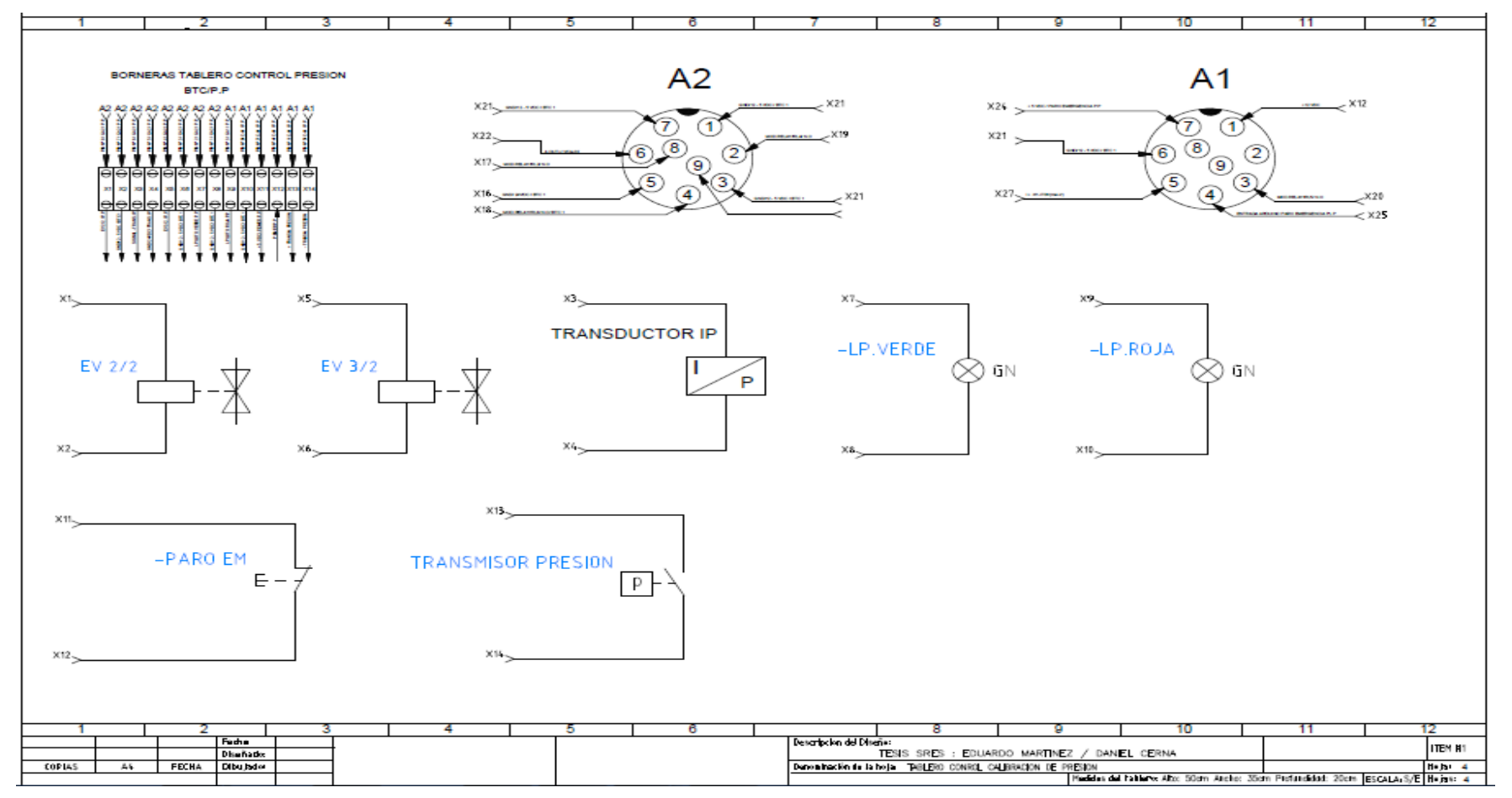

Figura 105. Plano Eléctrico de Planta de Presión. (Los Autores).

## **Anexo 5**

Certificado de Calibración – Temperatura.

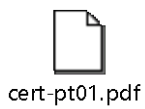

Certificado de Calibración – Presión.

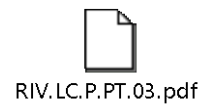

Procedimiento TH-001 para la calibración de termómetros digitales-

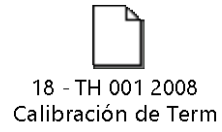

Practica Nº 1.

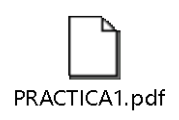

Practica Nº 2.

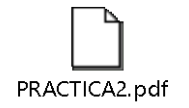

Practica Nº 3

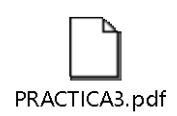